## **LAPORAN KERJA PRAKTEK**

# **SISTEM INFORMASI KB SAMSAT TUBAN BERBASIS WEB**

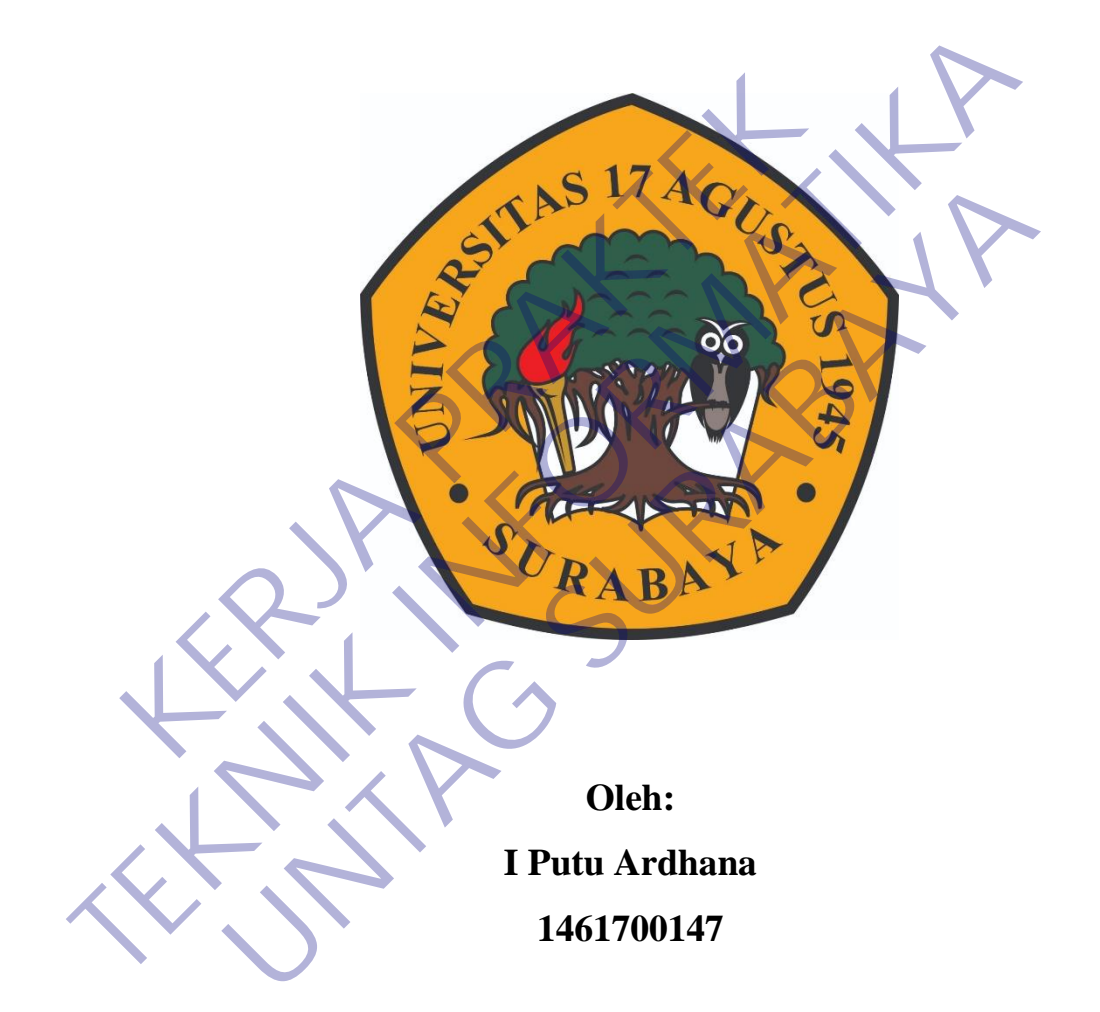

## **PROGRAM SARJANA PROGRAM STUDI TEKNIK INFORMATIKA FAKULTAS TEKNIK UNIVERSITAS 17 AGUSTUS 1945 SURABAYA 2021**

## **LEMBAR PENGESAHAN**

## **LAPORAN KERJA PRAKTEK SISTEM INFORMASI KB SAMSAT TUBAN BERBASIS WEB**

Sebagai salah satu syarat untuk melaksanakan Kerja Praktek Oleh : I Putu Ardhana 1461700147 Surabaya, 19 Januari 2021 Koordinator KP, Dosen Pembimbing Supangat, S.Kom., M.Kom. NPP. 20460.11.0602 Mochammad Sidqon, S.Si.,M.Si NPP. 20410.96.0490 Mengetahui, Sebagai salah satu syarat untuk melaksanakan<br>
Oleh :<br>
I Putu Ardhana<br>
I Putu Ardhana<br>
I Putu Ardhana<br>
I Putu Ardhana<br>
Putu Ardhana<br>
Putu Ardhana<br>
Putu Ardhana<br>
Putu Ardhana<br>
Putu Ardhana<br>
Putu Ardhana<br>
Putu Ardhana<br>
Putu A Sebagai salah satu syarat untuk melaksanakan Kerja Praktek<br>
1 Putu Ardhana<br>
1 1461700147<br>
1 Putu Ardhana<br>
1 1461700147<br>
1 Dosen Pembimbing<br>
Surabaya, 19 Januari 2004<br>
Dosen Pembimbing<br>
Dosen Pembimbing<br>
Dosen Pembimbing<br>
D I Putu Ardhana<br>
1461700147<br>
Surabaya, 19 Januari 2024<br>
Bosen Pembimbing<br>
Pangat, S.Kom., M.Kom.<br>
Mochammad Sidqon, S.Si.,NPP 20460.11.0602<br>
Mengetahui,

Ka, Program Studi Teknik Informatika

Geri Kusnanto, S.Kom., MM NPP. 20460.94.0401

## **KATA PENGANTAR**

<span id="page-2-0"></span>Puji syukur saya sampaikan kepada Tuhan Yang Maha Esa atas segala dan karunianya hingga penulis dapat menyelesaikan laporan kerja praktek ini dengan baik. Tujuan pembuatan kerja praktekini yaitu sebagai salah satu syarat untuk memenuhi kegiatan academic mata kuliah kerja praktek dari program studi Teknik Informatika Universitas 17 Agustus 1945 Surabaya. Dengan judul " SISTEM INFORMASI KB SAMSAT TUBAN BERBASIS WEB "

Laporan ini disusun berdasarkan hasil yang telah ditempuh selama pelaksanaan kerja prakter dalam kurun waktu 1 bulan terhitung darri tanggal 20 januari 2020 sampai dengan 20 febuari 2020 di KB SAMSAT TUBAN TEM INFORMASI KB SAMSAT TUBAN BERBASIS<br>Laporan ini disusun berdasarkan hasil yang tel<br>aksanaan kerja prakter dalam kurun waktu 1 bulan terh<br>uari 2020 sampai dengan 20 febuari 2020 di KB SAMS.<br>Dengan selesainya laporan kerj **TEKNIK INFORMASI KB SAMSAT TUBAN BERBASIS WEB**<br>
Laporan ini disusun berdasarkan hasil yang telah ditempuh soelaksanaan kerja prakter dalam kurun waktu 1 bulan terhitung dari tangg<br>
januari 2020 sampai dengan 20 febuari 20

Dengan selesainya laporan kerja praktek ini maka penulis mengucapkan banyak terimakasih sebesar-besarnya atas bantuan dan dukungan baik materi maupun non materi. Saya mengucapkan terimakasih kepada : n kerja prakter dalam kurun waktu 1 bulan terhitung darri tang 0 sampai dengan 20 febuari 2020 di KB SAMSAT TUBAN<br>an selesainya laporan kerja praktek ini maka penulis mengu<br>imakasih sebesar-besarnya atas bantuan dan dukung

- 1. Bapak **Geri Kusnanto, S.Kom., MM.** Selaku Kepala Program Studi Teknik Informatika Universitas 17 Agustus 1945 Surabaya.
- 2. Bapak **Mochammad Sidqon, S.Si.,M.Si** Selaku Pembimbing Kerja Praktek yang telah memberi motivasi, petunjuk, dan arahan selama proses pelaksanaan kerja praktek.
- 3. Bapak **Supangat, S.Kom., M.Kom.** Selaku koordinator kerja praktek.
- 4. Ibu **Retno Widuri S., S.E., M.SI.** pembimbing kerja praktek dilapangan yang banyak arahan selama kerja praktek.
- 5. Seluruh karyawan bagian IT **KB SAMSAT TUBAN** yang telah memberikan pengalaman yang berharga selama kerja praktek berlangsung.
- 6. Serta seluruh teman-teman dan orang tua yang ikut membantu segala prosesproses pengerjaan laporan ini.

Pembuatan laporan Kerja Praktek (KP) ini tentunya tidak luput dari kesalahan dan kekurangan hendaknya penulis memohon maaf sebesar-besarnya.

Penulis mengharapkan adanya kritik dan saran yang bersifat membangun ddalam upaya menyempurnakan laporan kerja praktek ini dan perbaikan dikemudian hari akhir kata semoga laporan kerja praktek ini dapat bermanfaat bagi orang lain.

Surabaya, 19 Januari 2021 I Put I Put Ard Party Ard Prince Ard Prince Ard Prince Ard Prince Ard Prince Ard Prince Ard Prince Ard Prince Ard Prince Ard Prince Ard Prince Ard Prince Ard Prince Ard Prince Ard Prince Ard Prince Ard Prince Ard Prince Ar **TEKNIK ISLAMATION** UNTAG SURABAYA<br>UNTAG SURABAYA<br>UNTAG SURABAYA

## **DAFTAR ISI**

<span id="page-4-0"></span>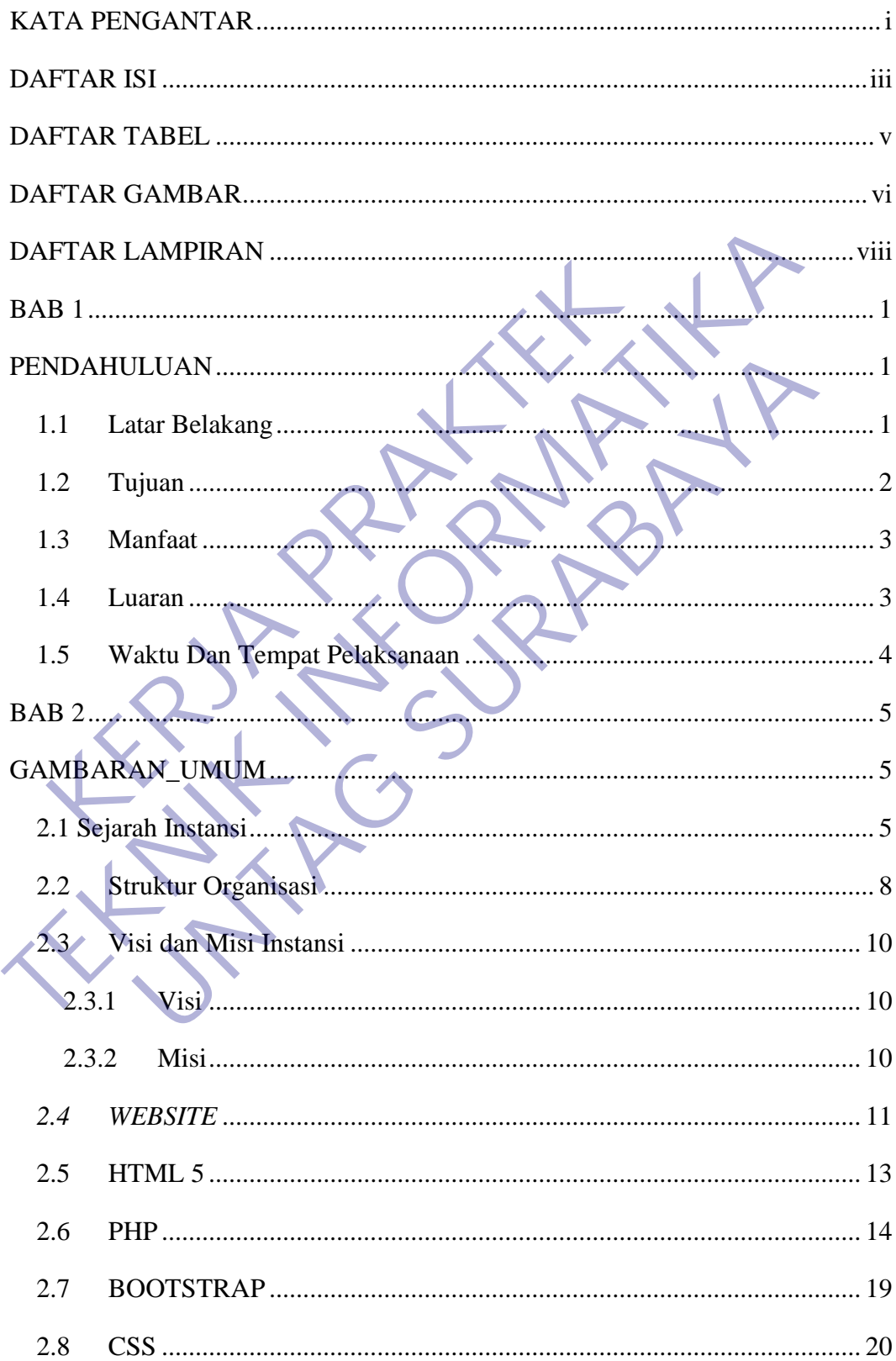

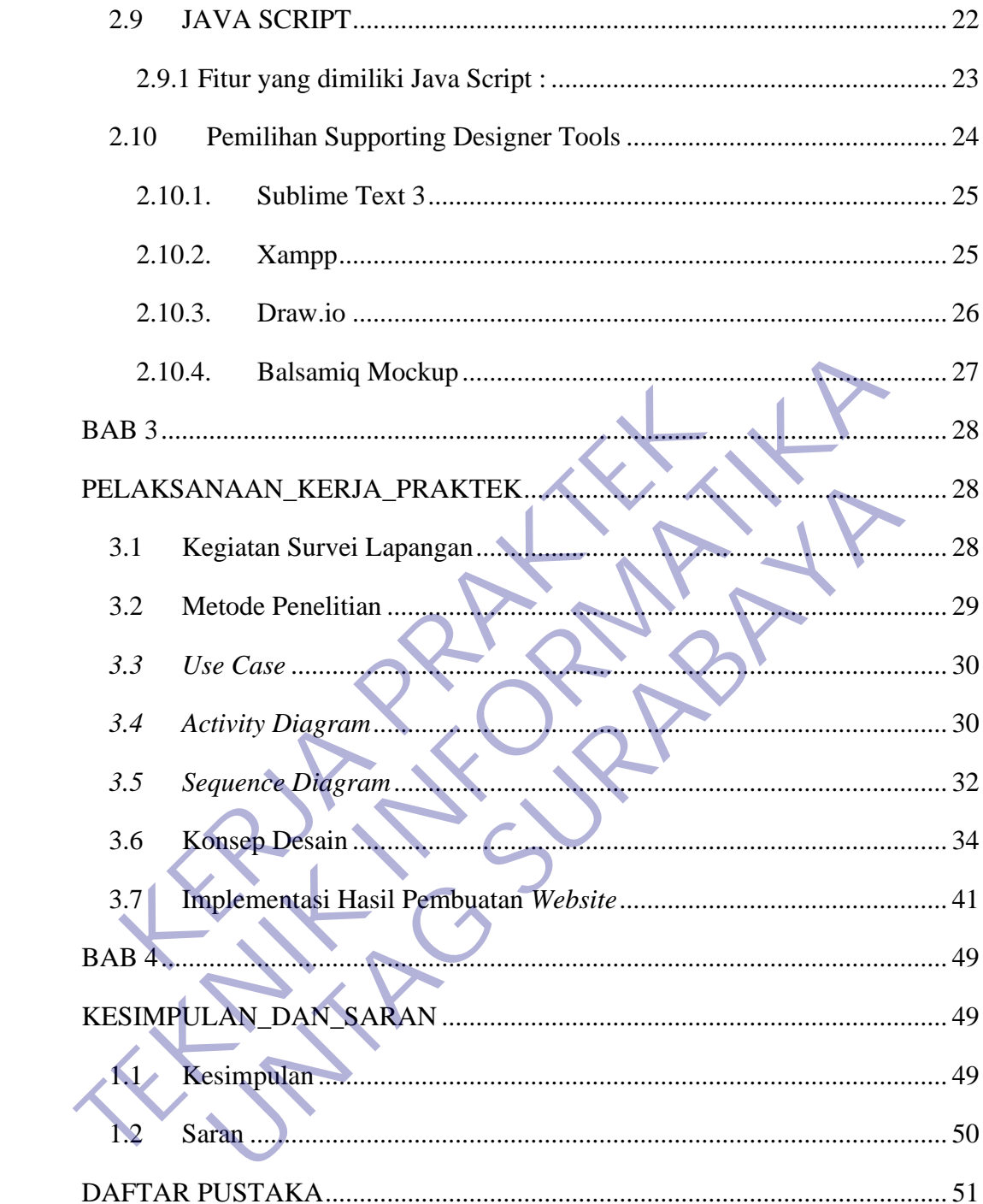

## **DAFTAR TABEL**

<span id="page-6-0"></span>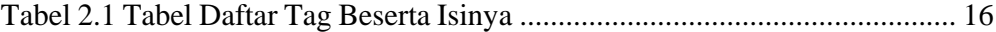

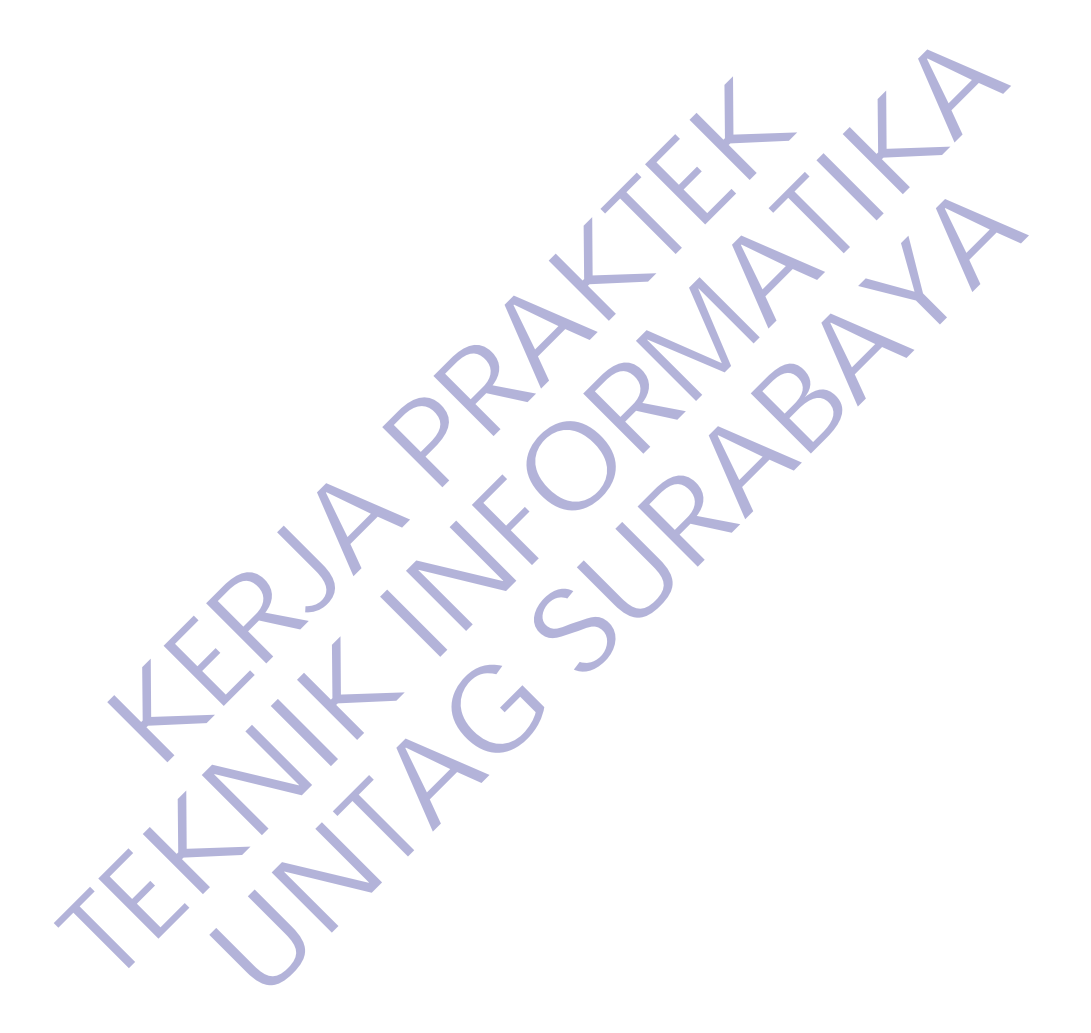

## **DAFTAR GAMBAR**

<span id="page-7-0"></span>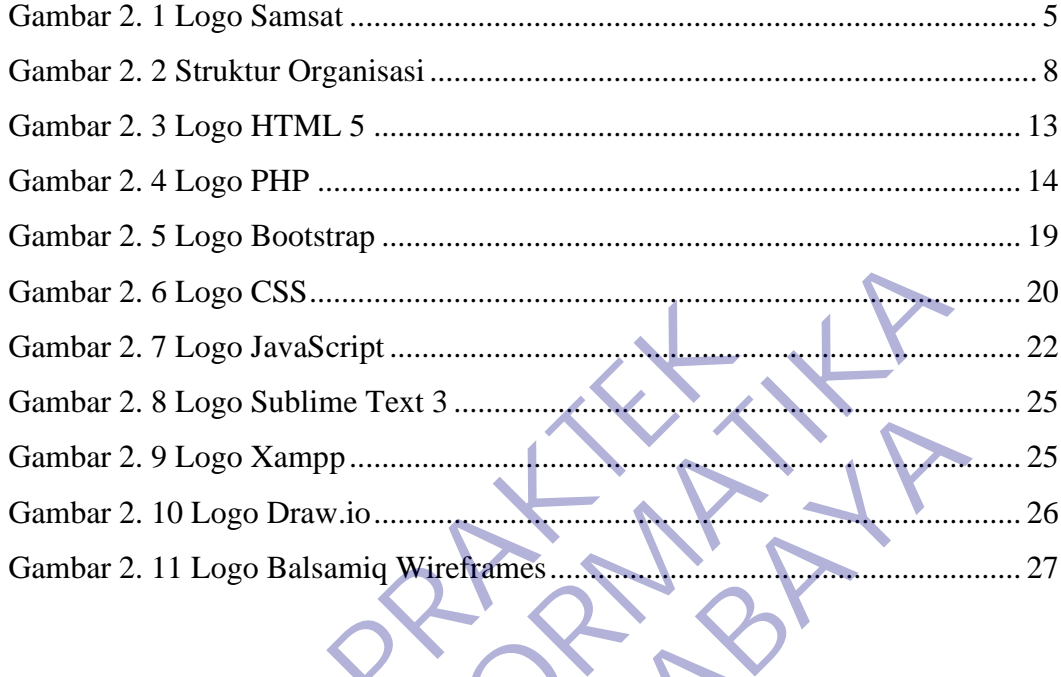

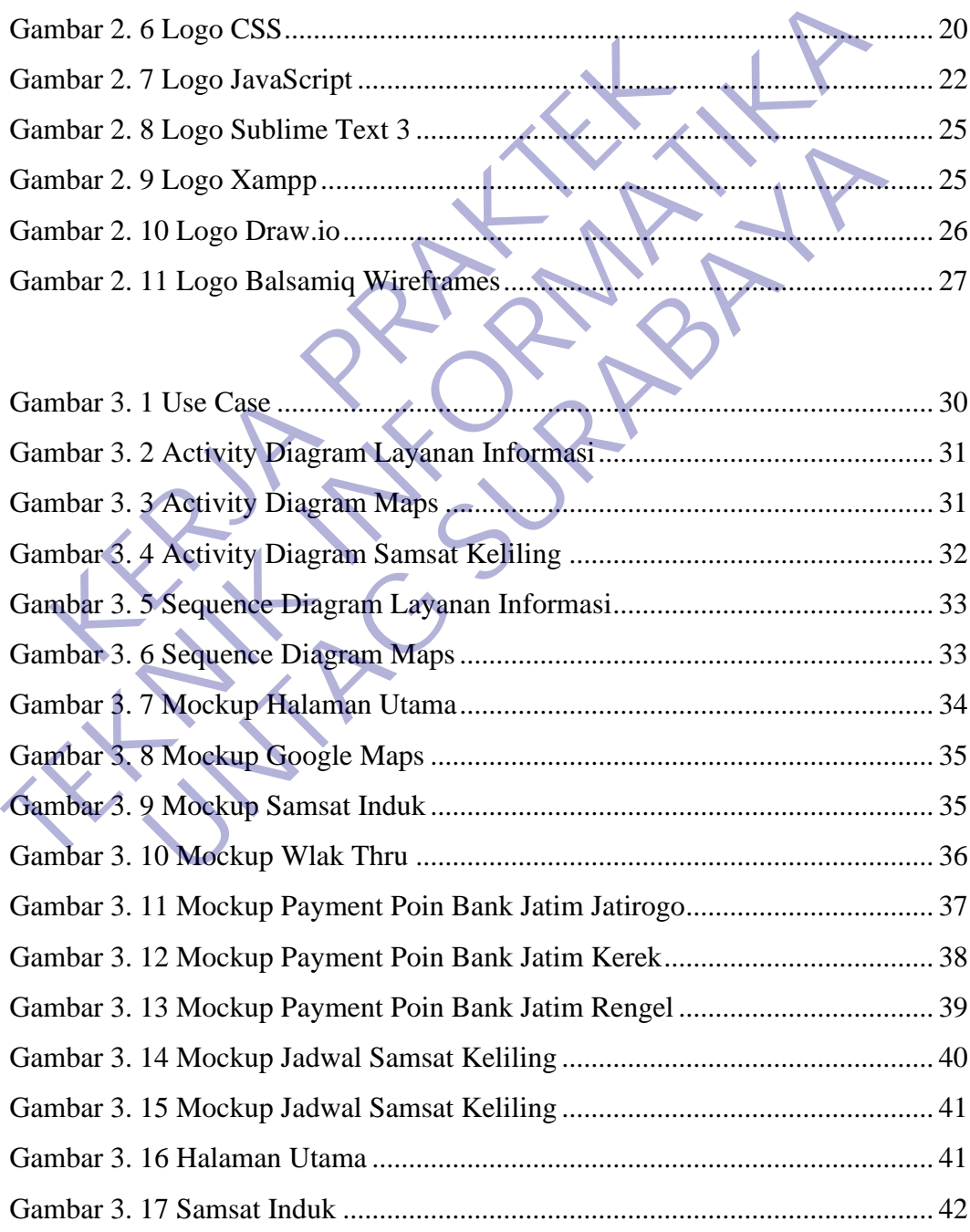

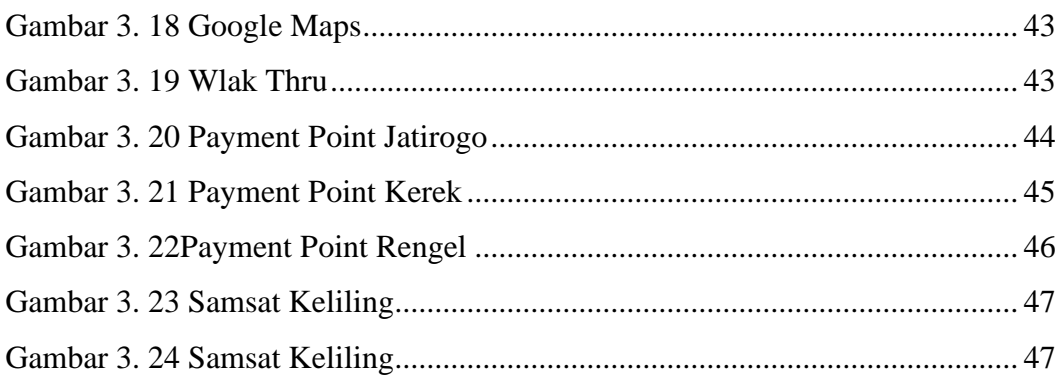

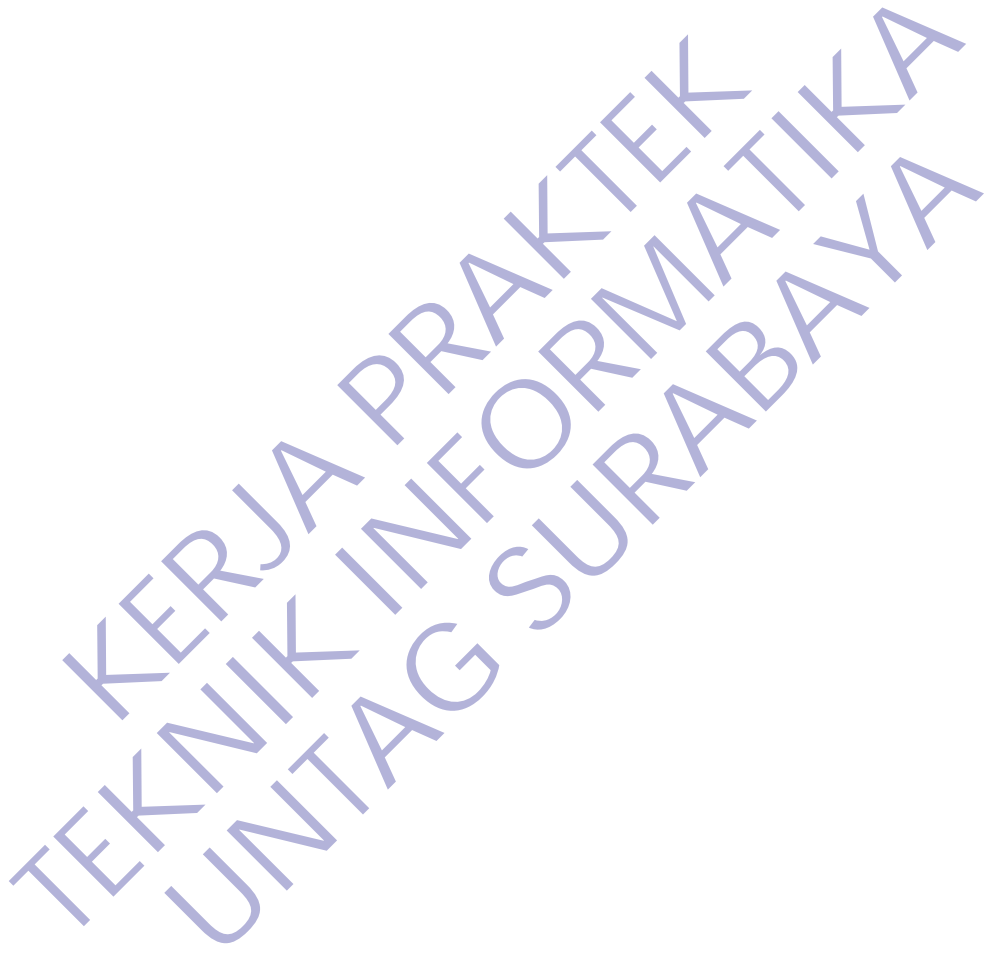

## **DAFTAR LAMPIRAN**

<span id="page-9-0"></span>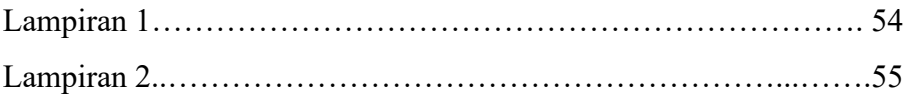

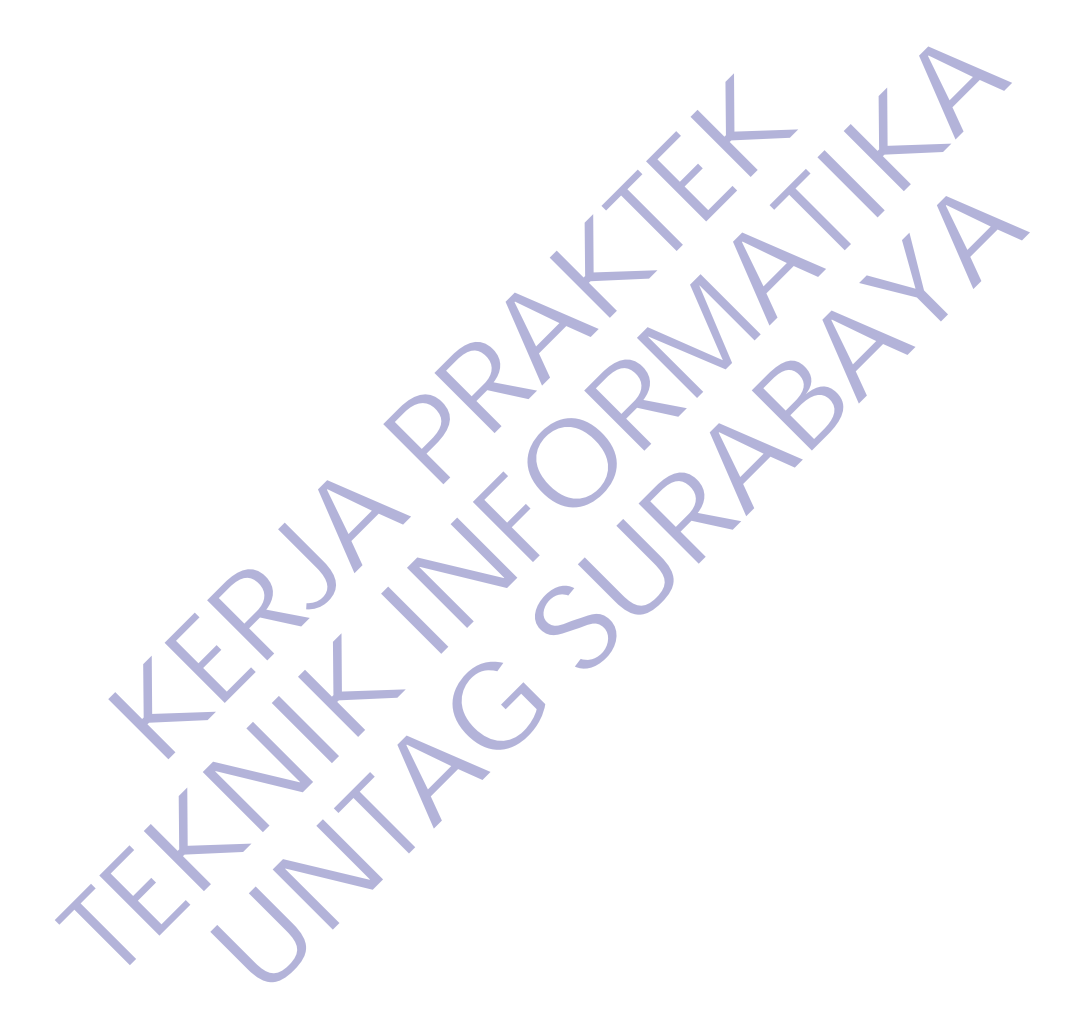

## **BAB 1 PENDAHULUAN**

### <span id="page-10-2"></span><span id="page-10-1"></span><span id="page-10-0"></span>**1.1 Latar Belakang**

Ilmu teknik informatika adalah suatu ilmu yang sangat berhubungan erat dengan teknologi informasi, dimana penerapannya mengarah kepada kemajuan teknologi masa. Perkembangan teknologi nforrmasi saat ini sangat cepat karena didorong oleh kebutuhan data dan informasi.

Teknologi Informatika pada era globalisas ini sudah berkembang dengan pesat di seluru dunia tidak menutup kemungkinan di Negara Indonesia juga. Perkembangan teknologi informatika pada saat ini tidak melulu mengulas ataupun membahas tentang *computer*. Sistem komputerisasi berbasis website meurpakan salah satu bentuk pemanfaatan computer untuk menghasilkan sebuah system informasi yang dapat mengelola data dan inforamsi yang dibutuhkan dengan lebih baik. Teknologi informatika telah menjadi fasilitas utama yang mendasar pada struktur operasi dan *system* manajemen hampir disemua bidang contohnya kesehatan, olahraga, pendidikan, mauapun kegiatan jual beli. Kebanyakan teknologi informatika digunakan untuk mempersingkat dan menghemat waktu ataupun biaya yang dikeluarkan, dan juga untuk memudahkan proses-proses yang ada. reepat karena didorong oleh kebutunan data dan inform.<br>
Teknologi Informatika pada era globalisas ir<br>
dengan pesat di seluru dunia tidak menutup kemungkin.<br>
juga. Perkembangan teknologi informatika pada s<br>
mengulas ataupun nenngaan endorog oleh kebutuhan data dan informasi.<br>
Teknologi Informatika pada era globalisas ini sudah berker<br>
dengan pesat di seluru dunia tidak mendup kemungkinan di Negara Indo<br>
juga. Perkembangan teknologi informatik n pesat di seluru dunia tidak menutup kemungkinan di Negara In<br>Perkembangan teknologi informatika pada saat ini tidak<br>Ias ataupun membahas tentang *computer*. Sistem komput<br>is website meurpakan salah satu bentuk pemanfaata

Di Negara Indonesia teknologi informatika sendiri juga berkembang dengan pesat sesuai dengan perkembangan teknologi informatika di dunia sendiri. Mulai tahun 2000an pemerintah pun sudah menerapkan pendidikan teknologi informatika dimulai saat sekolah dasar. Contoh kecilnya siswa sekolah dasar minimal sudah diharuskan untuk bias mnegoperasikan computer walaupun tidak spesifik. Yang nantinya akan dilanjutkan ke jenjang selanjutnya.

Dalam dunia pendidikan terutama di perguruan tinggi Indonesia sudah banyak sekali yang menydiakan jurusan-jurusan tentang teknologi informatika sendiri contohnya di Jurusan Teknik Informatika Universitas 17 Agustus 1945 Surabaya. Dalam pembelajarannya sendiri mahasiswa dituntut

untuk mengerti sepenuhnya tentang penerapan teknologi informatika yang sesungguhnya, yaitu dengan cara melakukan kerja praktek dan menghasilkan sesuatu yang menerapkan teknologi informatika sebagai sarana untuk latihan mengembangkan dan menerapkan ilmu pengetahuan yang diperoleh di bangku kuliah. Dan juga guna menambah pengalaman kerja yang *professional*.

Dalam perkembangan teknologi yang sudah sangat pesat ini sayangnya masih banyak sekali orang-orang maupun instansi yang masih belum memaksimalkan teknologi informatika yang ada untuk mempermudah pekerjaan dalam mengelola ataupun memanajemen pendataan kendaraan bermotor contohnya seperti pada KB SAMSAT TUBAN**.** KB SAMSAT TUBAN sendiri adalah suatu instansi Negara yang berada di Latsari, Kec. Tuban, Jawa Timur yang bergerak dalam bidang pembayaran pajak kendaraan bermotor maupun perpanjangan surat kendaraan bermotor. Dalam hal ini masih banyak seklai masyarakat yang masih kesulitan ataupun belum paham tentang bagian-bagian instansi yang ada di dalam KB SAMSAT TUBAN ini. memaksimalkan teknologi informatika yang ada<br>pekerjaan dalam mengelola ataupun memanajemen<br>bermotor contohnya seperti pada KB SAMSAT TI<br>TUBAN sendiri adalah suatu instansi Negara yang b<br>Tuban, Jawa Timur yang bergerak dala masin banyak sekari biang-biang maupun mstansi yang masin memaksimalkan teknologi informatika yang ada untuk memperr<br>memaksimalkan teknologi informatika yang ada untuk memperr<br>pekerjaan dalam mengelola ataupun memanajemen I Jawa Timur yang berada KB SAMSAT TUBAN. KB SAN sendiri adalah suatu instansi Negara yang berada di Latsar<br>
I Jawa Timur yang bergerak dalam bidang pembayaran pajak keleor maupun perpanjangan surat kendaraan bermotor. Dal

Oleh karena itu kami bermaksud untuk membuatkan website Sistem informasi untuk memudahkan proses pendataan kendaraa bermotor dan juga agar masyarakat umum dapat melihat bagaimana proses pembayaran maupun tempat melakukan pembayaran diluar instansi mapun di ruang lingkup KB SAMSAT TUBAN itu sendiri yang dapat diakses oleh karyawan.

## <span id="page-11-0"></span>**1.2 Tujuan**

Dengan melaksanakan kegiatan Kerja Praktek terdapat beberapa tujuan antara lain adalah:

- 1. Kerja Praktek dilakukan agarilmu yang didapatkan di bangku kuliah dapat diterapkan di dunia nyata / di dunia kerja.
- 2. Dengan melaksanakan Kerja Praktek diharapkan mahasiswa bisa melihat secara langsung permasalahan yang timbul di lapangan dan mencari solusi dari permasalahan yang ada.
- 3. Dengan melaksanakan Kerja Praktek mahasiswa bisa mengetahui situasi dan kondisi di dunia kerja yang sesungguhnya sehingga

mahasiswa memiliki pengalaman dan kita sebagai calon tenaga kerja, mahasiswa dapat mempersiapkan diri secara mental untuk bersaing dalam memasuki dunia kerja.

- 4. Menambah wawasan, memperluas pengetahuan, mengasah keterampilan dan bakat, serta melatih untuk menjadi tenaga kerja yang profesional dan ahli dalam bidangnya masing- masing.
- 5. Meningkatkan pemahaman mahasiswa mengenai hubungan antara teori dan penerapannya sehingga dapat memberikan bekal bagi mahasiswa untuk terjun ke masyarakat.
- 6. Meningkatkan hubungan kerja sama baik antara perguruan tinggi, pemerintah, dan perusahaan.
- 7. Memenuhi salah satu syarat kelulusan Sarjana Teknik Informatika Universitas 17 Agustus 1945.

## <span id="page-12-0"></span>**1.3 Manfaat**

Dengan adanya aplikasi ini membuat *website* Sistem informasi untuk memudahkan proses pendataan kendaraan bermotor dan juga agar masyarakat umum dapat melihat bagaimana proses pembayaran maupun tempat melakukan pembayaran diluar instansi maupun di ruang lingkup KB SAMSAT TUBAN itu sendiri yang dapat diakses oleh karyawan antara lain : mahasiswa untuk terjun ke masyarakat.<br>
6. Meningkatkan hubungan kerja sama baik ar<br>
pemerintah, dan perusahaan.<br>
7. Memenuhi salah satu syarat kelulusan Sarja<br>
Universitas 17 Agustus 1945.<br> **Manfaat**<br>
Dengan adanya aplikas TERNET VI SUNTER IN 1994 A SERI PERSONALI SERI PERSONALI SERI PERSONALI SERI PERSONALI SERI PERSONALI PERSONALI PERSONALI PERSONALI PERSONALI PERSONALI PERSONALI PERSONALI PERSONALI PERSONALI PERSONALI PERSONALI PERSONALI memerintah, dan perusahaan.<br>
1. Memenuhi salah satu syarat kelulusan Sarjana Teknik Info<br>
Universitas 17 Agustus 1945.<br>
1. Dengan adanya aplikasi ini membuat website Sistem informas<br>
dapat melihat bagaimana proses pembayar

- 1. Menambah pengetahuan dan pemahaman menggenai penggunaan website.
- 2. Mengetahui bagaimana cara kerja website dalam proses pembuatan hingga siap dipublikasikan secara online di internet.
- 3. Mampu Mengadakan perbandingan antara ilmu yang diperoleh di perkuliahan secara teori dengan kenyataan selama mengikuti kerja praktek.

### <span id="page-12-1"></span>**1.4 Luaran**

Luaran dari kerja praktek ini adalah laporan akhir serta dokumentasi dan Produk Program (alat/perkakas, desain, piranti lunak, model, dan lainnya).

## <span id="page-13-0"></span>**1.5 Waktu Dan Tempat Pelaksanaan**

Tempat Kerja Praktek dilaksanakan di:

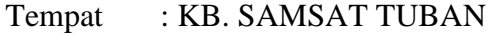

- Alamat :Kec.Latsari,Kab. Tuban, Jawa Timur 62314
- Tanggal : 20 Januari 2020 s.d. 20 Februari 2020
- Waktu : 08.00 s.d. 12.00 WIB

KERWA PRAKT **TEKNIK IS PROPERTY!** UNTAG SURABAYA<br>UNTAG SURABAYA<br>UNTAG SURABAYA

## **BAB 2 GAMBARAN\_UMUM**

### <span id="page-14-2"></span><span id="page-14-1"></span><span id="page-14-0"></span>**2.1 Sejarah Instansi**

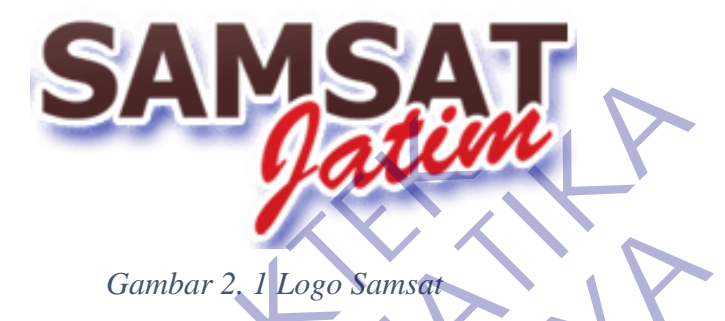

<span id="page-14-3"></span>Sistem Administrasi Manunggal Satu Atap adalah suatu sistem administrasi yang dibentuk untuk memperlancar dan mempercepat pelayanan kepentingan masyarakat yang kegiatannya diselenggarakan dalam satu gedung. Salah satu bentuk pelayanan yang diberikan oleh Sistem Administrasi Manunggal Satu Atap (SAMSAT) adalah pelayanan administrasi dalam pengurusan kendaraan bermotor. Pelayanan pengurusan pajak kendaraan bermotor dan bea balik nama diberikan oleh Dinas Pendapatan Provinsi, Asuransi Kecelakaan Lalu Lintas oleh Jasa Raharja, sedangkan pengurusan surat-surat kendaraan bermotor seperti BPKB (Buku Pemilik Kendaraan Bermotor), plat nomor, dan STNK diberikan oleh kepolisian. Namun dengan adanya SAMSAT, kesemuanya dapat dilayani dalam satu atap, atau bahkan satu loket. Gambar 2. 1 Logo Samsar<br>
Sistem Administrasi Manunggal Satu Atap<br>
administrasi yang dibentuk untuk memperlancar dan m<br>
kepentingan masyarakat yang kegiatamnya diseleng<br>
gedung. Salah satu bentuk pelayanan yang dil<br>
Adminis Gambar 2, 1<sup>1</sup>Logo Samsar<br>
Sistem Administrasi Manunggal Satu Atap adalah suatu s<br>
administrasi yang dibentuk untuk memperlancar dan mempercepat pela<br>
kepentingan masyarakat yang kegiatannya diselenggarakan dalam<br>
gedung. Gambar 2, 1 Logo Samsar<br>
Sistem Administrasi Manunggal Satu Atap adalah suatu<br>
istrasi yang dibentuk untuk memperlancar dan mempercepat pel<br>
ingan masyarakat yang kegiatannya diselenggarakan dalar<br>
g. Salah satu bentuk pel

Sistem Administrasi Manunggal Satu Atap, dimana didalamnya terdapat kerjasama antara pihak Kepolisian Negara Republik Indonesia (POLRI) yang mempunyai fungsi dan kewenangan dibidang registrasi dan identifikasi kendaraan bermotor, Pemerintah daerah dalam hal ini Dinas Pendapatan Daerah (Dispenda) dibidang pemungutan pajak kendaraan bermotor (BBN-KB), PT. Jasa Raharja (Persero) yang berwenang dibidang penyampaian Sumbangan Wajib Dana Kecelakaan Lalu Lintas Jalan (SWDKLLJ).

Sedangkan Sistem Administrasi Manunggal Satu Atap Keliling (SAMKEL) merupakan fasilitas layanan pembantu yang disiapkan untuk pengesahan Surat Tanda Nomor Kendaraan (STNK), pembayaran Pajak Kendaraan Bermotor (PKB) dan Sumbangan Wajib Dana Kecelakaan Lalu Lintas Jalan (SWDKLLJ) yang beroperasi dari satu tempat ketempat lainnya, yang sasarannya adalah wajib pajak yang jauh dari Kantor Bersama SAMSAT.

#### **1974-1976**

Dengan Tujuan Registrasi dan Identifikasi Forensik Ranmor dan data pengemudi lebih akurat, kecepatan dan kemudahan pelayanan kepada masyarakat, dilakukan ujicoba pembentukan SAMSAT di Polda Metro Jaya.

### **1976-1988**

Berdasarkan INBERS 3 Menteri, Menhankam, Menkeu & Mendagri No. Pol. KEP/13/XII/1976, No.KEP-1693/MK/IV/12/1976, 311 TAHUN 1976 bahwa Konsep SAMSAT diberlakukan di seluruh Indonesia Kepolisian RI, PT Jasa Raharja (Persero) & Dinas Pendapatan Provinsi bersama-sama. Meski demikian masing-masing instansi menerbitkan tanda bukti untuk setiap pelunasan kewajiban di SAMSAT. ERJA PARTI SAMSAT.<br>
SAMSAT.<br>
1974-1976<br>
Dengan Tujuan Registrasi dan Identifikasi Fore<br>
pengemudi lebih akurat, kecepatan dan kemudah:<br>
masyarakat, dilakukan ujicoba pembentukan SAMSAT<br>
1976-1988<br>
Berdasarkan INBERS 3 Ment Elmas Jaan (SWDKLLJ) yang beroperasi dari satu tempat ketempat ian yang sasarannya adalah wajib pajak yang jauh dari Kantor Bernamat Manusarya adalah wajib pajak yang jauh dari Kantor Bernamat Kantor Bernamat Manusa Pengem 1976<br>
1976<br>
Dengan Tujuan Registrasi dan Identifikasi Forensik Ranmor d<br>
nudi lebih akurat, kecepatan dan kemudahan pelayanan<br>
rakat, dilakukan ujicoba pembentukan SAMSAT di Polda Metr<br>
1988<br>
Perdasarkan INBERS 3 Menteri,

Forum "Penataran Para Pimpinan Dinas Pendapatan Daerah Provinsi Daerah Tingkat I se Indonesia" diselenggarakan di Jakarta dari tanggal 9 s.d. 17 April 1976 oleh Badan Pendidikan dan Latihan Departemen Dalam Negeri berdasarkan Surat Keputusan Menteri Dalam Negeri No. 46 Tahun 1976 tanggal 24 Maret 1976.

Pedoman/Petunjuk Pelaksanaan Sistem Administrasi Manunggal Dibawah Satu Atap dalam pengeluaran STNK, Pembayaran PKB/BBNKB, SWDKLLJ yang dituangkan dalam Surat Edaran Menteri Dalam Negeri No. 16 Tahun 1977 tanggal 28 Juni 1977.

### **1988-1993**

Berdasarkan INBERS, Menhankam, Menkeu & Mendagri No.INS/03/X/ 1988, No. 5/IMK.013/1988, No.13A Tahun 1988 dilakukan penyederhanaan dokumen yaitu Formulir permohonan/pendaftaran STNK/Pajak/SWDKLLJ digabung jadi satu.

Tanda Pelunasan Pembayaran SWDKLLJ PT Jasa Raharja (Persero) yang tercantum dalam STNK/STCK berlaku sebagai pengganti polis Asuransi (sertifikat).

### **1993-1999**

Diberlakukan revisi masa berlaku STNK dan TNKB dari 1 tahun menjadi 5 tahun namun setiap tahunnya melakukan pengesahan STNK berdasarkan INBERS Panglima Angatan Bersenjata, Menkeu & Mendagri No. INS/02/II/1993, No. 01/IMK.01/1993, No.2A Tahun 1993. Mekanisme Perpanjangan STNK dibentuk 5 pokja (loket) untuk pelayanan. (sertifikat).<br> **KERJA 1993-1999**<br>
Diberlakukan revisi masa berlaku STNK dan menjadi 5 tahun namun setiap tahunnya melakuka<br>
berdasarkan INBERS Panglima Angatan Bersenjata,<br>
No. INS/02/II/1993, No. 01/IMK.01/1993, No.2A Tal Tertifikat).<br>
1993-1999<br>
Diberlakukan revisi masa berlaku STNK dan TNKB dari 1<br>
1993-1999<br>
Diberlakukan revisi masa berlaku STNK dan TNKB dari 1<br>
1 menjadi 5 tahun namun setiap tahunnya melakukan pengesahan S<br>
berdasarkan 1999<br>
Diberlakukan revisi masa berlaku STNK dan TNKB dari 1<br>
1<br>
1<br>
5 tahun namun setiap tahunnya melakukan pengesahan<br>
IS/02/II/1993, No. 01/IMK.01/1993, No.2A Tahun 1993. Mek<br>
1S/02/II/1993, No. 01/IMK.01/1993, No.2A Tahu

### **1999 s.d. Sekarang**

Berdasarkan INBERS Menhankam, Menkeu & Mendagri No. Pol. INS/03/M/X/1999, No. 6/IMK.014/1999, No. 29 Tahun 1999 menetapkan penyempurnaan dan penyederhanaan sistem operasi pelayanan dari 5loket menjadi 2 loket.

Pembayaran SWDKLLJ yang tertera pada SKPD berfungsi sebagai pengganti polis asuransi (sertifikat).

Tanda Pelunasan dan Pengesahan digabung dengan Surat Ketetapan Pajak Daerah (SKPD) yang telah divalidasi cash register sebagai tanda bukti pembayaran.

## <span id="page-17-0"></span>**2.2 Struktur Organisasi**

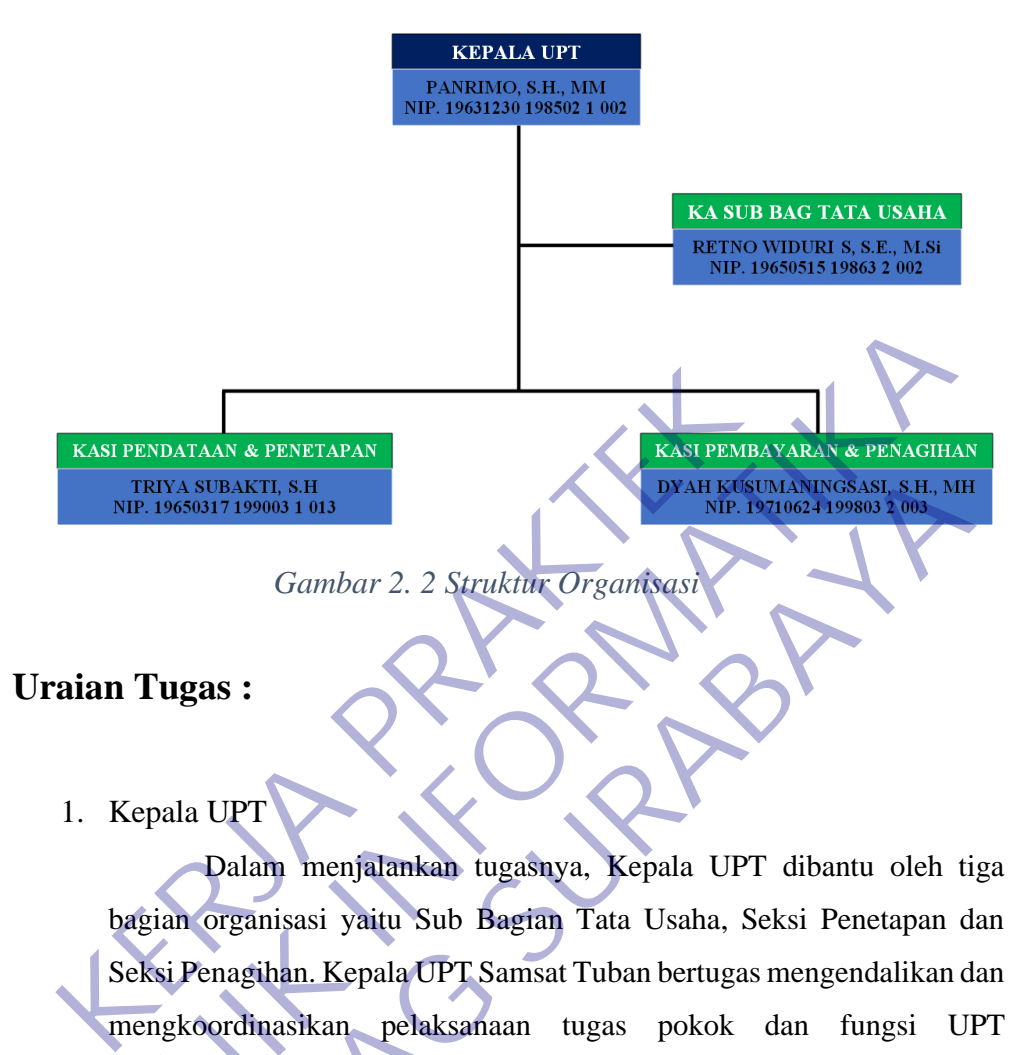

### **Uraian Tugas :**

1. Kepala UPT

Dalam menjalankan tugasnya, Kepala UPT dibantu oleh tiga bagian organisasi yaitu Sub Bagian Tata Usaha, Seksi Penetapan dan Seksi Penagihan. Kepala UPT Samsat Tuban bertugas mengendalikan dan mengkoordinasikan pelaksanaan tugas pokok dan fungsi UPT berdasarkan kebijakan yang ditetapkan oleh kepala dinas serta peraturan yang berlaku. Adapun tugas yang dilaksanakan Kepala UPT antara lain : a. Menyusun rencana pembangunan teknis operasional. **TEKNIK ATENETISM**<br>
TEKNIK INFORMATIKATI SHELMATI SHELMATI SHELMATI SHELMATI SHELMATI SHELMATI SHELMATI SHELMATI SHELMATI SHELMATI SHELMATI SHELMATI SHELMATI SHELMATI SHELMATI SHELMATI SHELMATI SHELMATI SHELMATI TIGA USHA INASURAKTI, SH<br>
196560171990031013<br>
Gambar 2. 2 Struktur Organisasi Kepala UPT<br>
Dalam menjalamkan tugasnya, Kepala UPT dibantu oleh t<br>
ian organisasi yaitu Sub Bagian Tata Usaha, Seksi Penetapan osi<br>
Benagihan. Kepala UPT

- b. Mengkaji dan menganalisis teknis operasional.
- c. Menguji teknologi di lapangan.
- d. Melaksanakan operasional pelayanan kepada masyarakat sesuai dengan bidang nya.
- e. Mengadakan hubungan kerjasama fungsional dengan semua Instansi yang berhubungan dengan bidang tugasnya.

2. KA Sub Bagian Tata Usaha

Sub Bagian Tata Usaha mempunyai tugas memberikan pelayanan teknis administrasi umum dan kepegawaian, pelaporan, pengelolaan aset, dan tugas-tugas lain yang diberikan kepala kantor. Adapun tugas-tugas pokok Sub Bagian Tata Usaha antara lain :

- a. Melaksanakan penatausahaan persuratan, administrasi kepegawaian dan administrasi keuangan unit.
- b. Membuat laporan bulanan dan laporan berkala unit.
- c. Mengelola aset provinsi yang berada di lingkungan kerjanya.
- d. Melakukan administrasi humas, organisasi dan perpustakaan.
- e. Melaksanakan tugas lainnya yang diberikan pimpinan kantor.
- 3. Kasi Pendataan dan Penetapan

Kasi Pendataan dan Penetapan mempunyaui tugas-tugas pokok antara lain : 1. Membuat laporan bulanan dan laporan berkala<br>
1. Melakukan administrasi humas, organisasi dar<br>
1. Melakukan administrasi humas, organisasi dar<br>
1. Melakukan administrasi humas, organisasi dar<br>
1. Melakukan administrasi h

a. melaksanakan pendataan dan penetapan obyek dan subjek pajak daerah di wilayah kerja.

- b. menyiapkan surat pemberitahuan (SPT) pajak daerah; c. melaksanakan penetapan pajak; d. menerbitkan Surat Ketetapan Pajak Daerah (SKPD) 1. Membuat laporan bulanan dan laporan berkala unit<br>
1. Mengelola aset provinsi yang berada di lingkungan kerjanya.<br>
1. Melakukan administrasi humas, organisasi dan perpustakaan.<br>
1. Melaksanakan tugas lamnya yang diberika E. Melakukan administrasi humas, organisasi dan perpustakaan.<br>
1. Melakukan administrasi humas, organisasi dan perpustakaan.<br>
1. Melaksanakan tugas lamnya yang diberikan pimpinan kantor.<br>
1. Pendataan dan Penetapan mempuny
	- merencanakan penerimaan pajak.
	- d. melaksanakan pengurangan, penghapusan dan pembatalan penetapan pajak.
	- e. melaksanakan administrasi dan menyediakan bahan pertimbangan terkait keberatan dan restitusi.
	- f. menerima dan menindaklanjuti kelengkapan administrasi mutasi objek pajak.
	- g. laporan data objek dan penetapan pajak daerah.
- h. melaksanakan tugas-tugas lain yang diberikan oleh Kepala UPT.
- 4. Kasi Pembayaran dan Penagihan

Kasi Pembayaran dan Penagihan mempunyaui tugas-tugas pokok antara lain :

- a. Meneliti dan menghimpun tindasan bukti pembayaran dari bendahara penerima pembantu dan membukukan penerimaan pendapatan daerah berdasarkan surat tanda setoran.
- b. Menerima dan menghimpun tindasan penetapan pajak daerah sebagai bahan untuk melakukan penagihan.
- c. Menerbitkan surat keterangan fiskal surat keterangan pelunasan pembayaran pajak daerah.
- d. Menerima, membukukan dan menindaklanjuti surat teguran, surat ketetapan pajak daerah dan menerbitkan surat tagihan, surat peringatan serta mendistribusikan kepada petugas dinas luar sebagai bahan operasional. b. Menerima dan menghimpun tindasan pen<br>
sebagai bahan untuk melakukan penagihan.<br>
c. Menerbitkan surat keterangan fiskal surat<br>
pembayaran pajak daerah.<br>
d. Menerima, membukukan dan menerbitkan<br>
ketetapan pajak daerah dan TERUA INTERNATIF INTERNATIF INTERNATIF IN MERIDIAL INTERNATIF IN MERIDIAL INTERNATIF IN THE CONDUCT THE CONDUCT THE CONDUCT THE CONDUCT THE CONDUCT THE CONDUCT THE CONDUCT THE CONDUCT THE CONDUCT THE CONDUCT THE CONDUCT TH ERA Menerbitkan surat keterangan fiskal surat keterangan pel<br>
pembayaran pajak daerah.<br>
I. Menerima, membukukan dan menindaklanjuti surat tegura<br>
ketetapan pajak daerah dan menerbitkan surat tagihan<br>
peringatan serta mendi
	- e. Melakukan pengecekan di lapangan terkait dengan permohonan keberatan dan penghapusan penetapan pajak daerah dan laporan pengaduan masyarakat.
		- f. Menyusun laporan penerimaan kas dan mengirimkan ke Badan melalui Sub Bagian Tata Usaha.
	- g. Menyusun laporan tunggakan dan pencairan tunggakan pajak daerah.
	- h. Melaksanakan tugas lain yang diberikan oleh Kepala UPT.

### <span id="page-19-0"></span>**2.3 Visi dan Misi Instansi**

<span id="page-19-1"></span>2.3.1 Visi

Terwujudnya pelayanan prima sebagai bukti pengabdian kepada masyarakat

- <span id="page-19-2"></span>2.3.2 Misi
	- 1. Meningkatkan mutu pelayanan kepada masyarakat
- 2. Meningkatkan keamanan dan keselamatan serta jaminan kepastian hukum terhadap kepemilikan Kendaraan Bermotor
- 3. Meningkatkan Pendapatan Asli Daerah (PAD) dan Negara.

### <span id="page-20-0"></span>*2.4 WEBSITE*

Sebuah situs web (sering pula didapati disingkat menjadi situs saja, website atau site ) adalah sebutan bagi sekelompok halaman web ( web page ), yang umumnya merupakan bagian dari suatu nama domain ( domain name ) atau subdomain di World Wide Web (WWW) di Internet. Sebuah web page adalah dokumen yang ditulis dalam format HTML (Hyper Text Markup Language), yang hampir selalu bisa diakses melalui HTTP, yaitu protokol yang menyampaikan informasi dari server website untuk ditampilkan kepada para pemakai melalui web browser baik yang bersifat statis maupun dinamis yang membentuk satu rangkaian bangunan yang saling terkait dimana masing-masing dihubungkan dengan jaringanjaringan halaman (hyperlink) (Ali Zaki, 2009). domain name ) atau subdomain di World Wide We<br>Sebuah web page adalah dokumen yang ditulis<br>(Hyper Text Markup Language), yang hampir selah<br>HTTP, yaitu protokol yang menyampaikan informa<br>untuk ditampilkan kepada para pemakai page ), yang umumnya merupakan bagian dari suatu nama don<br>domain name ) atau subdomain di World Wide Web (WWW) di Int<br>Sebuah web page adalah dokumen yang ditulis dalam format H<br>(Hyper Text Markup Language), yang hampir sel

Bersifat statis apabila isi informasi website tetap, jarang berubah, dan isi informasinya searah hanya dari pemilik website. Bersifat dinamis apabila isi informasi website selalu berubah-ubah, dan isi informasinya interaktif dua arah berasal dari pemilik serta pengguna *website*. Contoh *website* statis adalah berisi profil perusahaan, sedangkan *website* dinamis adalah seperti Friendster, Multiply, dll. Dalam sisi pengembangannya, website statis hanya bisa diupdate oleh pemiliknya saja, sedangkan website dinamis bisa diupdate oleh pengguna maupun pemilik. per Text Markup Language), yang hampir selalu bisa diakses IP, yaitu protokol yang menyampaikan informasi dari server v<br>IR, yaitu protokol yang menyampaikan informasi dari server v<br>Ik ditampilkan kepada para pemakai melalu

Halaman-halaman sebuah situs web diakses dari sebuah URL yang menjadi "akar" ( root ), yang disebut homepage (halaman induk; sering diterjemahkan menjadi "beranda", "halaman muka"), dan biasanya disimpan dalam server yang sama. Tidak semua situs web dapat diakses dengan gratis. Beberapa situs web memerlukan pembayaran agar dapat menjadi pelanggan, misalnya situs-situs yang menampilkan pornografi, situs-situs berita, layanan surat elektronik ( e-mail ), dan lain-lain.

*Website* ini dibuka melalui sebuah program penjelajah (Browser) yang berada di sebuah komputer. Program penjelajah yang bisa digunakan dalam komputer diantaranya: IE (Internet Explorer), Mozilla, Firefox, Netscape, Opera dan yang terbaru adalah Google Chrome.

### 2.4.1. Fungsi *Website*

Website mempunyai fungsi yang bermacam-macam, tergantung dari tujuan dan jenis website yang dibangun, tetapi secara garis besar dapat berfungsi sebagai (Ali Zaki, 2009) :

- 1. Media Promosi : Sebagai media promosi dapat dibedakan menjadi media promosi utama, misalnya website yang berfungsi sebagai search engine atau toko Online, atau sebagai penunjang promosi utama, namun website dapat berisi informasi yang lebih lengkap daripada media promosi offline seperti koran atau majalah. dapat berfungsi sebagai (Ali Zaki, 2009) :<br>
1. Media Promosi : Sebagai media promosi menjadi media promosi : Sebagai media promosi utama, mis<br>
berfungsi sebagai search engine atau tok<br>
penunjang promosi utama, namun<br>
infor
- 2. Media Pemasaran : Pada toko online atau system afiliasi, website merupakan media pemasaran yang cukup baik, karena dibandingkan dengan toko sebagaimana di dunia nyata, untuk membangun toko online diperlukan modal yangr relatif lebih kecil, dan dapat beroperasi 24 jam walaupun pemilik website tersebut sedang istirahat atau sedang tidak ditempat, serta dapat diakses darimana saja. website mempunyar rungsi yang bermacam-macam, terga<br>dari tujuan dan jenis website yang dibangun, tetapi secara garis<br>dapat berfungsi sebagai (Ali Zaki, 2009)<br>1. Media Promosi : Sebagai media promosi dapat dibe-<br>menjadi med 1. Media Promosi : Sebagai media promosi dapat dib<br>
menjadi media promosi utama, misalnya website<br>
berfungsi sebagai seareh engine atau toko Online, atau :<br>
penunjang promosi utama, namun website dapat<br>
informasi yang lebi
	- Media Informasi : Website portal dan radio atau tv online menyediakan informasi yang bersifat global karena dapat diakses dari mana saja selama dapat terhubung ke internet, sehingga dapat menjangkau lebih luas daripada media informasi konvensional seperti koran, majalah, radio atau televisi yang bersifat lokal.
	- 4. Media Pendidikan : Ada komunitas yang membangun website khusus berisi informasi atau artikel yang sarat dengan informasi ilmiah misalnya wikipedia.

5. Media Komunikasi Sekarang banyak terdapat website yang dibangun khusus untuk berkomunikasi seperti forum yang dapat memberikan fasilitas bagi para anggotanya untuk saling berbagi informasi atau membantu pemecahan masalah tertentu.

### <span id="page-22-0"></span>**2.5 HTML 5**

<span id="page-22-1"></span>HTML5 merupakan salah satu karya Konsortium World Wide Web (World Wide Web Consortium, W3C) untuk mendefinisikan sebuah bahasa markah tunggal yang dapat ditulis dengan cara HTML ataupun XHTML. HTML5 merupakan jawaban atas pengembangan HTML 4.01 dan XHTML 1.1 yang selama ini berjalan terpisah, dan diimplementasikansecara berbeda-beda oleh banyak perangkat lunak pembuat web. **KERJA PRAKTER PRAKTER PRAKTER PRAKTER PRAKTER PRAKTER PRAKTER PRAKTER PRAKTER PRAKTER PRAKTER PRAKTER PRAKTER PRAKTER PRAKTER PRAKTER PRAKTER PRAKTER PRAKTER PRAKTER PRAKTER PRAKTER PRAKTER PRAKTER PRAKTER PRAKTER PRAKTER TEKNIK INFORMATIKAL SERVER AND AT A THE SERVER AND THE SERVER AND THE SERVER AND SURVEY OF THE SERVER AND THE SERVER AND THE SERVER AND THE SERVER AND SURVEY AND SURVEY AND SURVEY AND SURVEY AND SURVEY AND SURVEY AND SURV UNTAG SURABAYA SURABAYA SURABAYA SURABAT SURABAT SURABAT SURABAT SURABAT SURABAT SURABAT SURABAT SURABAT SURABAT SURABAT SURABAT SURABAN SURABAN SURABAN SURABAN SURABAN SURABAN SURABAN SURABAN SURABAN SURABAN SURABAN SURA** 

*Gambar 2.3 Logo HTML* 

HTML

Kelompok Kerja Aplikasi Hyperteks (Web Hypertext Application Technology Working Group, WHATWG) mulai membuat standar baru ini pada tahun 2004 ketika Konsortium W3C sedang fokus pada pengembangan XHTML

2.0 pada masa depan, sementara HTML 4.01 belum pernah diperbarui sejak tahun 2000. Sejak tahun 2009, W3C dan WHATWG bekerja sama dalampengembangan HTML5 setelah W3C mengakhiri Kelompok Kerja Pengembangan XHTML 2.0.

Meskipun HTML5 telah dikenal luas oleh para pengembang web sejak lama, HTML5 baru populer April 2010 setelah CEO Apple Inc.,

Steve Jobs, mengatakan bahwa dengan pengembangan HTML5, "Adobe Flash sudah tidak dibutuhkan lagi untuk menyaksikan video atau menyaksikan konten apapun di web."

Kelompok kerja aplikasi hyperteks (WHATWG) mulai menluncurkan padauni 2004 dengan nama Web Applications 1.0, hingga pada bulan maret 2010 spesifikasi ini masuk ke bagian draft standar di WHATWG, dan ke dalam bagian pengurusan surat 3C. Ian Hickson mewakili Google Inc. menjadi editor HTML5.

Pada tahun 2007 Spesifikasi HTML5 diadopsi sebagai pekerjaan permulaan untuk grup baru yang mengurus HTML di World Wide Web Consorsium (W3C). Grup ini pertama kali mempublikasikan hasil pekerjaan pertama mereka pada tanggal 22 Januari 2008.Spesifikasi ini berstatus dalam tahap pengerjaan, dan diperkirakan akan tetap demikian selama bertahun-tahun, meskipun sebagian dari HTML5 sudah dalam tahap penyelesaian dan diimplementasikan pada penjelajah web sebelum keseluruhan spesifikasinya mencapai status rekomendasi final. Pada tahun 2007 Spesifikasi HTML5 diadc<br>permulaan untuk grup baru yang mengurus HTML<br>Consorsium (W3C). Grup ini pertama kali m<br>pekerjaan pertama mereka pada tanggal 22 Januar<br>berstatus dalam tahap pengerjaan, dan diperkira Technologie Enc. Inenjaur euror FITML3.<br>
Pada tahun 2007 Spesifikasi HTML5 diadopsi sebagai pek<br>
permulaan untuk grup baru yang mengurus HTML di World Wide<br>
Consorsium (W3C). Grup ini pertama kali mempublikasikan<br>
pekerjaa Experiment (W3C). Grup ini pertama kali mempublikasikan erjaan pertama mereka pada tanggal 22 Januari 2008.Spesifil<br>Exitatus dalam tahap pengerjaan, dan diperkirakan akan tetap dema bertahun-tahun, meskipun sebagian dari H

<span id="page-23-0"></span>**2.6 PHP**

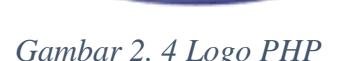

<span id="page-23-1"></span>PHP adalah singkatan dari "PHP: Hypertext Prepocessor", yaitu bahasa pemrograman disisi server yang digunakan secara luas untuk penanganan pembuatan dan pengembangan sebuah situs web dan bisa digunakan bersamaan dengan HTML. Ketika Anda mengakses sebuah URL, maka web browser akan melakukan request ke sebuah web server.

Pada awalnya PHP merupakan kependekan dari Personal Home Page (Situs personal). PHP pertama kali dibuat oleh Rasmus Lerdorf pada tahun 1995. Pada waktu itu PHP masih bernama Form Interpreted (FI), yang wujudnya berupa sekumpulan skrip yang digunakan untuk mengolah data formulir dari web. Selanjutnya Rasmus merilis kode sumber tersebut untuk umum dan menamakannya PHP/FI. Dengan perilisan kode sumber ini menjadi sumber terbuka, maka banyak pemrogram yang tertarik untuk ikut mengembangkan PHP.

Pada November 1997, dirilis PHP/FI 2.0. Pada rilis ini, interpreter PHP sudah diimplementasikan dalam program C. Dalam rilis ini disertakan juga modul- modul ekstensi yang meningkatkan kemampuan PHP/FI secara signifikan.

Pada tahun 1997, sebuah perusahaan bernama Zend menulis ulang interpreter PHP menjadi lebih bersih, lebih baik, dan lebih cepat. Kemudian pada Juni 1998, perusahaan tersebut merilis interpreter baru untuk PHP dan meresmikan rilis tersebut sebagai PHP 3.0 dan singkatan PHP diubah menjadi akronim berulang PHP: Hypertext Preprocessing. Pada tahun 1997, sebuah perusahaan bernama Zend menuli<br>rpreter PHP menjadi lebih bersih, lebih baik, dan lebih<br>nudian pada Juni 1998, perusahaan tersebut merilis interpret<br>ak PHP dan meresmikan rilis tersebut sebagai PHP 3

Pada pertengahan tahun 1999, Zend merilis interpreter PHP baru dan rilis tersebut dikenal dengan PHP 4.0. PHP 4.0 adalah versi PHP yang paling banyak dipakai pada awal abad ke-21. Versi ini banyak dipakai disebabkan kemampuannya untuk membangun aplikasi web kompleks tetapi tetap memiliki kecepatan dan stabilitas yang tinggi. juga modul- modul ekstensi yang meningkatkan<br>
secara signifikan.<br>
Pada tahun 1997, sebuah perusahaan bernam<br>
interpreter PHP menjadi lebih bersih, lebih ba<br>
Kemudian pada Juni 1998, perusahaan tersebut m<br>
untuk PHP dan mer Frir sudan dimplementasikan dadam program C. Datam rins ini disel<br>juga modul - modul ekstensi yang meningkatkan kenampuan Pl<br>secara signifikan.<br>Pada tahun 1997, sebuah perusahaan berrama Zend menulis<br>interpreter PHP menjad

Pada Juni 2004, Zend merilis PHP 5.0. Dalam versi ini, inti dari interpreter PHP mengalami perubahan besar. Versi ini juga memasukkan model pemrograman berorientasi objek ke dalam PHP untuk menjawab perkembangan bahasa pemrograman ke arah paradigma berorientasi objek. Server web bawaan ditambahkan pada versi 5.4 untuk mempermudah pengembang menjalankan kode PHP tanpa menginstall software server.

Versi terbaru dan stabil dari Bahasa pemograman PHP saat ini adalah versi 7.0.16 dan 7.1.2 yang resmi dirilis pada tanggal 17 Februair 2017.

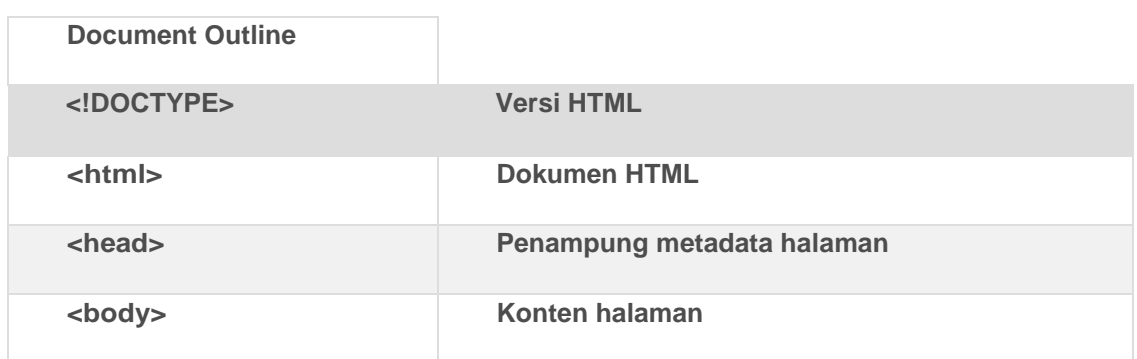

## Tabel 2.1 Tabel Daftar Tag Beserta Isinya

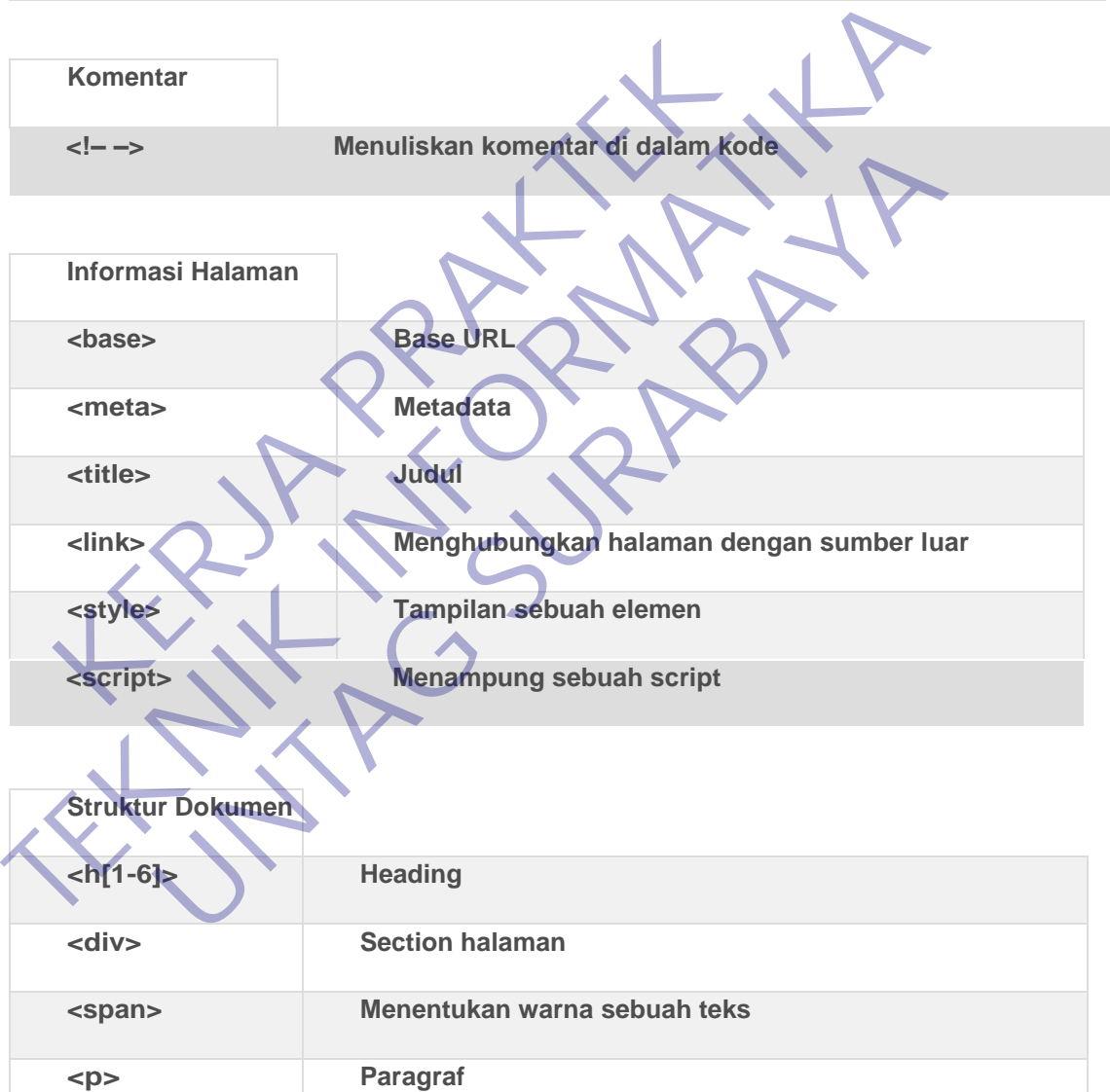

**<hr> Garis horizontal untuk menandai batas sebuah section**

**<br> Line Break**

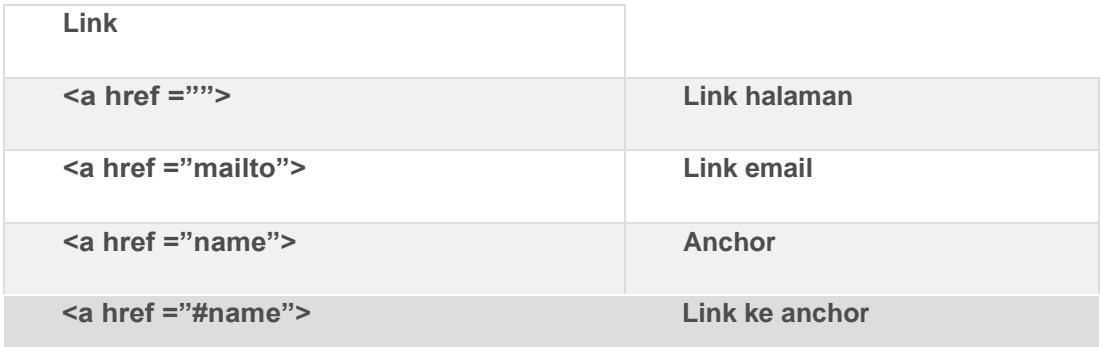

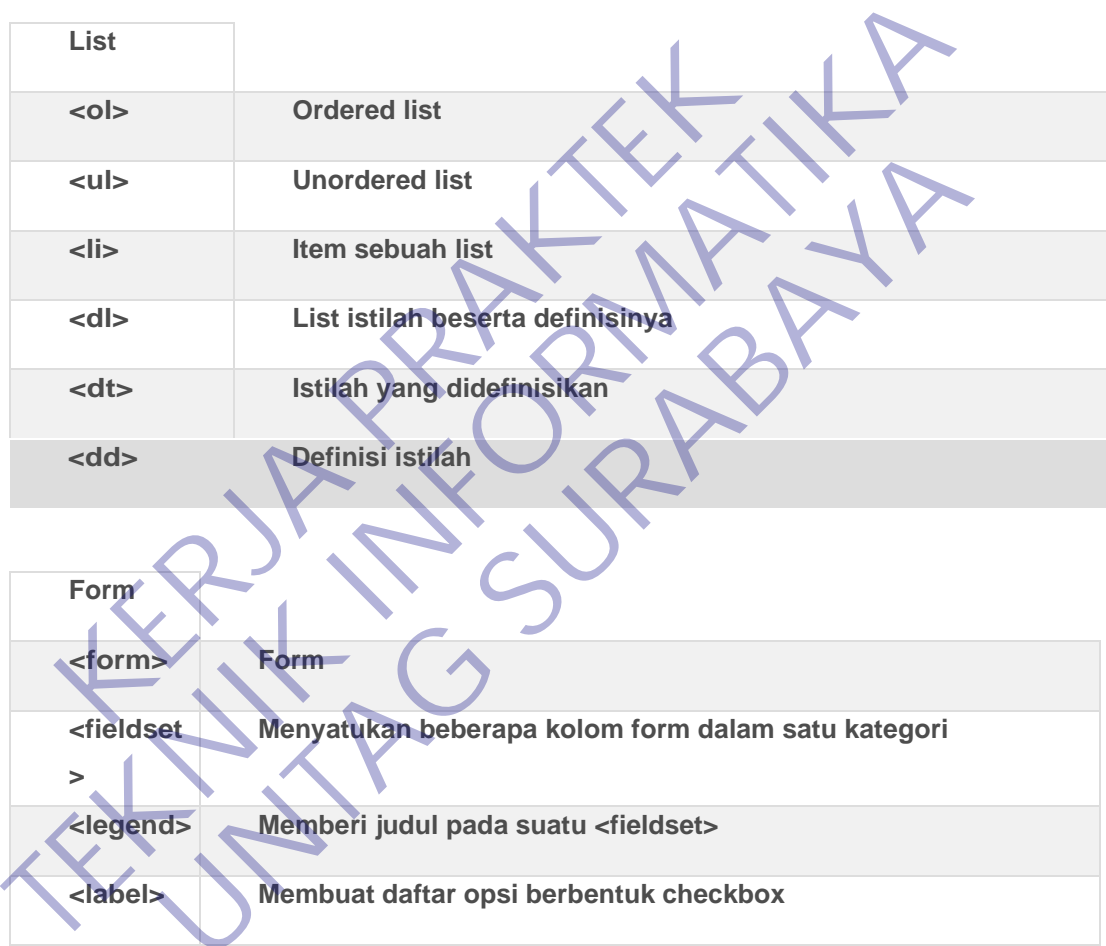

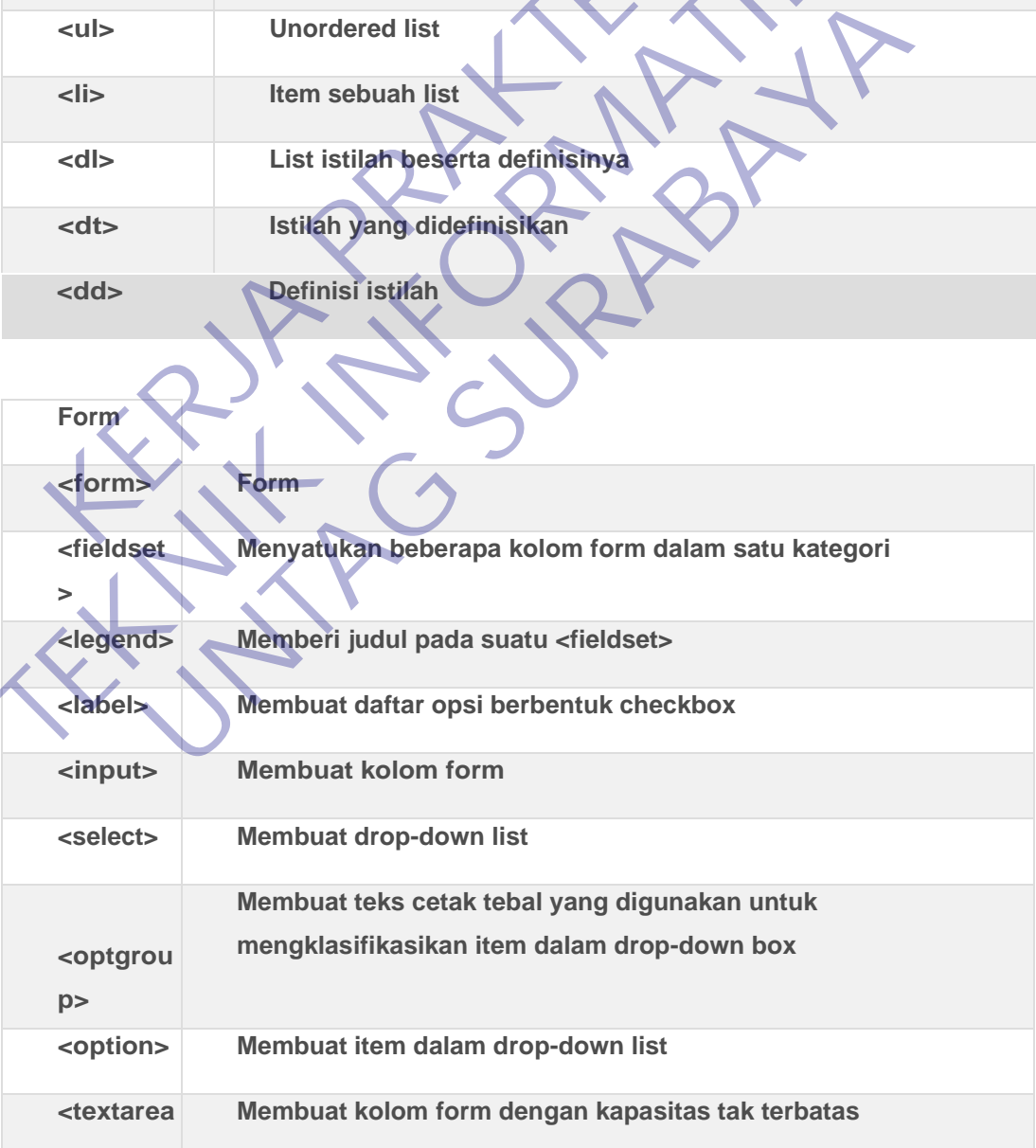

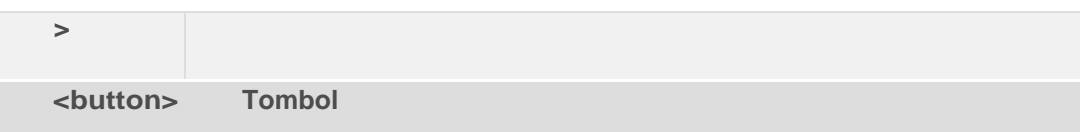

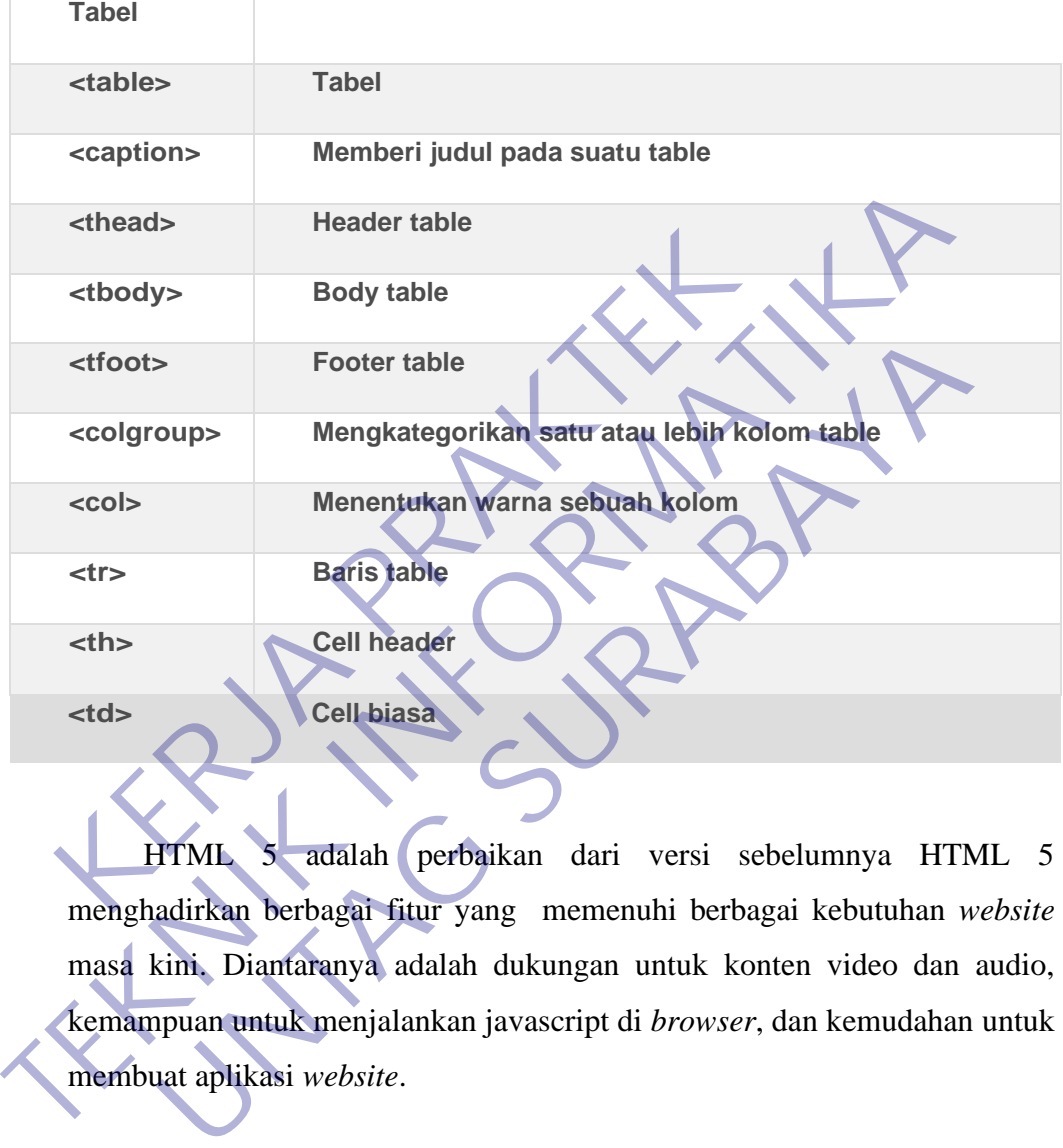

HTML 5 adalah perbaikan dari versi sebelumnya HTML 5 menghadirkan berbagai fitur yang memenuhi berbagai kebutuhan *website* masa kini. Diantaranya adalah dukungan untuk konten video dan audio, kemampuan untuk menjalankan javascript di *browser*, dan kemudahan untuk membuat aplikasi *website*.

### <span id="page-28-0"></span>**2.7 BOOTSTRAP**

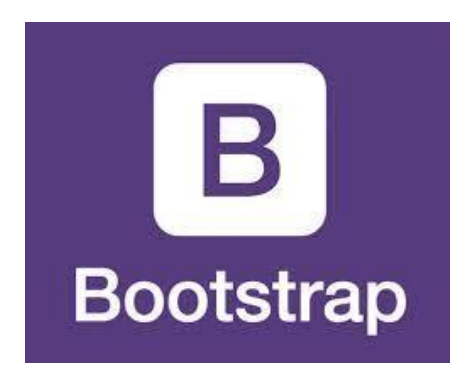

*Gambar 2. 5 Logo Bootstrap*

<span id="page-28-1"></span>Bootstrap adalah library (pustaka / kumpulan fungsi-fungsi) dari Framework CSS yang dibuat khusus untuk bagian pengembangan fontend dari suatu website. Didalam library tersebut terdapat berbagai jenis file yang diantaranya HTML, CSS, dan Javascript. Hampir semua developer website menggunakan framework bootstrap agar memudahkan dan mempercepat pembuatan website. Karena semuanya sudah ada dalam frameworknya sehingga para develop / pengembang hanya tinggal membuat / menyisipkan class nya yang ingin dipakai seperti membuat tombol, grid navigasi dan lain sebagainya. Gambar 2. 5 Logo Bootstrap<br>
Bootstrap<br>
Rootstrap<br>
Rootstrap<br>
Rootstrap<br>
Rootstrap<br>
Rootstrap<br>
dalah library (pustaka / kumpula<br>
Framework CSS yang dibuat khusus untuk bagian<br>
dantaranya HTML, CSS, dan Javascript. Hampir se Gambar 2. 5 Logo Bootstrap<br>
Bootstrap<br>
Bootstrap<br>
dalah library (pustaka / kumpulan fungsi-fungsi<br>
Framework CSS yang dibuat khusus untuk bagian pengembangan fo<br>
dari suatu website. Didalam library tersebut terdapat berbag Bootstrap adalah library (pustaka / kumpulan fungsi-fung<br>mework CSS yang dibuat khusus untuk bagian pengembangan 1<br>suatu website. Didalam library tersebut terdapat berbagai jenis fi<br>taranya HTML, CSS, dan Javascript. Hampi

Bootstrap telah menyediakan kompulan aturan dan komponen [class](http://onestringlab.com/penjelasan-class-interface-pada-java/) interface dasar sebagai modal dalam pembuatan web yang telah dirancang sangat baik untuk memberikan tampilan yang sangat menarik, bersih, ringan dan memudahkan bagi penggunanya. Dan penggunaan bootstrap ini kita juga diberikan keleluasan salama pengembangan website, anda bisa merubah dan menambah class sesuai dengan keinginan.

Bootstrap awalnya dibuat dan dikembangkan oleh pekerja / programmer Twitter, yaitu Mark Octo dan Jacob Thornton sejak tahun 2011. Saat itu memang para programmer di Twitter menggunakan berbagai macam tools dan library yang mereka kuasai dan disukai untuk melakukan pekerjaannya, sehingga tidak ada standarisasi dalam penamaan suatu class. Akibatnya sulit untuk dikelola, maka dari itu keduanya membuat suatu tools ataupun framework yang digunakan bersama dilingkukan internal

twitter.

Sejak diluncurkan pada bulan agustus 2011, bootstrap telah berevolusi dari proyek yang hanya basis css menjadi sebuah framework yang lebih lengkap yang juga berisi javascript plugin, icon, Forms, dan button.

Pada januari 2012, Bootstrap merealease Versi 2.0 yang didalamnya sudah memasukan fitur responsive layout, dan sejak itu penggunaan Bootstrap sangat banyak sekali sehingga menjadi proyek Github yang sangan banyak di copy hingga20.000 kali.

Dua tahun setelah itu tepatnya pada bulan agustus 2014 bootstrap kembali mengeluarkan versi terbaru yaitu versi 3.0 yang didalamnya sudah mengakomodasi konsep *Mobile first* artinya didalam pembuatan dan pengembangan mulai dari layar yang terkecil dahulu (mobile / handphone/ smartphone) dan secara bertahap pada tampilan yang paling besar

Dan baru-baru ini bootstrap merilis versi 4.0 (sebelumnya pada tahun 2017 sudah dirilis versi betanya) sebagai penyempurnaan dokumentasi dan menambah beberapa fitur tambahan yang saat ini sedang booming yaitu dengan memberikan tampilan lebih baik bagi para pengembang ecommerce , dan tampak lebih stabil dan dengan ini maka versi 2.0 dan 3.0 tidak akan ada lagi support atau update dalam penggunaannya. sangan banyak di copy hingga20.000 kali.<br>
Dua tahun setelah itu tepatnya pada bulan a<br>
kembali mengeluarkan versi terbaru yaitu versi 3.0 y<br>
mengakomodasi konsep *Mobile first* artinya did<br>
pengembangan mulai dari layar ya Boostrap sangat banyak sekari semngga menjadi proyek Ginub sangan banyak di copy hingga20.000 kali.<br>
Dua tahun setelah itu tepatnya pada bulan agustus 2014 boo<br>
kembali mengeluarkan versi terbaru yaitu yersi 3.0 yang didal nbali mengeluarkan versi terbaru yaitu versi 3.0 yang didalamny.<br>
ngakomodasi konsep *Mobile first* artinya didalam pembuat<br>
gembangan mulai dari layar yang terkecil dahulu (mobile / hand<br>
urtphone) dan secara bertahap pad

<span id="page-29-0"></span>**2.8 CSS**

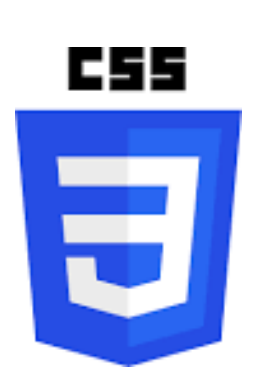

*Gambar 2. 6 Logo CSS*

<span id="page-29-1"></span>CSS(Cascading Style Sheet) adalah suatu teknologi yang digunakan untuk memperindah tampilan halaman website (situs). Singkatnya dengan menggunakan Methode CSS ini anda dengan mudah mengubah secara keseluruhan warna dan tampilan yang ada di situs anda, sekaligus memformat ulang situs anda (merubah secara cepat). CSS juga memungkinkan si pembuat web untuk memodifikasi HTML untuk membentuk tampilan sebuah website.Jadi kalo kita ini adalah arsitek, maka HTML adalah bangunannya dan CSS adalah desain interior dan eksteriornya.

*Cascading Style Sheets* **(CSS)** ini ternyata juga bisa meletakkan styles yang berbeda pada layers atau (lapisan) yang berbeda pula. CSS ini terdiri atas style sheet yang memberitahubrowser dalam menyelesaikan suatu dokumen yang akan disajikan. lalu untuk fitur-fitur baru pada halaman web juga lama dapat ditambahkan dengan bantuan style sheet. Pada saat menggunakan CSS, Anda tidak perlu repot-repot menulis font, size atau pun color pada setiap paragraf nya, ataupun pada setiap dokumen sekalipun. Lalu, setelah Anda membuat sebuah style sheet, Anda pun bisa menyimpan kode tersebut sekali saja dan juga dapat kembali menggunakannya apabila suatu saat diperlukan. styles yang berbeda pada layers atau (lapisan) yang<br>terdiri atas style sheet yang memberitahubrowser<br>suatu dokumen yang akan disajikan. lalu untuk<br>halaman web juga lama dapat ditambahkan denga<br>Pada saat menggunakan CSS, An Cascataing siyte Sneets (CSS) ini tentyata juga oisa meteta<br>styles yang berbeda pada layers atau (lapisan) yang berbeda pula. C<br>terdiri atas style sheet yang memberitahubrowser dalam menyeles<br>suatu dokumen yang akan disaji Iu dokumen yang akan disajikan. Ialu untuk fitur-fitur bar<br>
uman web juga lama dapat ditambahkan dengan bantuan style<br>
a saat menggunakan CSS, Anda tidak perlu repot-repot menul<br>
atau pun color pada setiap paragraf nya, at

CSS diperkenalkan untuk pengembangan website pada tahun 1996. Nama CSS didapat dari fakta bahwa setiap deklarasi style yang berbeda dapat diletakkan secara berurutan, yang kemudian akan membentuk hubungan parent-child pada setiap style. Setelah CSS distandarisasikan, Internet Explorer dan Netscape melepas browser terbaru mereka yang telah sesuai atau paling tidak hampir mendekati dengan standar CSS.

Nama CSS didapat dari fakta bahwa setiap deklarasi style yang berbeda dapat diletakkan secara berurutan, yang kemudian membentuk hubungan ayah-anak (parent-child) pada setiap style. CSS sendiri merupakan sebuah teknologi internet yang direkomendasikan oleh World Wide Web Consortium atau W3C pada tahun 1996. Setelah CSS distandardisasikan, Internet Explorer dan Netscape melepas browser terbaru mereka yang telah sesuai atau paling tidak hampir mendekati dengan standar CSS

Fungsi utama dari css ialah mendesain, merancang, merubah, dan juga membentuk halaman pada wesite ataupun blog dan isi dari halaman website itu ialah tag-tag html, logikanya css itu bisa mengubah tag-tag html yang sederhana sehingga bisa menjadi lebih fungsional dan juga menarik.

### <span id="page-31-0"></span>**2.9 JAVA SCRIPT**

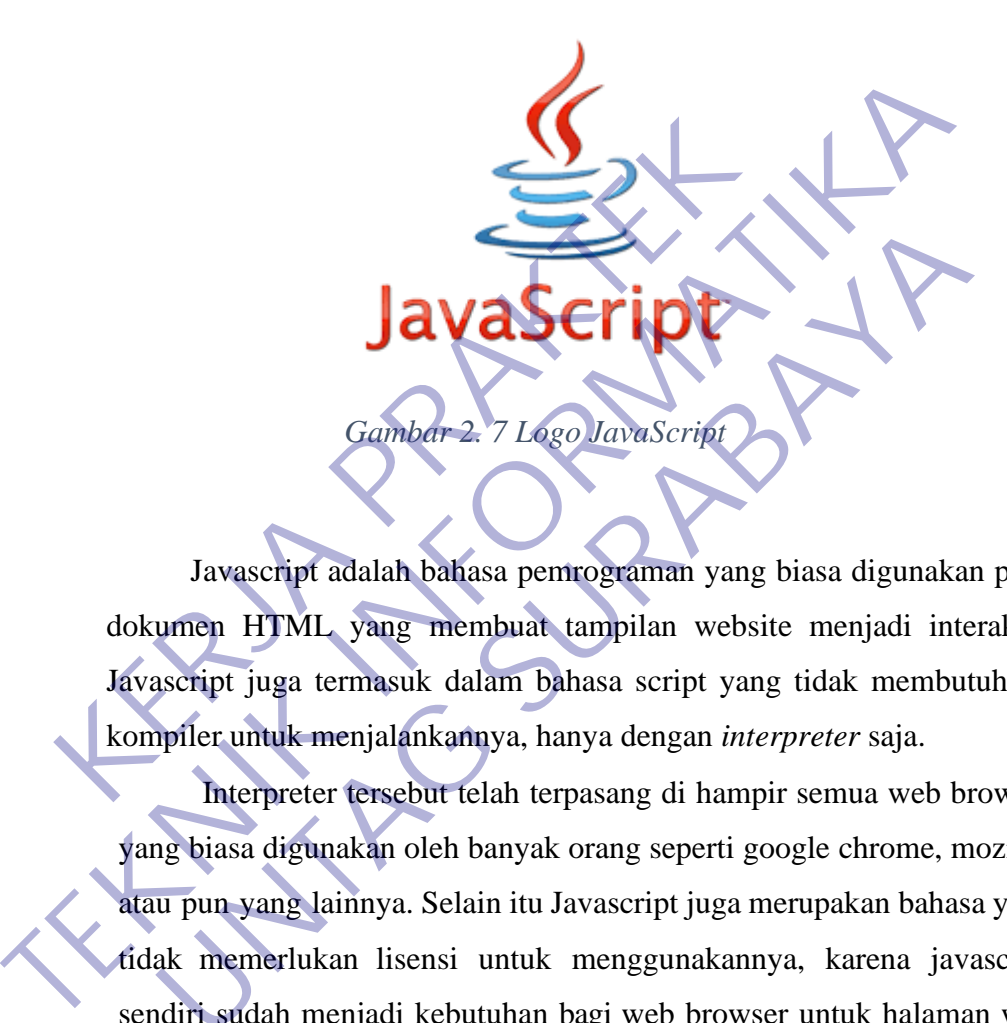

<span id="page-31-1"></span>Javascript adalah bahasa pemrograman yang biasa digunakan pada dokumen HTML yang membuat tampilan website menjadi interaktif. Javascript juga termasuk dalam bahasa script yang tidak membutuhkan kompiler untuk menjalankannya, hanya dengan *interpreter* saja.

Interpreter tersebut telah terpasang di hampir semua web browser yang biasa digunakan oleh banyak orang seperti google chrome, mozilla, atau pun yang lainnya. Selain itu Javascript juga merupakan bahasa yang tidak memerlukan lisensi untuk menggunakannya, karena javascript sendiri sudah menjadi kebutuhan bagi web browser untuk halaman web dengan tampilan yang lebih dinamis. **UNTAG SURABAYA**<br> *UNTAG SURABAYARA*<br> *UNASCRIPT Adalah bahasa pentrograman yang biasa digunaka*<br>
umen HTML yang membuat tampilan website menjadi int<br>
ascript juga termasuk dalam bahasa script yang tidak membu<br>
pplier untu

Untuk menjalankan bahasa javascript, kita bisa menggunakan dengan aplikasi *text editor* dan *web browser.*Bahasa pemrograman javascript menjadi bahasa yang wajib ketika membangun sebuah website atau menjadi seorang web desainer. Javascript menjadisalah satu dari tiga pemrograman dalam website diantara *HTML*, dan *CSS*, jika diibaratkan sebagai berikut:

- 1. *HTML*, diibaratkan seperti sebuah badan yang terdiri dari kerangka dan lainnya.
- 2. *CSS*, diibaratkan seperti pakaian yang digunakan oleh tubuh itu sendiri supaya memiliki tampilan yang bagus.
- 3. adapun untuk **JAVASCRIPT** ia diibaratkan sebagai aktivitas, gerakan, atau intuksi yang membuat website menjadi interaktif.
	- 2.9.1 Fitur yang dimiliki Java Script :
- <span id="page-32-0"></span>1. **High-level programing language,**yaitu termasuk ke dalam bahasa pemrograman tingat tinggi, yang memungkinkan para pemrogramer untuk menulis program-program yang independennya dari jenis tertentu pada komputer. Atau javascript dianggap sebagai bahasa yang lebih dekat dengan bahasa masunia, atau bahasa mesin. 1. **High-level programing language**, yaitu<br>
bahasa pemrograman tingat tinggi, yang<br>
pemrogramer untuk menulis prog<br>
independennya dari jenis tertentu pada kor<br>
dianggap sebagai bahasa yang lebih c<br>
masunia, atau bahasa mes External terminal states of the members of the members of the members of the members of the members of the person of the members of the members of the members of the members of the members of the members of the members of **UNTAG SURABAYA**
	- 2. *Client-side,* yaitu semua proses yang ada pada halaman website akan diproses oleh klien atau web browser.
	- 3. *Loosely tiped,* tidak memerlukan definisi dapa variabel, namun juga tidak mengharuskan para penggunanya untuk meklarifikasikan jenis variabel.

Berorientasi objek.

- 5. Javascript pertama kali muncul pada bulan september 1995 oleh seorang karyawan Netscape yang bernama **Brandan Eich**. Eich membuat dan mendisain javascript selama sepuluh hari dan bahasa pemrograman ini diberi nama **"***Mocha"*.
- 6. Selain itu nama-nama javascript yang pernah digunakan Javascript diantaranya *"Mona",* lalu *"LiveScript"* , hingga akhirnya nama *"Javascript"* ditetapkan sebagai nama resmi bahasa pemrograman.
- 7. Pada waktu itu internet dan website mengalami perkembangan yang sangat pesat, pada umumnya website yang ada saat itu biasa menggunakan bahasa pemrograman PERL dengan pemrosesan

yang dilakukan di sisi webserver.

- 8. Javascript menjadi urutan yang ke-3 dalam bahasa pemrograman yang banyak digunakan setelah python dengan persentase 8,56%. Tidak heran karena bahasa ini memang dikembangkan dengan tujuan untuk membangun website.
- 9. Awal peluncuran versi pertama Javascript terbatas hanya dikalangan Netscape saja, dan terus mendapatkan pengembangan oleh para komunitas depelover.
- 10. Pada tahun 1996, bahasa pemrograman Javascript resmi menjadi ECMAScript, yaitu sebagai bahasa penembangan website, dan juga bisa digunakan untuk bahasa dalam berbagai perangkat seperti perangkat komputer atau mobile.
- 11. Perkembangan javascript semakin pesat, hingga pada tahun 2016 dikabarkan bahwa Javascript menjadi bahasa yang digunakan dengan persentase 92%. Selama 20 tahun Javascript yang dulunya merupakan bahasa yang terbatas dan juga primitif, sekarang menjadi pemrograman yang penting dalam web depelover. 10. Pada tahun 1996, bahasa pemrograman Jav<br>
ECMAScript, yaitu sebagai bahasa pener<br>
juga bisa digunakan untuk bahasa dalar<br>
seperti perangkat komputer atau mobile.<br>
11. Perkembangan javascript semakin pesat, h<br>
dikabarkan FEMAScript, yaitu sebagai bahasa pemerbangan Mayascript resmi membangan vebsite<br>
ECMAScript, yaitu sebagai bahasa penembangan website<br>
juga bisa digunakan untuk bahasa dalam berbagai pera<br>
seperti perangkat komputer atau m ina berbagai perangkat komputer atau mobile.<br>
11. Perkembangan jawaseript semakin pesat, hingga pada tahu dikabarkan bahwa Jawaseript menjadi bahasa yang dig<br>
11. Perkembangan jawaseript semakin pesat, hingga pada tahu dik

## <span id="page-33-0"></span>**2.10 Pemilihan Supporting Designer Tools**

Untuk menunjang pengerjaan perancangan website dan laporan kerja praktek ini, kami menggunakan perangkat lunak sebagai designer tools, yaitu :

### <span id="page-34-0"></span>2.10.1.Sublime Text 3

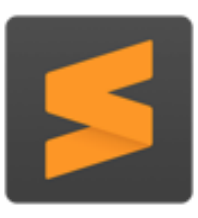

## **Sublime Text**

*Gambar 2. 8 Logo Sublime Text 3*

<span id="page-34-2"></span><span id="page-34-1"></span>Sublime Text 3 adalah sebuah software yang dikembangkan oleh Jon Skinner. Jon Skinner merupakan seorang programmer dari Australia. Sublime text 3 merupakan aplikasi text editor untuk menulis kode. Banyak sejumlah bahasa program yang ada pada aplikasi ini. Diantaranya PHP, CSS, C, C++, HTML, ASP, Java, dan sebagainya. Tentu saja, software ini bisa lebih memudahkan pekerjaan pengguna saat membuat sebuah program. Gambar 2. 8 Logo Sublime Text 3<br>
Sublime Text 3<br>
dikembangkan oleh Jon Skinner. Jon<br>
seorang programmer dari Australia. Sub<br>
aplikasi text editor untuk menulis ko<br>
bahasa program yang ada pada aplikasi<br>
CSS, C, C++, HTML,

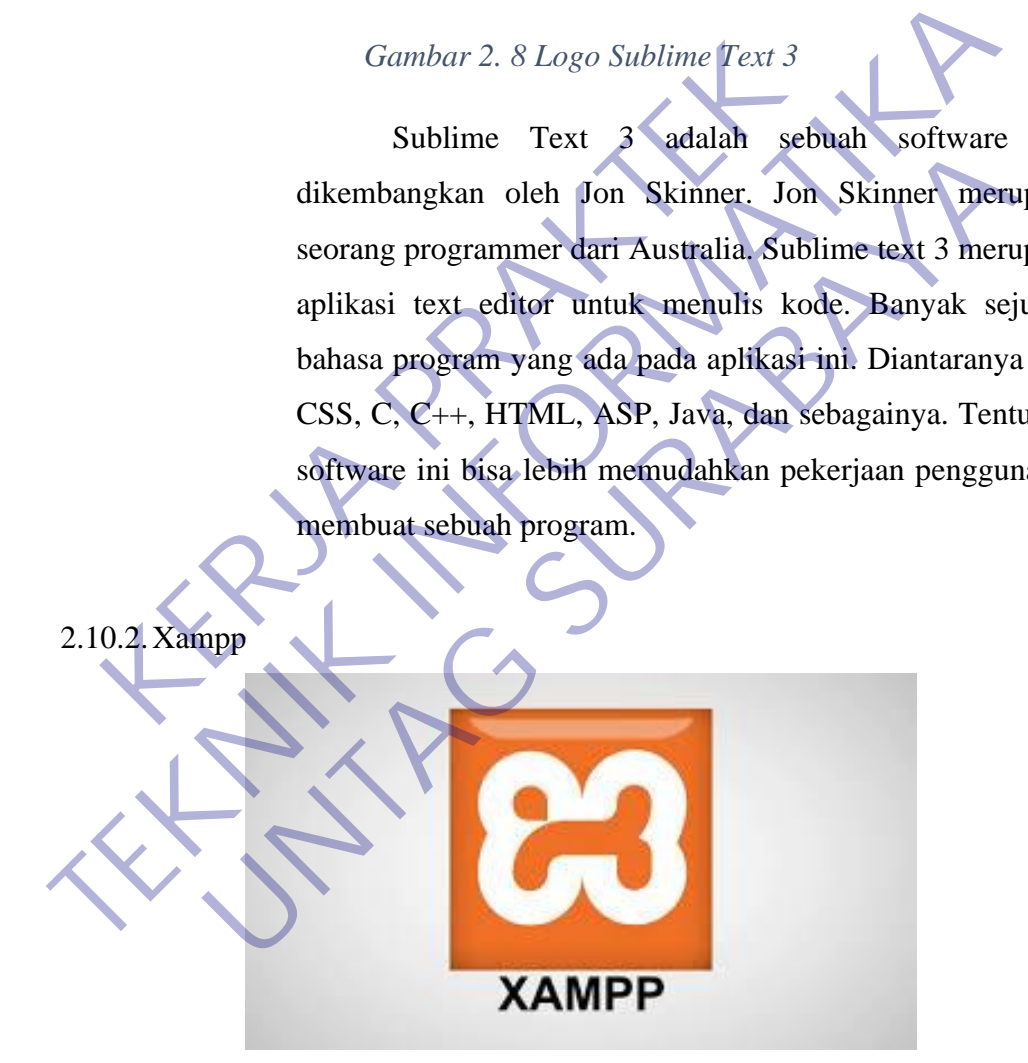

*Gambar 2. 9 Logo Xampp*

XAMPP adalah sebuah paket perangkat lunak (software) komputer yang sistem penamaannya diambil dari akronim kata Apache, MySQL (dulu) / MariaDB (sekarang), PHP, dan Perl.

Sementara imbuhan huruf "X" yang terdapat pada awal kata berasal dari istilah cross platform sebagai simbol bahwa aplikasi ini bisa dijalankan di empat sistem operasi berbeda, seperti OS Linux, OS Windows, Mac OS, dan juga Solaris.

Sejarah mencatat, software XAMPP pertama kali dikembangkan oleh tim proyek bernama Apache Friends dan sampai saat ini sudah masuk dalam rilis versi 7.3.9 yang bisa didapatkan secara gratis dengan label GNU (General Public License)

<span id="page-35-1"></span><span id="page-35-0"></span>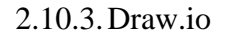

*Gambar 2. 10 Logo Draw.io* License)<br>
2.10.3. Draw.io

Draw.io adalah sebuah website yang didesain khusus untuk menggambarkan diagram secara online. Semua fitur yang ada pada situs ini bisa kalian nikmati hanya dengan bermodalkan browser yang mendukung HTML 5. Elicense)<br>
2.10.3. Draw.io<br>
2.10.3. Draw.io<br>
2.10.3. Draw.io<br>
2.10.3. Draw.io<br>
2.10.3. Draw.io<br>
2.10.1. Draw.io<br>
2.10 Logo Draw.io<br>
2.10 Logo Draw.io<br>
2.10 Logo Draw.io<br>
2.10 Logo Draw.io<br>
2.10 Logo Draw.io<br>
2.10 Logo Draw 3. Draw.io<br>
3. Draw.io<br>
3. Draw.io<br>
1970 - Gambar 2, 10 Logo Draw.io<br>
1970 - Gambar 2, 10 Logo Draw.io<br>
1970 - Draw.io<br>
1970 - Draw.io adalah sebuah website yang didesain<br>
1970 - Semua fitu<br>
1970 - Semua fitu<br>
1970 - Semua

> Situs ini punya tampilan yang sangat responsif. Kalian bisa menggunakan fitur-fiturnya dengan mudah baik diakses menggunakan smartphone dan juga PC.

<span id="page-36-0"></span>2.10.4.Balsamiq Mockup

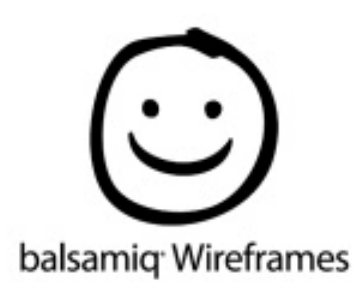

*Gambar 2. 11 Logo Balsamiq Wireframes*

Balsamiq Mockup adalah alat wireframing UI dengan kualtias rendah dan cepatyang memproduksi pengalaman membuat sketsa di *notepad* atau papan tulis, tetapi menggunakan computer. Balsamiq Mockup benar-benar memaksa anda untuk focus pada struktur dan konten, menghindari diskusi yang pamjang tentang warna dan detai yang harus dating kemudian dalam proses. Balsamiq Mockup adalah alat wi<br>
kualtias rendah dan cepatyang memp<br>
membuat sketsa di *notepad* atau papan tuli<br>
computer. Balsamiq Mockup benar-benar<br>
focus pada struktur dan konten, meng<br>
pamjang tentang warna dan detai Gambar 2. 11 Logo Balsamiq Wireframes<br>
Balsamiq Mockup adalah alat wireframing UI d<br>
kualitas rendah dan cepatyang memproduksi pengal<br>
membuat sketsa di *notepad* atau papan tulis, tetapi menggun<br>
computer. Balsamiq Mockup membuat sketsa di *notepad* atau papan tulis, tetapi mengg<br>
computer. Balsamiq Mockup benar-benar memaksa anda<br>
focus pada struktur dan konten, menghindari diskus<br>
pamjang tentang warna dan detai yang harus dating ke<br>
dala

- Menurut (Tempur, 2019), fitur dan kelebihan Balsamiq Mockup adalah sebagi berikut:
- a. Menciptakan tampilan antarmuka user dan komponen lainnya dengan mudah
- b. Import dan expor hasil proyek ke pdf atau png
	- c. Dapat digunakan swcara ofline disertai fitur berbagai ke user lainnya
- d. Dapat dengan mudah menggunakan drag dan drop
- e. Fitur detail lebih banyak dibandingkan software low fidelity lainnya

## **BAB 3**

## **PELAKSANAAN\_KERJA\_PRAKTEK**

## <span id="page-37-2"></span><span id="page-37-1"></span><span id="page-37-0"></span>**3.1 Kegiatan Survei Lapangan**

1. Penentuan Kerja Praktek

Kerja praktek ini dilaksanakan di KB SAMSAT Tuban. Dalam kegiatan kerja praktek ini menghasilkan sebuah *website* dimana *website*  ini digunakan untuk sarana informasi bagi masyarakat, yang berisi tentang lokasi cabang KB SAMSAT Tuban, jam operasional, dan pelayanan lainnya Ini digunakan untuk sarana informasi bagi masyarakat, yang berisi te<br>
Iokasi cabang KB SAMSAT Tuban, jam operasional, dan pelar<br>
lainnya<br>
2. Waktu Pelaksanaan Kerja Praktek<br>
Kerja praktek ini dilakukan selama 1 bulan dimul

2. Waktu Pelaksanaan Kerja Praktek Kerja praktek ini dilakukan selama 1 bulan dimulai tanggal 20 januari 2020 In digunakan untuk sarana informasi bagi masyarak<br>Iokasi cabang KB SAMSAT Tuban, jam operas<br>Iainnya<br>2. Waktu Pelaksanaan Kerja Praktek<br>Kerja praktek ini dilakukan selama 1 bulan dimulai tan<br>dan berakhir pada tanggal 20 feb nya<br>ktu Pelaksanaan Kerja Praktek<br>ja praktek ini dilakukan selama 1 bulan dimulai tanggal 20 janua<br>berakhir pada tanggal 20 februari 2020<br>**Andrew Surface Surface Surface Surface Surface Surface Surface Surface Surface Surf** 

## <span id="page-38-0"></span>**3.2 Metode Penelitian**

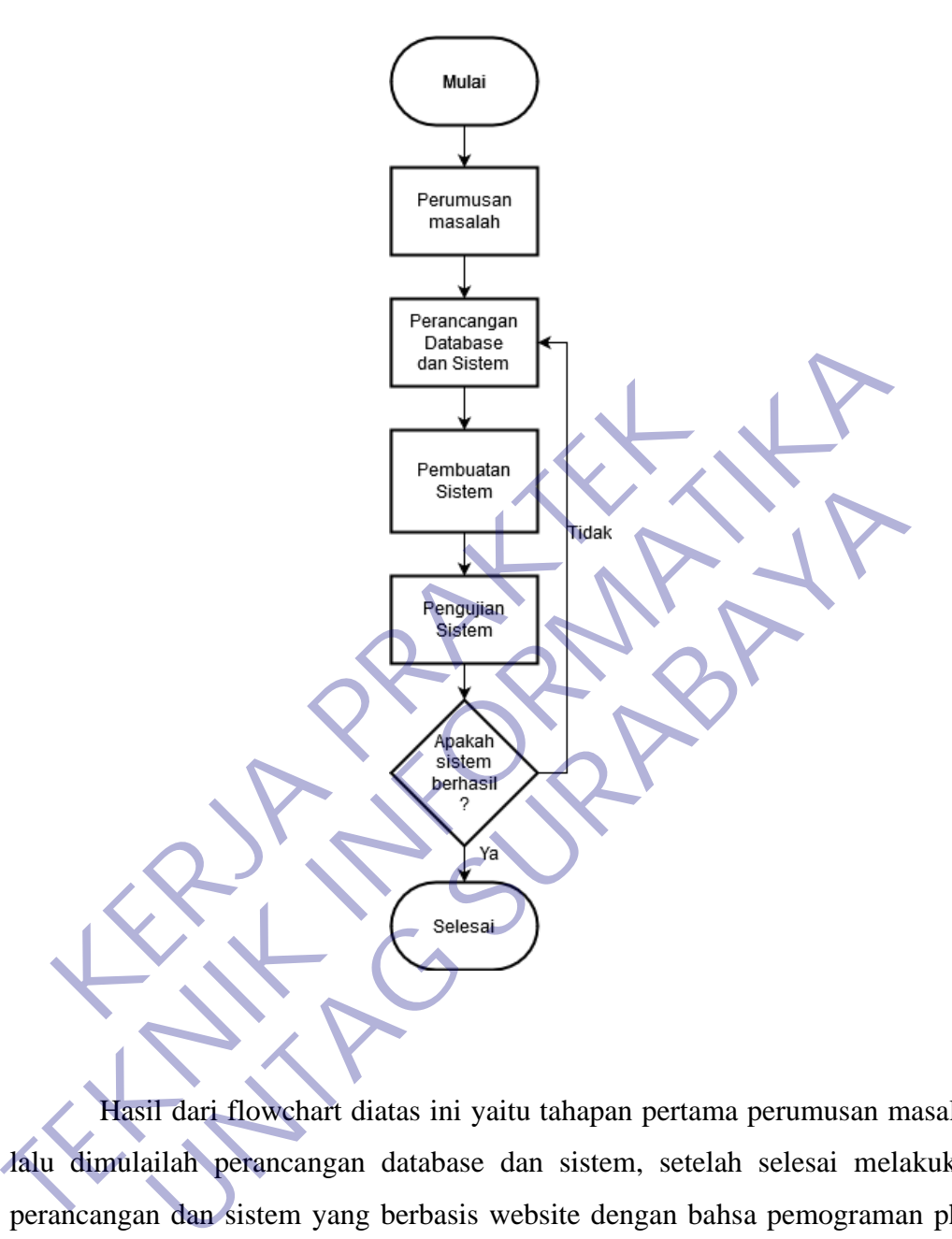

Hasil dari flowchart diatas ini yaitu tahapan pertama perumusan masalah lalu dimulailah perancangan database dan sistem, setelah selesai melakukan perancangan dan sistem yang berbasis website dengan bahsa pemograman php, jika tahapan pembuatan sistem itu berjalan dengan lancer sesuai dengan yang diharapkan atau tidak jika dirasa sudah berhasil maka selesai, jika terdapat problem atau error maka sistem harus diperbaiki lagi

## <span id="page-39-0"></span>*3.3 Use Case*

Use Case Layanan Informasi ini masyarakt umum dapat melihat halaman utama dan halaman jadwal samsat keliling yang muncul pada website.

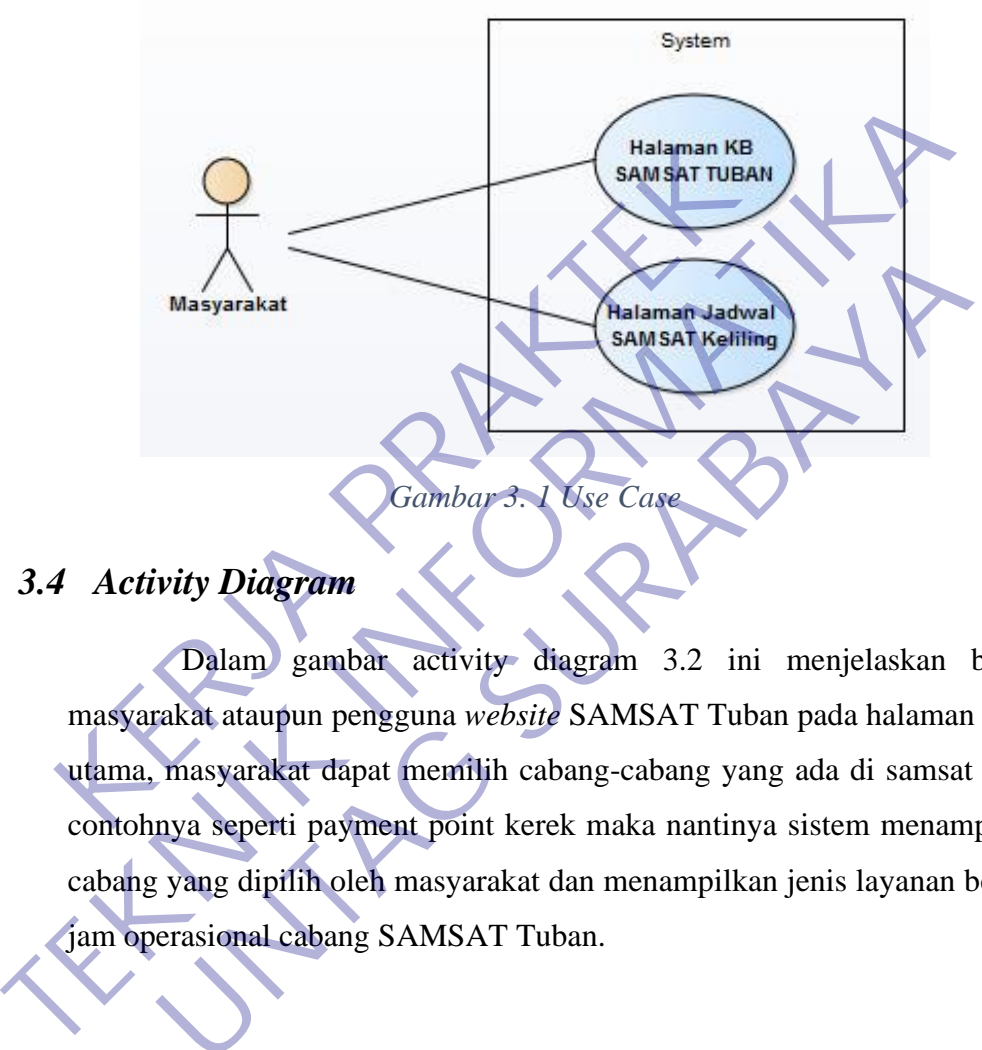

## <span id="page-39-2"></span><span id="page-39-1"></span>*3.4 Activity Diagram*

Dalam gambar activity diagram 3.2 ini menjelaskan bahwa masyarakat ataupun pengguna *website* SAMSAT Tuban pada halaman menu utama, masyarakat dapat memilih cabang-cabang yang ada di samsat tuban contohnya seperti payment point kerek maka nantinya sistem menampilkan cabang yang dipilih oleh masyarakat dan menampilkan jenis layanan beserta jam operasional cabang SAMSAT Tuban. Masyarakat<br>
Wity Didgram<br>
Use Case<br>
Use Case<br>
Use Case<br>
Use Case<br>
Use Case<br>
Use Case<br>
Use Case<br>
Use Case<br>
Use Case<br>
Use Case<br>
Use Case<br>
Use Case<br>
Use Case<br>
Use Case<br>
Use Case<br>
Use Case<br>
Use Case<br>
Use Case<br>
Use SAMSAT Tuban

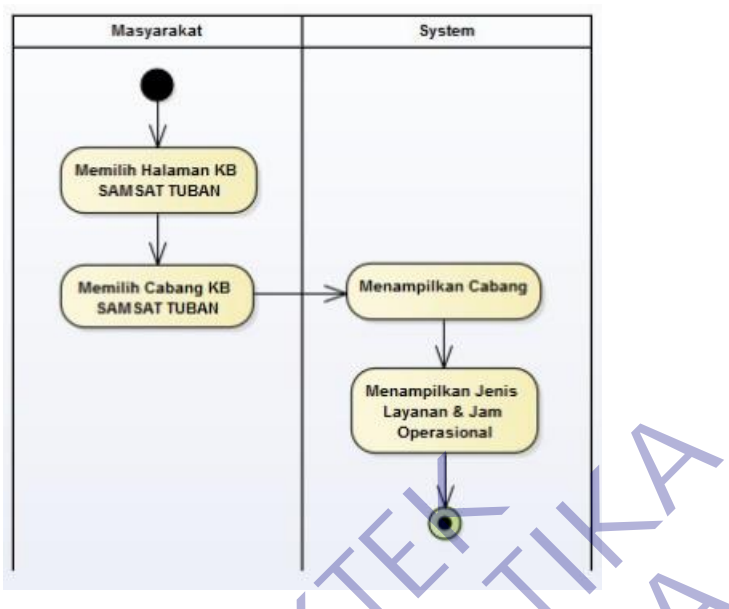

*Gambar 3. 2 Activity Diagram Layanan Informasi*

<span id="page-40-0"></span>Dalam gambar activity diagram 3.3 ini menjelaskan bahwa masyarakat pengguna *website* SAMSAT Tuban dapat memilih alamat cabang-cabang yang ada di samsat tuban. Nantinya sistem akan menampilkan lokasi sesuai cabang yang ada di SAMSAT Tuban menggunakan google maps. Gambar 3. 2 Activity Diagram Layanan Inf<br>Dalam gambar activity diagram 3.3 in<br>masyarakat pengguna website SAMSAT Tuban<br>cabang-cabang yang ada di samsat tuban.<br>menampilkan lokasi sesuai cabang yang ada<br>menggunakan google ma

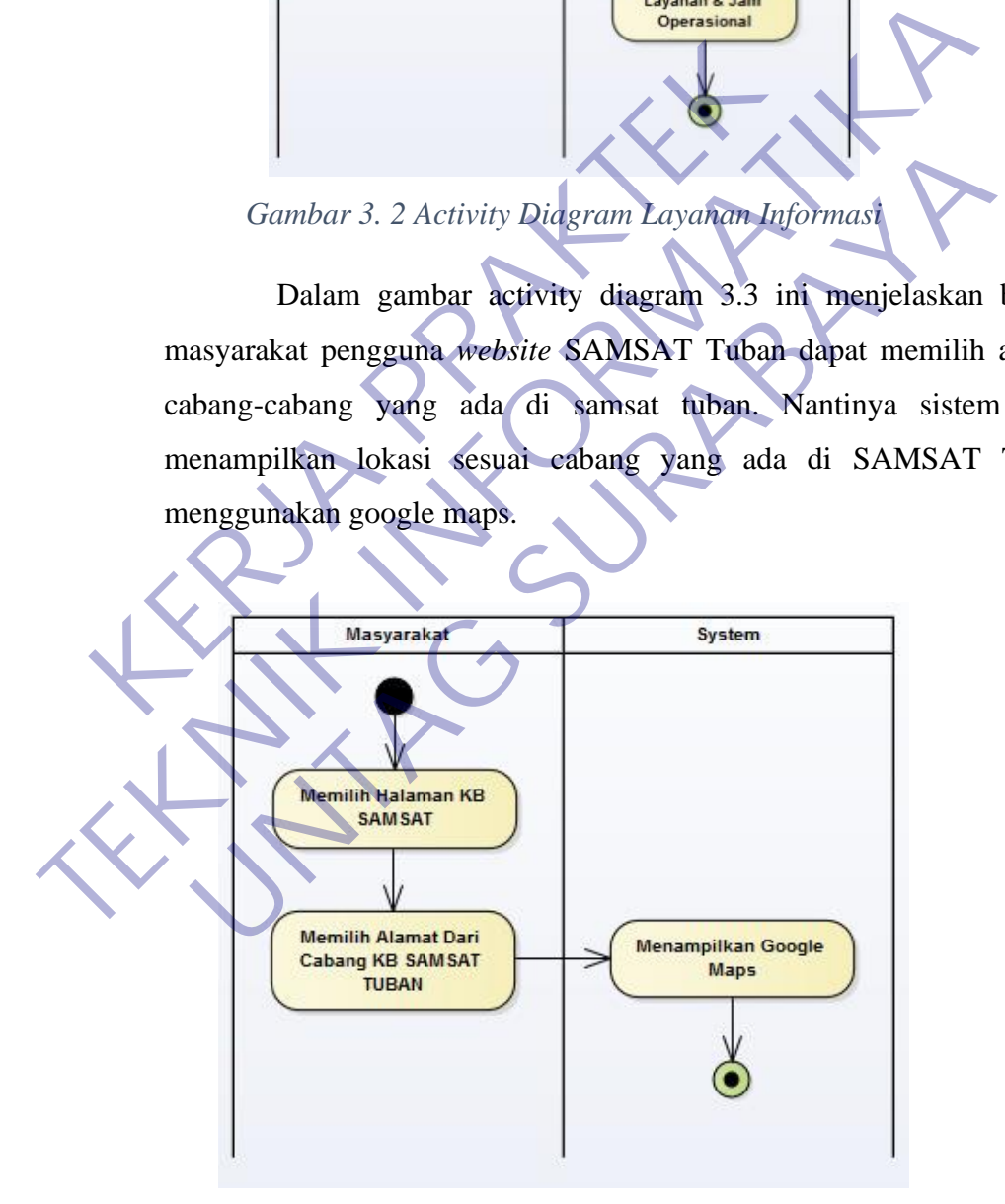

<span id="page-40-1"></span>*Gambar 3. 3 Activity Diagram Maps*

Dalam gambar activity diagram 3.4 ini menjelaskan tentang bagaimana proses sistem berjalan atau merespon ketika masyarakat memilih halaman jadwal samsat keliling.

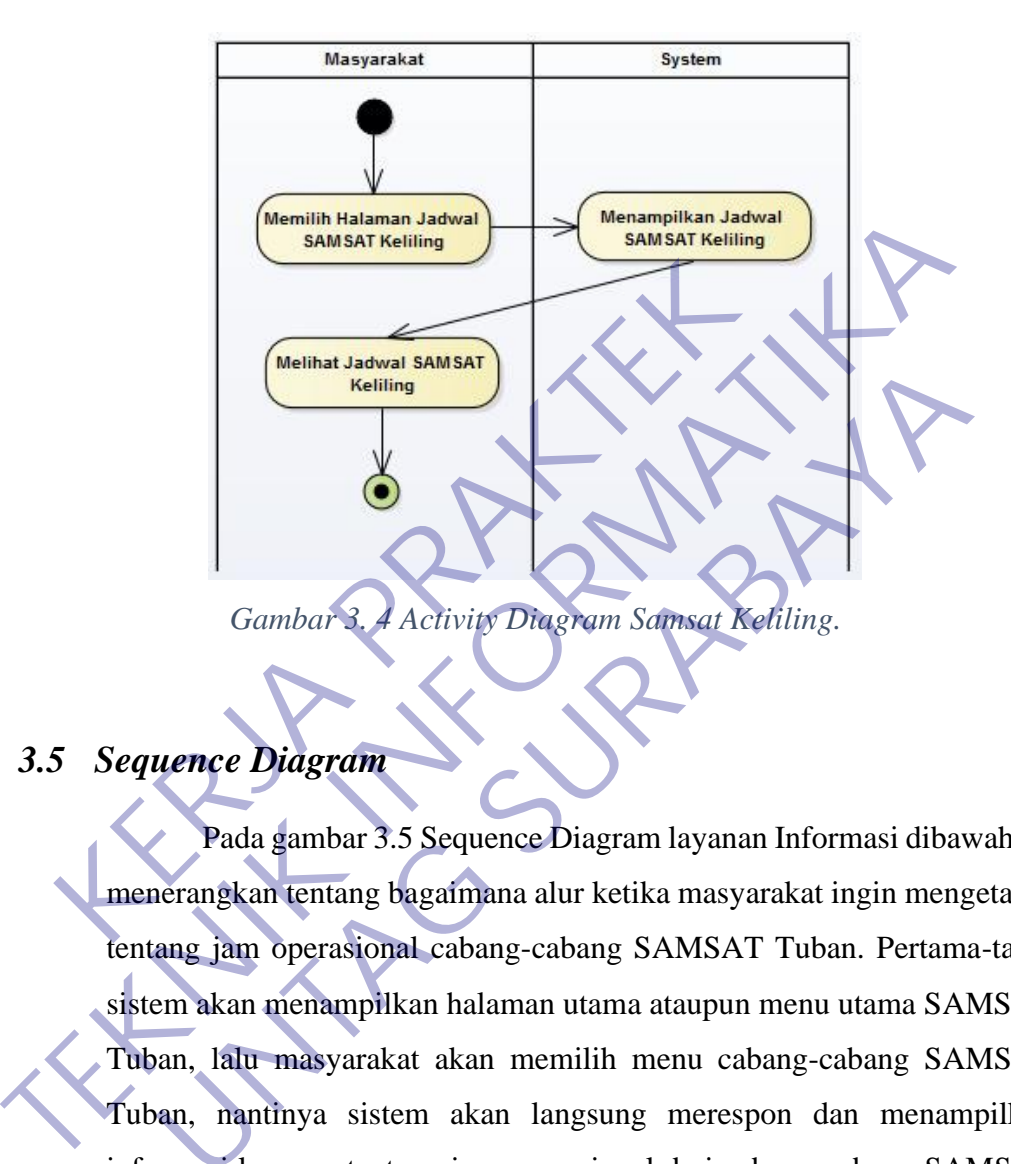

## <span id="page-41-1"></span><span id="page-41-0"></span>*3.5 Sequence Diagram*

Pada gambar 3.5 Sequence Diagram layanan Informasi dibawah ini menerangkan tentang bagaimana alur ketika masyarakat ingin mengetahui tentang jam operasional cabang-cabang SAMSAT Tuban. Pertama-tama sistem akan menampilkan halaman utama ataupun menu utama SAMSAT Tuban, lalu masyarakat akan memilih menu cabang-cabang SAMSAT Tuban, nantinya sistem akan langsung merespon dan menampilkan informasi layanan tentang jam operasional dari cabang-cabang SAMSAT Tuban. Gambar<sup>2</sup> Activity Diagram<br>
Cambar<sup>2</sup> Activity Diagram<br>
Pada gambar 3.5 Sequence Diagram layanan Informasi diba<br>
Pada gambar 3.5 Sequence Diagram layanan Informasi diba<br>
Pada gambar 3.5 Sequence Diagram layanan Informasi d

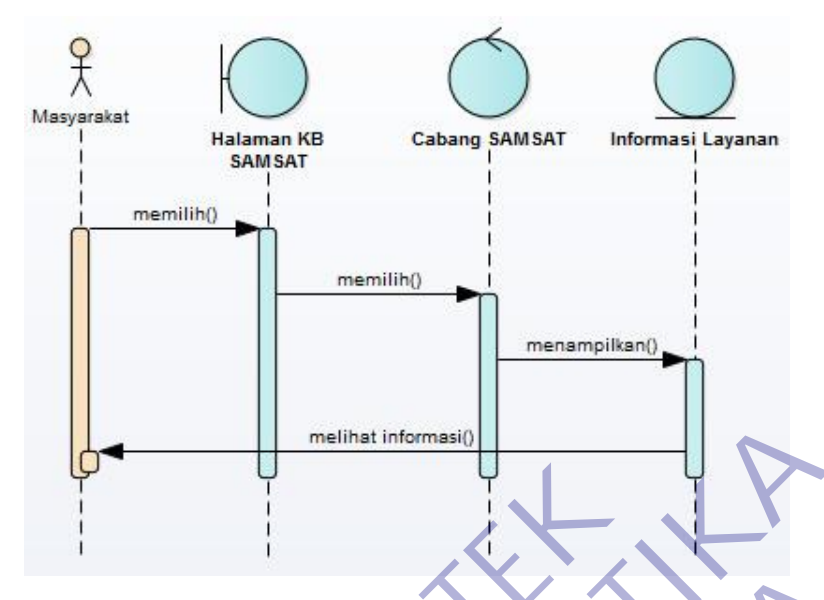

*Gambar 3. 5 Sequence Diagram Layanan Informasi*

<span id="page-42-0"></span>Gambar 3.6 Sequence Diagram Maps menerankan tentang bagaimana alur Ketika masyarakat ingin mengetahui lokasi dari alamat cabang - cabang dari SAMSAT Tuban. Masyarakat Ketika berada di halaman utama SAMSAT Tuban akan memilih menu ataupun opsi alamat cabang SAMSAT Tuban. Pada halaman menu alamat Cabang SAMSAT Tuban nantinya akan menampilkan menu google maps dan nantinya masyarakat akan memilih opsi menu tersebut dan selanjutnya sistem merespon dan akan menampilkan google maps di layar computer. **KERJA PRAKTE CHANGE CONSTRANT CONSTRANT CONSTRANT CONSTRANT CONSTRANT CONSTRANT CONSTRANT CONSTRANT CONSTRANT CONSTRANT CONSTRANT CONSTRANT CONSTRANT CONSTRANT CONSTRANT CONSTRANT CONSTRANT CONSTRANT CONSTRANT CONSTRANT C** THE TRANSAT TUBAL SALAR CONTROL CONTROLL CONTROLL CONTROLL CONTROLL CONTROLL CONTROLL CONTROLL CONTROLL CONTROLL CONTROLL CONTROLL CONTROLL CONTROLL CONTROLL CONTROLL CONTROLL CONTROLL CONTROLL CONTROLL CONTROLL CONTROLL C Gambar 3.5 Sequence Diagram Layanan Informasi<br>
Gambar 3.6 Sequence Diagram Maps menerankan<br>
ngaimana alur Ketika masyarakat ingin mengetahui lokasi dari<br>
bang - cabang dari SAMSAT Tuban. Masyarakat Ketika be<br>
alaman utama

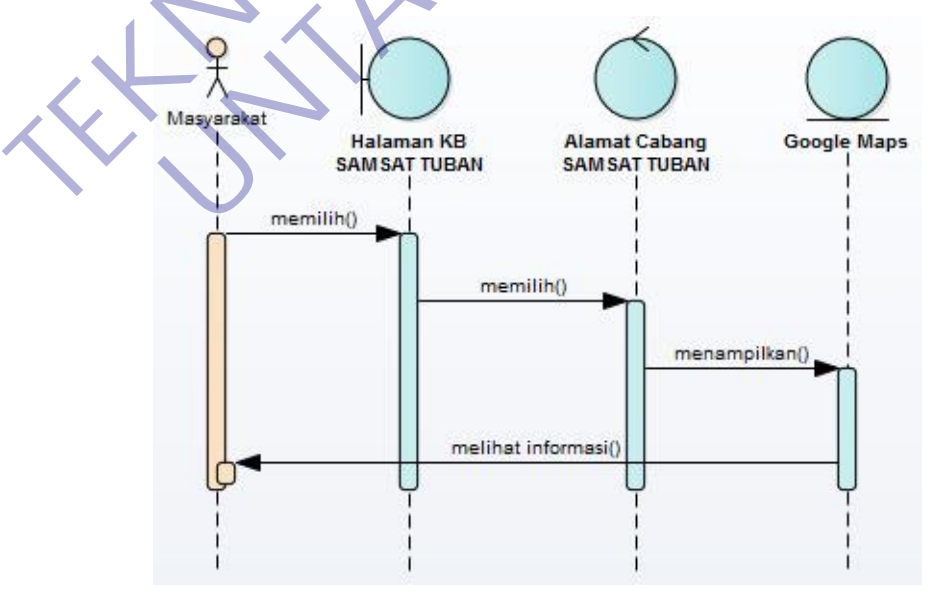

<span id="page-42-1"></span>*Gambar 3. 6 Sequence Diagram Maps.*

## <span id="page-43-0"></span>**3.6 Konsep Desain**

#### 3.6.1. Mockup Halaman Utama

Desain mockup halaman utama KB SAMSAT Tuban memvisualisasikan halaman utama *website* yang berisi opsi menu SAMSAT INDUK, WALK THRU, PAYMENT POINT BANK JATIM JATIROGO, PAYMEN POINT BANK JATIM KEREK, PAYMENT POINT BANK JATIM RENGEL. Dalam halaman utama ini juga menampilkan alamat pada masing-masing menu pilihan.

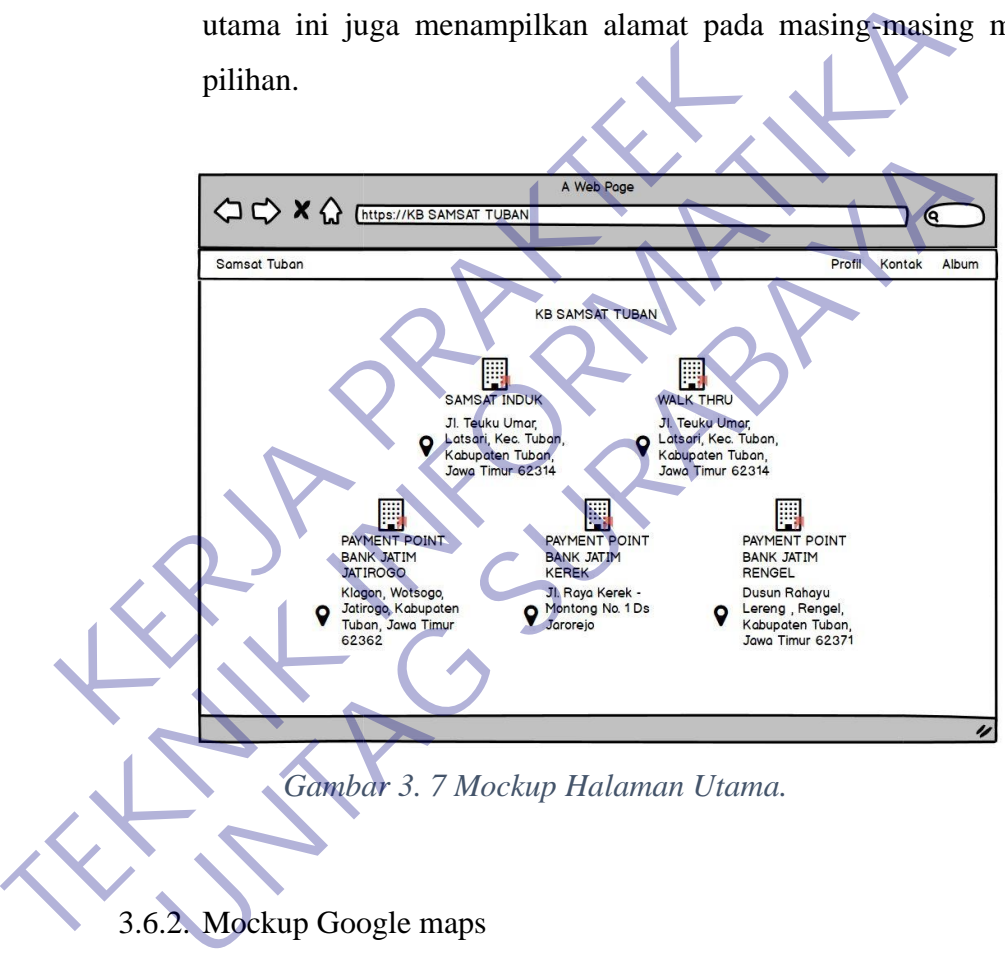

<span id="page-43-1"></span>3.6.2. Mockup Google maps

Desain mockup Google Maps pada *website* SAMSAT Tuban memvisualisasikan tampilan google maps alamat dari SAMSAT Tuban pusat ataupun induk.

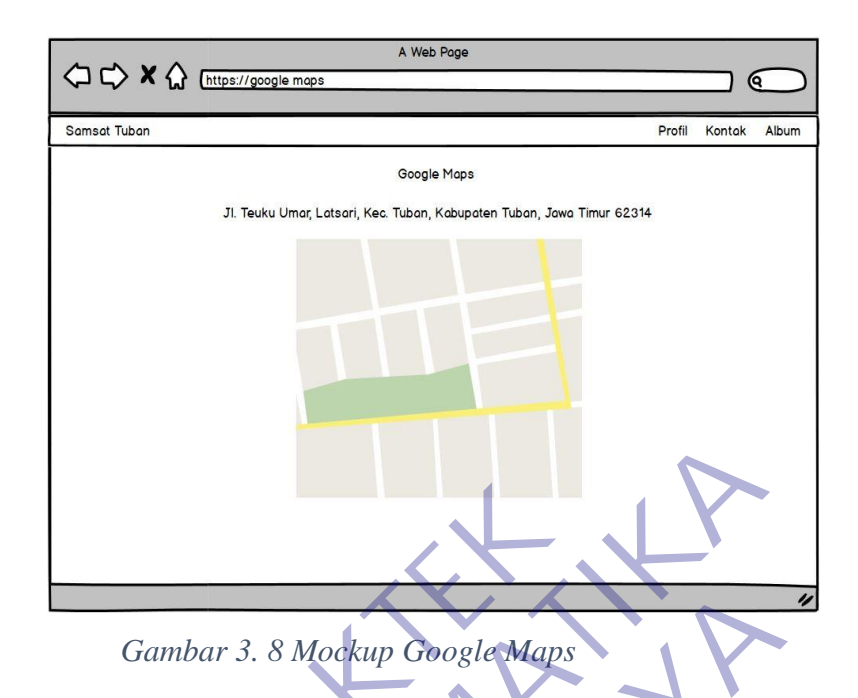

<span id="page-44-1"></span>3.6.3. Mockup Samsat Induk

<span id="page-44-0"></span>Desain mockup Samsat Induk memvisualisasikan tentang tampilan opsi ataupun menu Samsat Induk yang berisikan tentang jenis-jenis pelayanan seperti pembayaran pajak kendaraan, Bea Balik nama di Samsat Induk dan juga jam operasional dari hari senin sampai hari sabtu Samsat Induk Tuban. Gambar 3. 8 Mockup Google Maps<br>
3.6.3. Mockup Samsat Induk<br>
Desain mockup Samsat Induk mem<br>
tampilan opsi ataupun menu Samsat Induk mem<br>
jenis-jenis pelayanan seperti pembayaran |<br>
Balik nama di Samsat Induk dan juga jam<br>

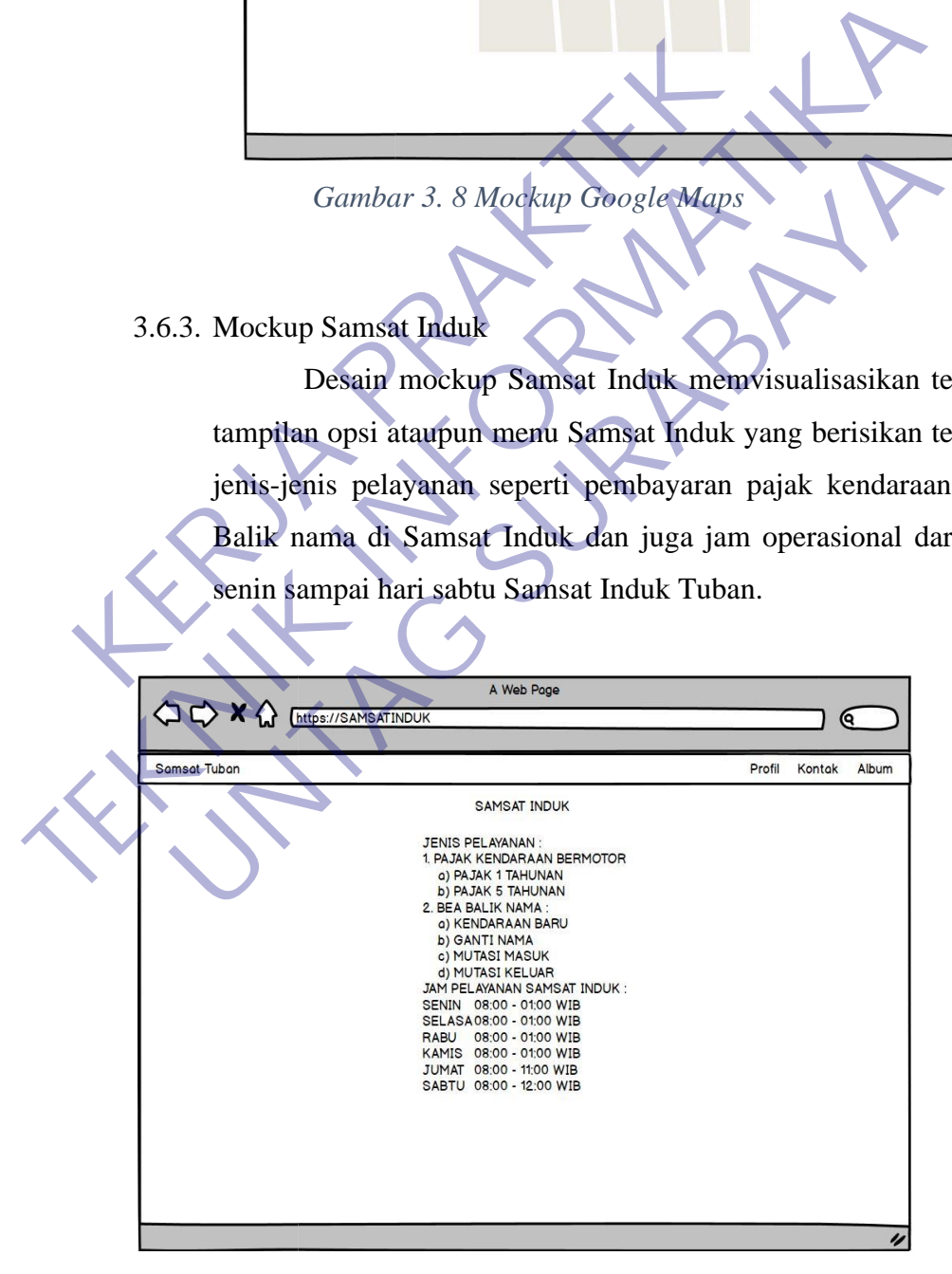

*Gambar 3. 9 Mockup Samsat Induk*

#### 3.6.4. Mockup *Walk Thru*

Desain *mockup Walk Thru* untuk *website* KB SAMSAT Tuban akan menampilkan visualisasi tentang pembayaran pajak pertahun yang bisa diakses dengan sistem *walk thru* yang di terapkan oleh Samsat Induk Tuban. Dalam tampilan *mockup* ini juga menyertakan alur-alur saat *walk thru* dan juga berkas-berkas apa-apa saja yang harus dibawa masyarakat saat melakukan pembayaran pajak dengan sistem *walk thru.*

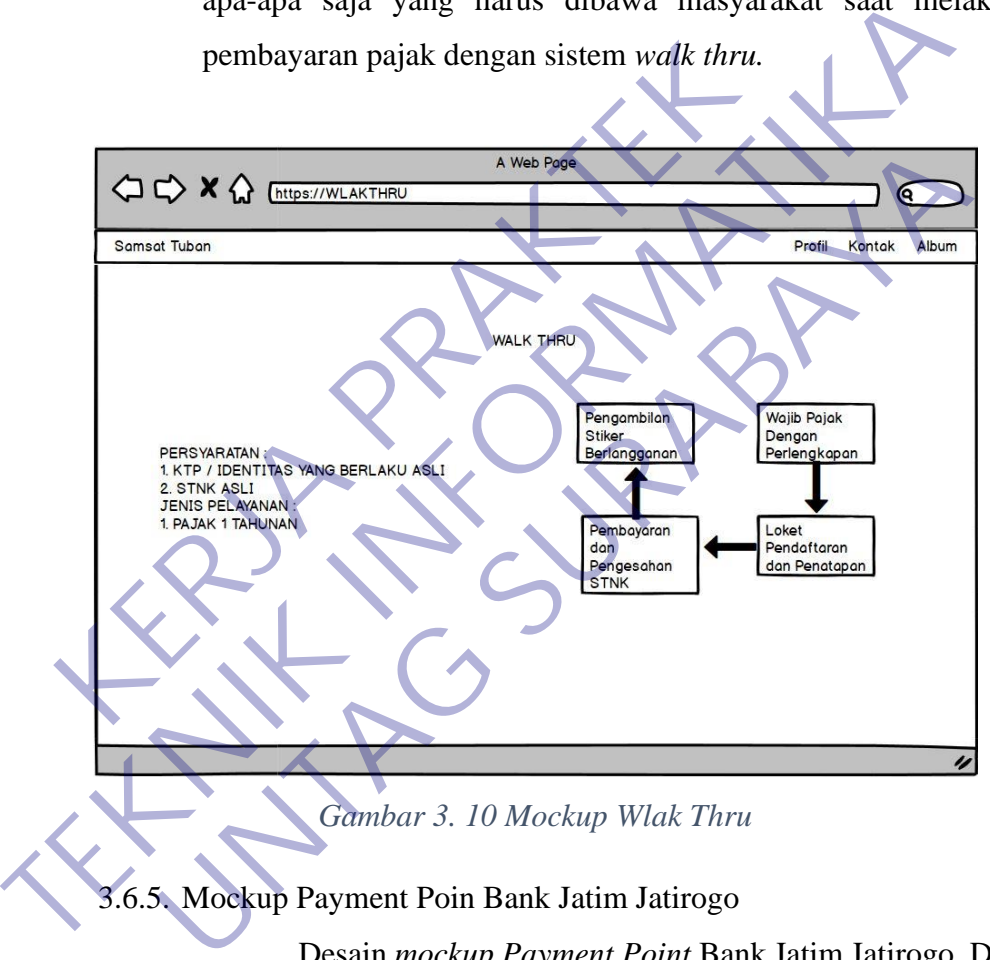

*Gambar 3. 10 Mockup Wlak Thru*

<span id="page-45-0"></span>3.6.5. Mockup Payment Poin Bank Jatim Jatirogo

Desain *mockup Payment Point* Bank Jatim Jatirogo. Dalam desain *mockup* ini memvisualisasikan tentang tampilan opsi ataupun menu *Payment Point* Bank Jatim Jatirogo yang berisikan tentang jenis-jenis pelayanan seperti pembayaran pajak kendaraan per satu tahunan, lima tahunan dan juga jam operasional dari hari senin sampai hari sabtu *Payment Point* Bank Jatim Jatirogo.

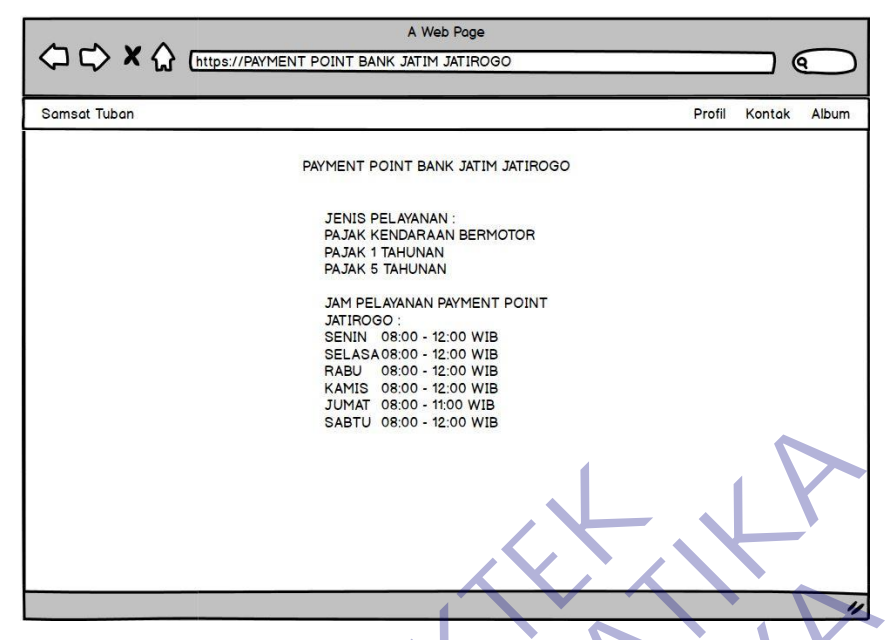

*Gambar 3. 11 Mockup Payment Poin Bank Jatim Jatirogo*

<span id="page-46-0"></span>3.6.6. Mockup Payment Poin Bank Jatim Kerek

Desain *mockup Payment Point* Bank Jatim Kerek. Dalam desain *mockup* ini memvisualisasikan tentang tampilan opsi ataupun menu *Payment Point* Bank Jatim Kerek yang berisikan tentang jenis-jenis pelayanan seperti pembayaran pajak kendaraan Fernandor 3. 11 Mockup Payment Point Bank Jatim Jatinogo<br>
3.6.6. Mockup Payment Point Bank Jatim Kerek. Dalam<br>
desain *mockup* mix memvisualisasikan tentang tampilan opsi<br>
ataupun menu *Payment Point* Bank Jatim Kerek yang Gambar 3. 11 Mockup Payment Poin Bank Jatim Jatirogo<br>
1.6. Mockup Payment Poin Bank Jatim Kerek<br>
Desain *mockup Payment Point Bank Jatim Kerek*<br>
desain *mockup* ini memvisualisasikan tentang tampila<br>
ataupun menu *Payment* 

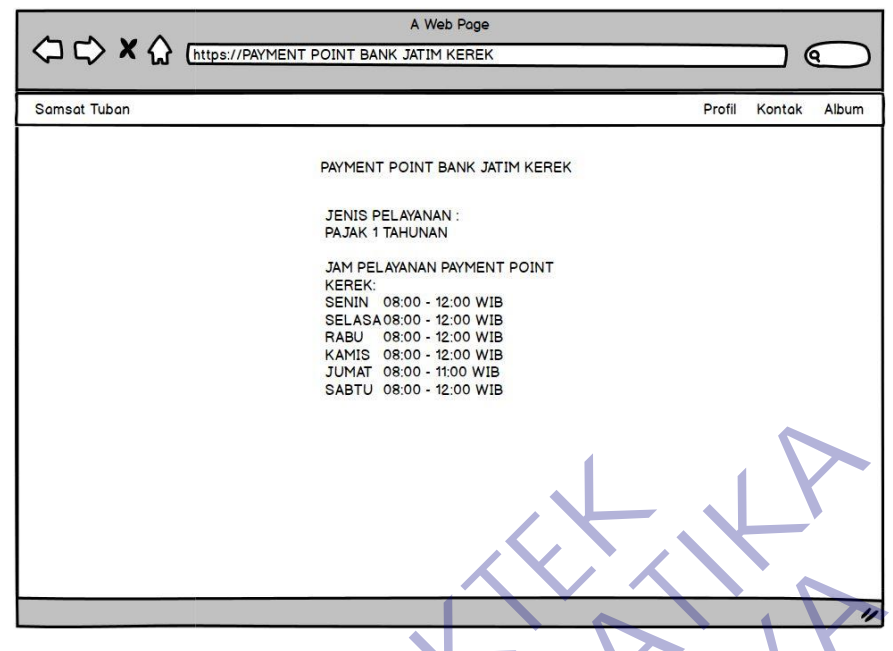

<span id="page-47-0"></span>*Gambar 3. 12 Mockup Payment Poin Bank Jatim Kerek*

## 3.6.7. Mockup Payment Poin Bank Jatim Rengel

Desain *mockup Payment Point* Bank Jatim Rengel. Dalam desain *mockup* ini memvisualisasikan tentang tampilan opsi ataupun menu *Payment Point* Bank Jatim Rengel yang berisikan tentang jenis-jenis pelayanan seperti pembayaran pajak kendaraan per satu tahunan dan juga jam operasional dari hari senin sampai hari sabtu *Payment Point* Bank Jatim Rengel. Gambar 3. 12 Mockup Payment Poin Bank Ja<br>
3.6.7. Mockup Payment Poin Bank Jatim Rengel<br>
Desain *mockup Payment Point* Bank<br>
desain *mockup* ini memvisualisasikan te<br>
dataupun menu *Payment Point* Bank Jatim I<br>
tentang jeni Gambar 3. 12 Mockup Payment Point Bank Jatim Kerek<br>
3.6.7. Mockup Payment Point Bank Jatim Kerek<br>
Desain *mockup* ini memvisualisasikan tentang tampilan<br>
daaupun menu *Payment Point* Bank Jatim Rengel yang ber<br>
desain *moc* Gambar 3. 12 Mockup Payment Point Bank Jatim Kerek<br>
1.7. Mockup Payment Point Bank Jatim Rengel<br>
Desain *mockup Tayment Point Bank Jatim Rengel*<br>
desain *mockup* ini memvisualisasikan tentang tampila<br>
ataupun menu *Payment* 

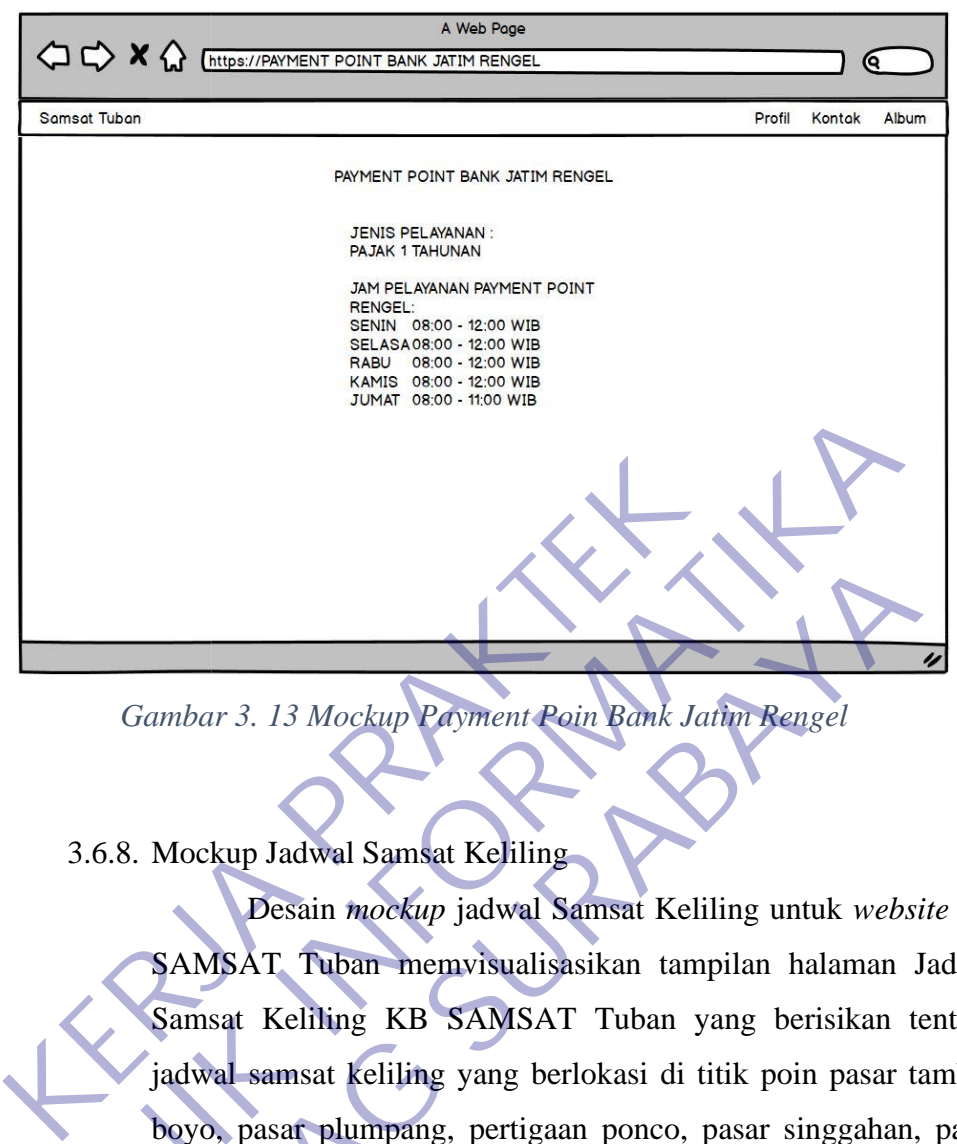

<span id="page-48-0"></span>*Gambar 3. 13 Mockup Payment Poin Bank Jatim Rengel*

3.6.8. Mockup Jadwal Samsat Keliling

Desain *mockup* jadwal Samsat Keliling untuk *website* KB SAMSAT Tuban memvisualisasikan tampilan halaman Jadwal Samsat Keliling KB SAMSAT Tuban yang berisikan tentang jadwal samsat keliling yang berlokasi di titik poin pasar tambak boyo, pasar plumpang, pertigaan ponco, pasar singgahan, pasar jenu, pasar soko, pasar karang agung, pertigaan rembes, pertigaan compreng, dan juga area *car free day.* Dalam *mockup* halaman Jadwal Samsat Keliling ini juga menampilkan jam operasional tiap titik pembayaran yang sudah ditentukan. Dalam pembayaran pajak untuk samsat keliling ini hanya bisa untuk membayar biaya pajak tahunan. Gambar 3. 13 Mockup **Cayment Point Gank Jathur Rengel**<br>
3.6.8. Mockup Jadwal Samsat Kejiling<br>
Desain *mockup* jadwal Samsat Keliling untuk website<br>
SAMSAT Tuban - menyisualisasikan tampilan halaman Ja<br>
Samsat Keliling KB S Gambar 3. 13 Mockup Payment Poin Bank Jathn Rengel<br>
1.8. Mockup Jadwal Samsat Keliling<br>
Desain mockup jadwal Samsat Keliling untuk webs<br>
SAMSAT Tuban memvisualisasikan tampilan halaman<br>
jadwal samsat keliling KB SAMSAT Tub

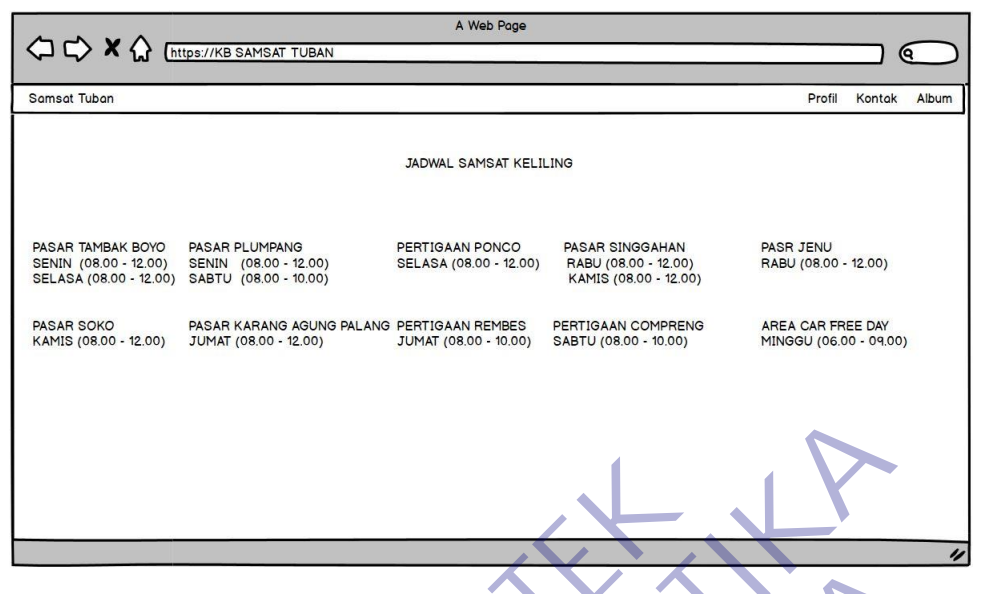

*Gambar 3. 14 Mockup Jadwal Samsat Keliling*

3.6.9. Mockup Jadwal Samsat Keliling

<span id="page-49-0"></span>Desain *mockup* jadwal Samsat Keliling untuk *website* KB SAMSAT Tuban memvisualisasikan tampilan halaman Jadwal Samsat Keliling KB SAMSAT Tuban yang berisikan tentang jadwal samsat keliling yang berlokasi di titik poin Depan Bank Jatim MerakUrak, Sebelah Bravo, sbelah polsek Semanding*.*  Dalam *mockup* halaman Jadwal Samsat Keliling ini juga menampilkan jam operasional tiap titik pembayaran yang sudah ditentukan. Dalam pembayaran pajak untuk samsat keliling ini hanya bisa untuk membayar biaya pajak tahunan. Gambar 3. 14 Mockup Jadwal Samsat Ke<br>
3.6.9. Mockup Jadwal Samsat Keliling<br>
Desain *mockup* jadwal Samsat Kelil<br>
SAMSAT Tuban memvisualisasikan tamp<br>
Samsat Keliling KB SAMSAT Tuban ya<br>
jadwal samsat keliling yang berlokas **TEKNIK 1999**<br>
TEKNIK 1999<br>
TEKNIK 1999<br>
TEKNIK INFORMATIKAL SAMSAT TUban memvisyalisasikan tampilan halaman Ji<br>
SAMSAT TUban memvisyalisasikan tampilan halaman Ji<br>
Samsat Keliling KB SAMSAT Tuban yang berisikan te<br>
Teknik Gambar 3. 14 Mockup Jadwal Samsat Keliling<br>
Desain mockup jadwal Samsat Keliling<br>
Desain mockup jadwal Samsat Keliling untuk webs<br>
SAMSAT Tuban memvisualisasikan tampilan halaman<br>
Samsat Keliling KB SAMSAT Tuban yang beris

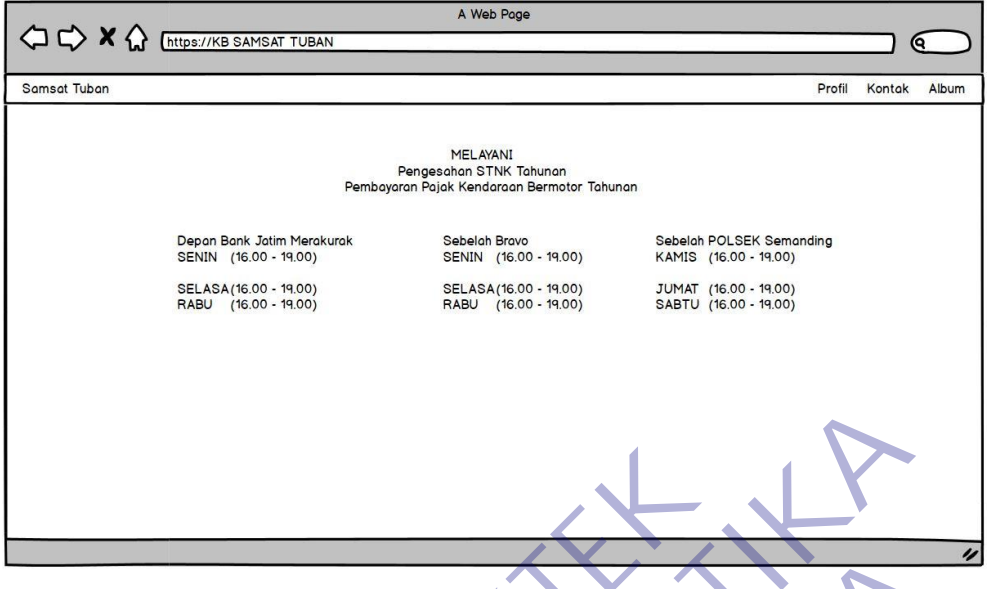

*Gambar 3. 15 Mockup Jadwal Samsat Keliling*

## <span id="page-50-1"></span><span id="page-50-0"></span>**3.7 Implementasi Hasil Pembuatan** *Website*

3.7.1. Cabang-cabang KB SAMSAT Tuban

Pemilihan option ini dimaksudkan untuk para pengguna ataupun pengakses website KB SAMSAT TUBAN agar dapat mengetahui dimana saja letak-letak cabang KB SAMSAT TUBAN sendiri. Contohnya seperti samsat induk, walk thru, payment point Bank Jatim Jatirogo, payment point Bank Jatim kerek, payment point Bank Jatim Rengel. Gambar 3. 15 Mockup Jadwal Samsat Ke<br> **KERJA PEMBUATAN Website**<br> **KERJA PEMBUATAN Website**<br> **KERJA PEMBUATAN Website**<br> **KERJA PEMBUATAN PEMBUATAN PEMBUATAN PEMBUATAN PEMBUATAN PEMBERAK PEMBERAK PEMBERAK PEMBERAK PEMBERAK P** Gambar 3. 15 Mockup Jadwal Samsat Kehling<br>
3.7.1. Cabang-cabang KB SAMSAT Tuban<br>
Pemilihan option ini dimaksudkan untuk para pen<br>
ataupun pengakses website KB SAMSAT TUBAN agar<br>
mengetahui dimana saja letak-Tetak cabang KB Gambar 3. 15 Mockup **Jadwal Samsat Kehiling**<br> **UNTAGE SAMSAT Tuban**<br> **UNTAGE SAMSAT TUBAN**<br> **UNTAGE SAMSAT TUBAN**<br> **UNTAGE SAMSAT TUBAN**<br> **UNTAGE SAMSAT TUBAN**<br> **UNTAGE SAMSAT TUBAN**<br> **UNTAGE SAMSAT TUBAN**<br> **UNTAGE SAMSAT** 

<span id="page-50-2"></span>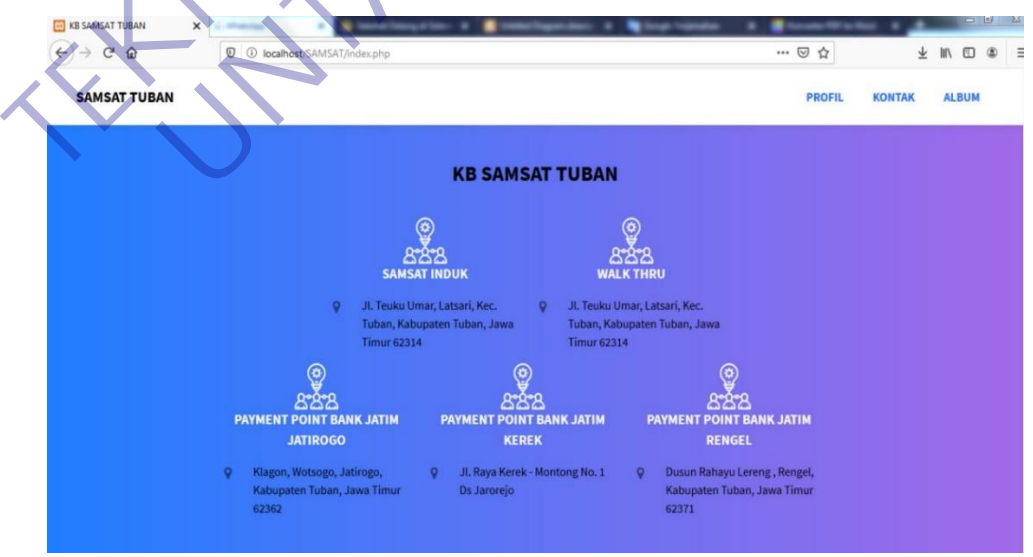

*Gambar 3. 16 Halaman Utama*

### 3.7.2. Samsat Induk

Pada saat pengguna mengakses *website* KB SAMSAT Tuban dan pengguna memilih opsi samsat induk maka *website* akan menampilkan tampilan seperti pada gambar 3.17. Dalam pemilihan opsi samsat induk ini akan menampilkan tentang jenis-jenis pelayanan dan juga jam operasional samsat induk sendiri.

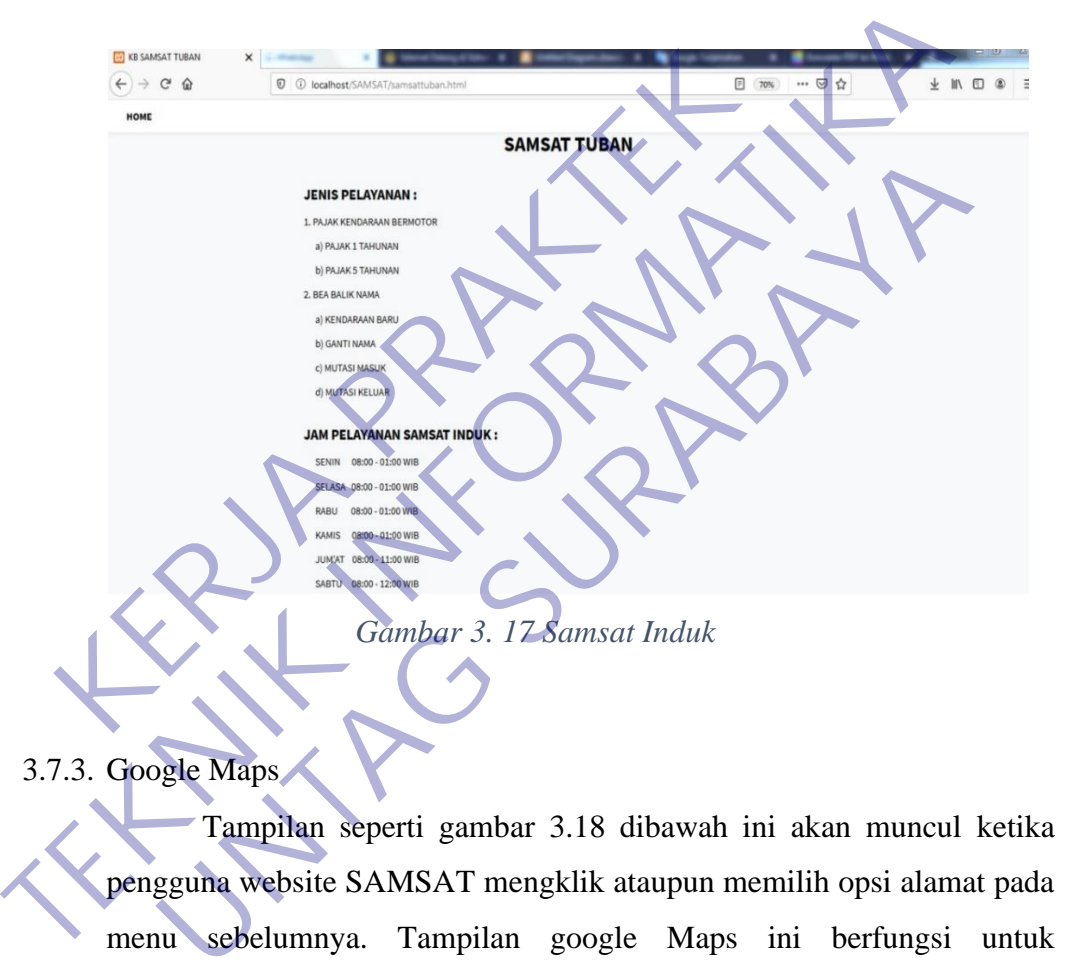

<span id="page-51-0"></span>3.7.3. Google Maps

Tampilan seperti gambar 3.18 dibawah ini akan muncul ketika pengguna website SAMSAT mengklik ataupun memilih opsi alamat pada menu sebelumnya. Tampilan google Maps ini berfungsi untuk memperjelas letak ataupun lokasi dimana SAMSAT Tuban berada, jadi pengguna bisa dengan mudah mengetahui lokasi SAMSAT Tuban.

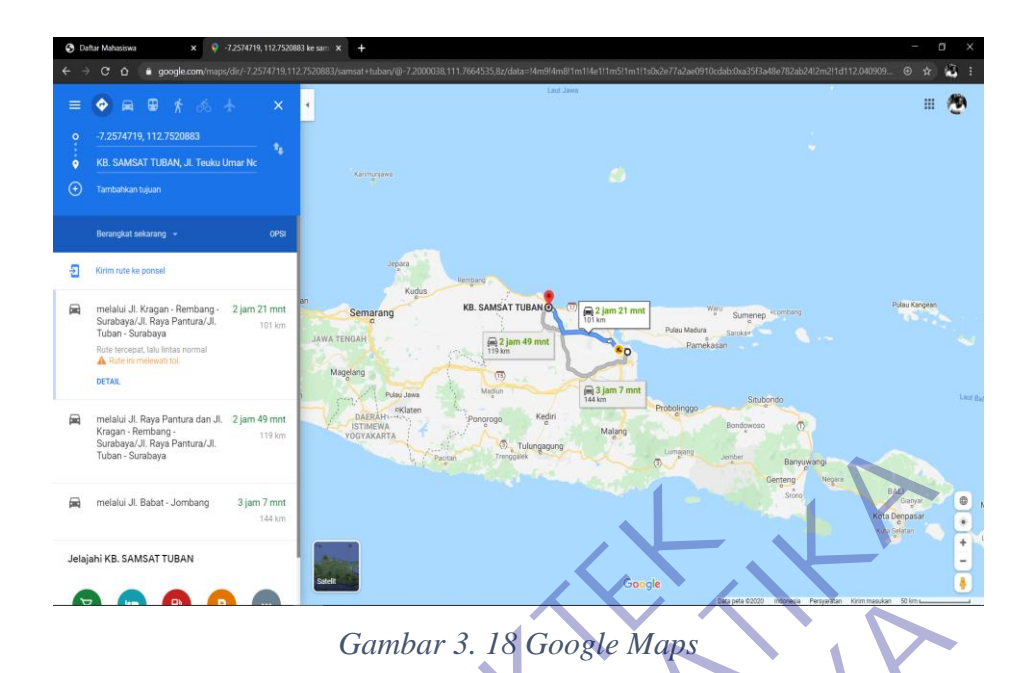

### 3.7.4. Walk Thru

<span id="page-52-0"></span>Pada saat pengguna mengakses *website* KB SAMSAT Tuban dan pengguna memilih opsi *walk thru* maka *website* akan menampilkan tampilan seperti pada gambar 3.19. Dalam pemilihan opsi *walk thru* ini akan menampilkan tentang alur pengesahan kendaraan selama 1 tahun dan juga menampilkan persyaratan-persyaratan yang dibutuhkan. Gambar 3. 18 Google Maps<br>
19 Gambar 3. 18 Google Maps<br>
2. 14 Walk Thru<br>
Pada saat pengguna mengakses website KB<br>
pengguna memilih opsi walk *thru* maka websit<br>
tampilan seperti pada gambar 3.19 Dalam pemil<br>
akan menampitka

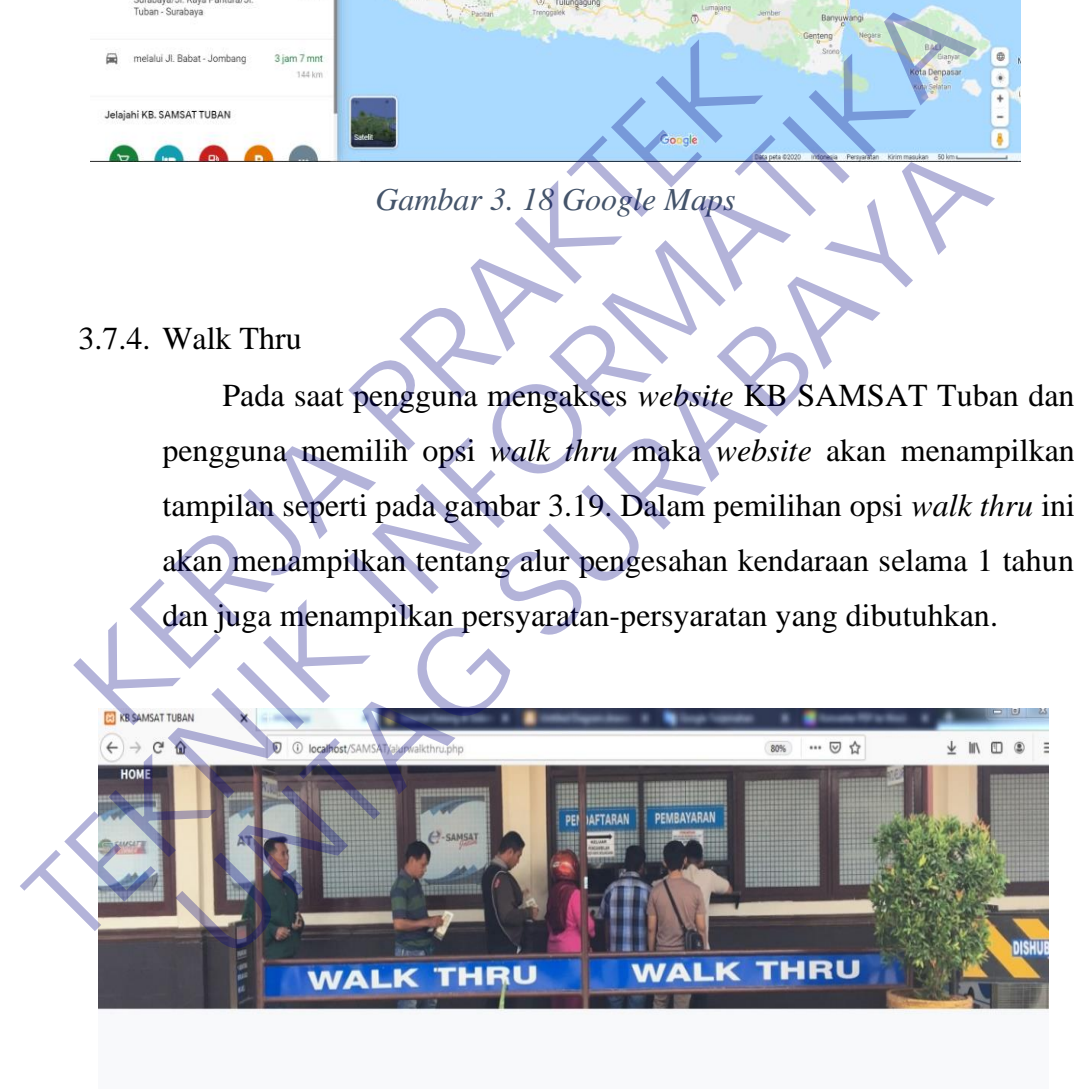

<span id="page-52-1"></span>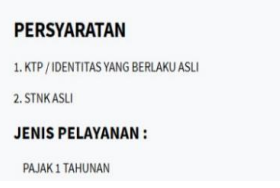

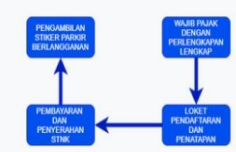

*Gambar 3. 19 Wlak Thru*

### 3.7.5. PAYMENT POINT JATIROGO

Pada saat pengguna mengakses *website* KB SAMSAT Tuban dan pengguna memilih opsi payment point Jatirogo *website*  akan menampilkan tampilan seperti pada gambar 3.20. Dalam pemilihan opsi payment point Jatirogo ini akan menampilkan tentang jenis-jenis pelayanan dan juga jam operasional samsat induk sendiri.

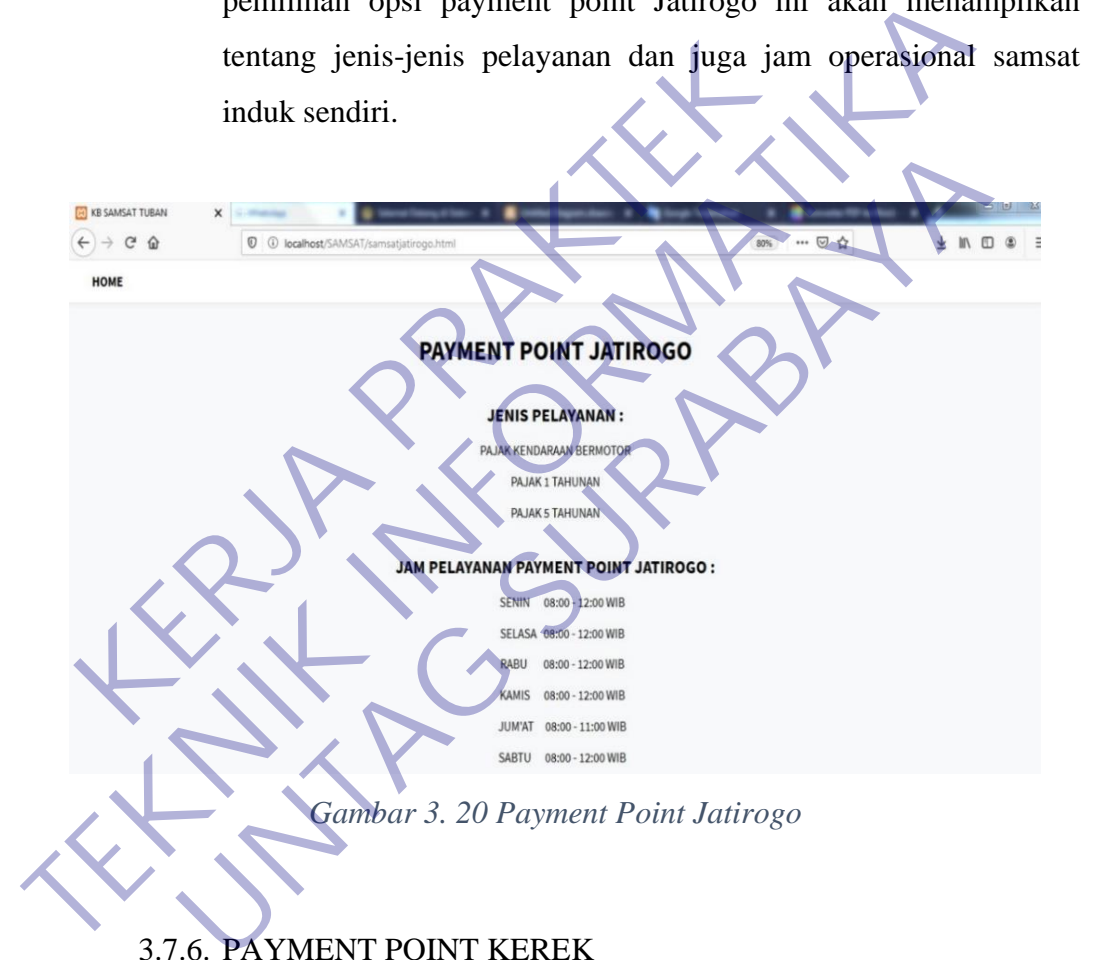

### <span id="page-53-0"></span>3.7.6. PAYMENT POINT KEREK

Pada saat pengguna mengakses *website* KB SAMSAT Tuban dan pengguna memilih opsi payment point kerek *website*  akan menampilkan tampilan seperti pada gambar 3.21. Dalam pemilihan opsi payment point kerek ini akan menampilkan tentang jenis pelayanan dan juga jam operasional payment point kerek sendiri.

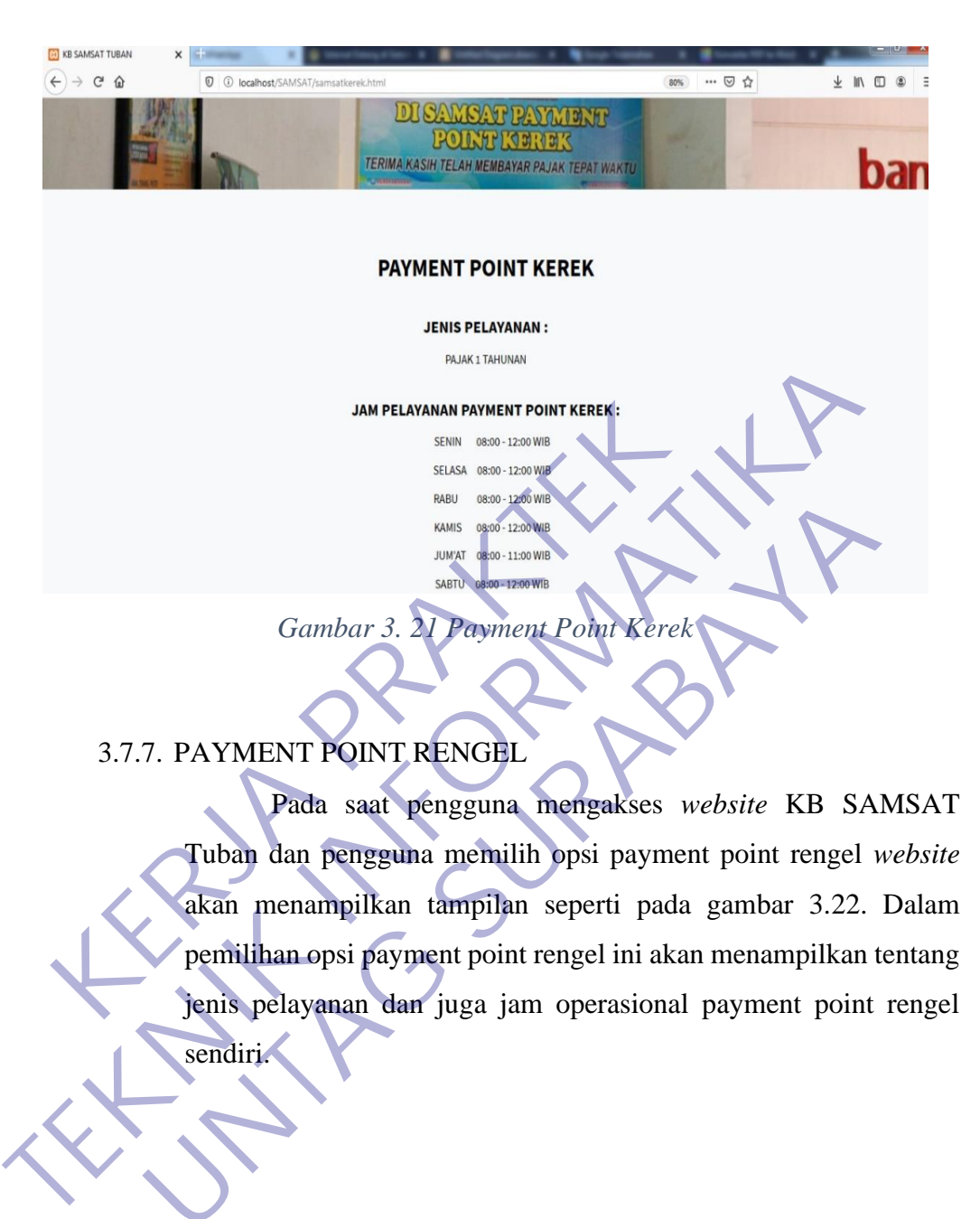

<span id="page-54-0"></span>3.7.7. PAYMENT POINT RENGEL

Pada saat pengguna mengakses *website* KB SAMSAT Tuban dan pengguna memilih opsi payment point rengel *website*  akan menampilkan tampilan seperti pada gambar 3.22. Dalam pemilihan opsi payment point rengel ini akan menampilkan tentang Gambar 3. 21 Payment Point Kerek<br>
Pada saat pengguna mengakses *website* KB SA<br>
Tuban dan pengguna memilih opsi payment point rengel<br>
akan menampilkan tampilan seperti pada gambar 3.22.<br>
pemilihan opsi payment point rengel

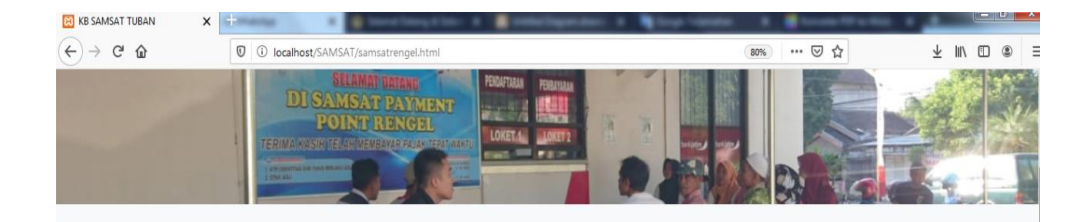

#### **PAYMENT POINT RENGEL**

#### **JENIS PELAYANAN:**

PA JAK 1 TAHUNAN

*Gambar 3. 22Payment Point Rengel*

## <span id="page-55-0"></span>3.7.8. SAMSAT KELILING

Tampilan gambar 3.23 merupakan tampilan dari halaman utama juga sebenarnya. Jadi pengguna *website* tidak perlu mengklik opsi ataupun menu yang ada di halaman utama untuk mengakses jadwal operasional dan letak-letak dimana saja lokasi Samsat KAMPELIKYANAMPINYMENT POINT RENGEL :<br>
BENJA MENGENT SANA SATT KERJA PENGENTARYA PENGENTARYA PENGENTARYA PENGENTARYA PENGENTARYA PENGENTARYA PENGENTARYA PENGENTARYA PENGENTARYA PENGENTARYA PENGENTARYA PENGENTARYA PENGENTARY Gambar 3. 22Payment Point Rengel<br>
1987 - SAMSAT KELILING<br>
Tampilan gambar 3.23 merupakan tampilan dari b<br>
utama juga sebenarnya. Jadi pengguna website tidak perlu<br>
opsi ataupun menu yang ada di halaman utama untuk me<br>
jadw

| <b>KB SAMSAT TUBAN</b>   | $\times$                                        |                                               |                               |                                               |                                |                  |
|--------------------------|-------------------------------------------------|-----------------------------------------------|-------------------------------|-----------------------------------------------|--------------------------------|------------------|
| $G$ $\Omega$             | $\mathbb O$                                     | 1 localhost/SAMSAT/index.php                  |                               |                                               |                                | ⊻<br>m<br>۵<br>m |
| <b>SAMSAT TUBAN</b>      |                                                 |                                               |                               |                                               | <b>PROFIL</b><br><b>KONTAK</b> | <b>ALBUM</b>     |
|                          |                                                 |                                               | <b>JADWAL SAMSAT KELILING</b> |                                               |                                |                  |
| <b>Pasar Tambak Boyo</b> |                                                 | <b>Pasar Plumpang</b>                         | <b>Pertigaan Ponco</b>        | <b>Pasar Singgahan</b>                        | <b>Pasar Jenu</b>              |                  |
|                          | SENIN (08.00 - 12.00)<br>SELASA (08.00 - 12.00) | SENIN (08.00 - 12.00)<br>SABTU(08.00 - 10.00) | SELASA(08.00 - 12.00)         | RABU (08.00 - 12.00)<br>KAMIS (08.00 - 12.00) | RABU (08.00 - 12.00)           |                  |
|                          | <b>Pasar Soko</b>                               | <b>Pasar Karang Agung</b><br><b>Palang</b>    | <b>Pertigaan Rembes</b>       | <b>Pertigaan Compreng</b>                     | <b>Area Car Free Day</b>       |                  |
|                          | KAMIS (08.00 - 12.00)                           | JUMAT(08.00 - 10.00)                          | JUMAT(08.00 - 10.00)          | SAETV (08.00 - 10.00)                         | MINGGU(06.00 - 09.00)          |                  |

*Gambar 3. 23 Samsat Keliling*

## <span id="page-56-1"></span>3.7.9. SAMSAT KELILING

<span id="page-56-0"></span>Tampilan gambar 3.24 merupakan tampilan dari halaman utama juga sebenarnya. Jadi pengguna *website* tidak perlu mengklik opsi ataupun menu yang ada di halaman utama untuk mengakses jadwal operasional dan letak-letak dimana saja lokasi Samsat keliling. Pengguna hanya perlu meng *scroll* kebawah untuk menampilkan hal tersebut. KARS (2.00)<br>
KERJA PRAKTA KELILING<br>
Tampilan gambar 3.24 merupakan tutama juga sebenarnya. Jadi pengguna websi<br>
opsi ataupun menu yang ada di halaman ut<br>
jadwal operasional dan letak-letak diman<br>
keliling. Pengguna hanya p

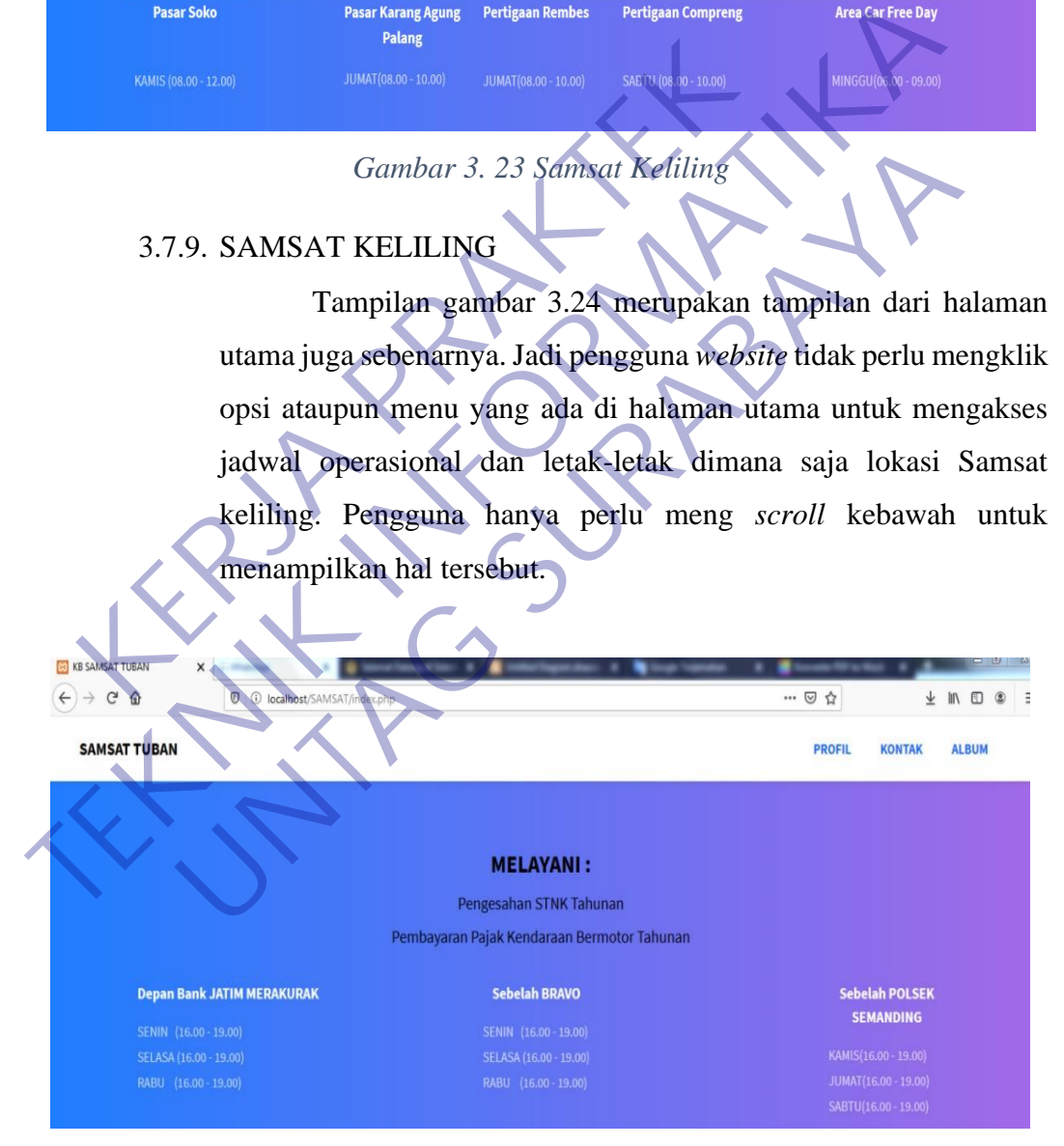

*Gambar 3. 24 Samsat Keliling*

- **A.** Kelebihan Sistem Informasi KB SAMSAT Tuban
	- 1. Sebagai media informasi bagi pengguna yang membutuhkan infromasi tentang jam operasional, letak dan lain-lain
	- 2. Menampilkan letak lokasi dimana saja cabang-cabang samsat tuban berada.
	- 3. Menampilkan informasi setiap cabang-cabang KB SAMSAT Tuban seperti jam operasional, dan jenis layanan yang ada.

<span id="page-57-0"></span>KERWA PRAKT **TEKNIK IS PROPERTY!** UNTAG SURABAYA<br>UNTAG SURABAYA<br>UNTAG SURABAYA

### **BAB 4**

### **KESIMPULAN\_DAN\_SARAN**

### <span id="page-58-1"></span><span id="page-58-0"></span>**1.1 Kesimpulan**

Kesimpulan dari hasil laporan kerja praktek ini adalah dilakukannya kerja praktek selama satu bulan di KB SAMSAT Tuban yang dilakukan dengan baik. Dalam kegiatan kerja praktek ini sangat bermanfaat bagi mahasiswa sendiri sebagai peserta magang karena dalam hal ini mahasiswa dapat mengetahui kondisi lapangan tentang mengimplementasikan apa yang sudah diajarkan selama masa perkulian, selain itu mahasiswa dapat menambah skil profesionalitas melalui kerja praktek ini karena pada saat melakukan kerja praktek mahasiswa dituntut untuk bisa menjalankan pekerjaan sesuai dengan keahlian dan kemampuan yang dipunya, disiplin waktu, berpakaian rapi, dan juga berperilaku baik kepada pegawai staf-staf yang ada di tempat instansi. Dan juga bermanfaat bagi instansi terkait yaitu KB SAMSAT Tuban sendiri karena dalam pelaksaan kerja praktek ini mahasiswa menghasilkan sebuah system informasi berbasis *website*. bermannaat bagi manasiswa sendiri sebagai peserta<br>hal ini mahasiswa dapat mengetahui kondis<br>mengimplementasikan apa yang sudah diajarkan se<br>selain itu mahasiswa dapat menambah skil profesi<br>praktek ini karena pada saat mela TERNET TERNET TERNET TERNET TERNET TERNET TERNET TERNET TERNET TERNET TERNET TERNET TERNET TERNET TERNET TERNET TERNET TERNET TERNET TERNET TERNET TERNET TERNET TERNET TERNET TERNET TERNET TERNET TERNET TERNET TERNET TERNE ngimplementasikan apa yang sudah diajarkan selama masa per<br>
in itu mahasiswa dapat menambah skil profesionalitas melalu<br>
ttek ini karena pada saat melakukan kerja praktek mahasiswa a<br>
uk bisa menjalankan pekerjaan sesuai d

Hasil dari pelaksaan kerja praktek ini adalah pembuatan *website* sebagai system informasi KB SAMSAT Tuban. Dimana KB SAMSAT Tuban belum memiliki *website* sebgai sarana informasi bagi masyarakat umum yang dapat lokasi cabang-cabang KB SAMSAT Tuban, jenis pelayanan, jam opersional dan juga informasi yang lainnya. *Website* ini sangat bermafaat bagi masyarakat sekitar. Masyarakat tidak perlu repotrepot untuk mencari informasi tentang hal terkait, karena dengan adamya *website* ini dapat diakses dengan mudah. *Website* ini jua bisa diakses oleh pegawai.

## <span id="page-59-0"></span>**1.2 Saran**

- 1. *Website* ini seharusnya dapat dikembangkan lagi secara spesifik
- 2. Menambah fasilitas komentar
- 3. Membutuhkan maintenance secara berskala
- 4. Biaya sewa yang mahal

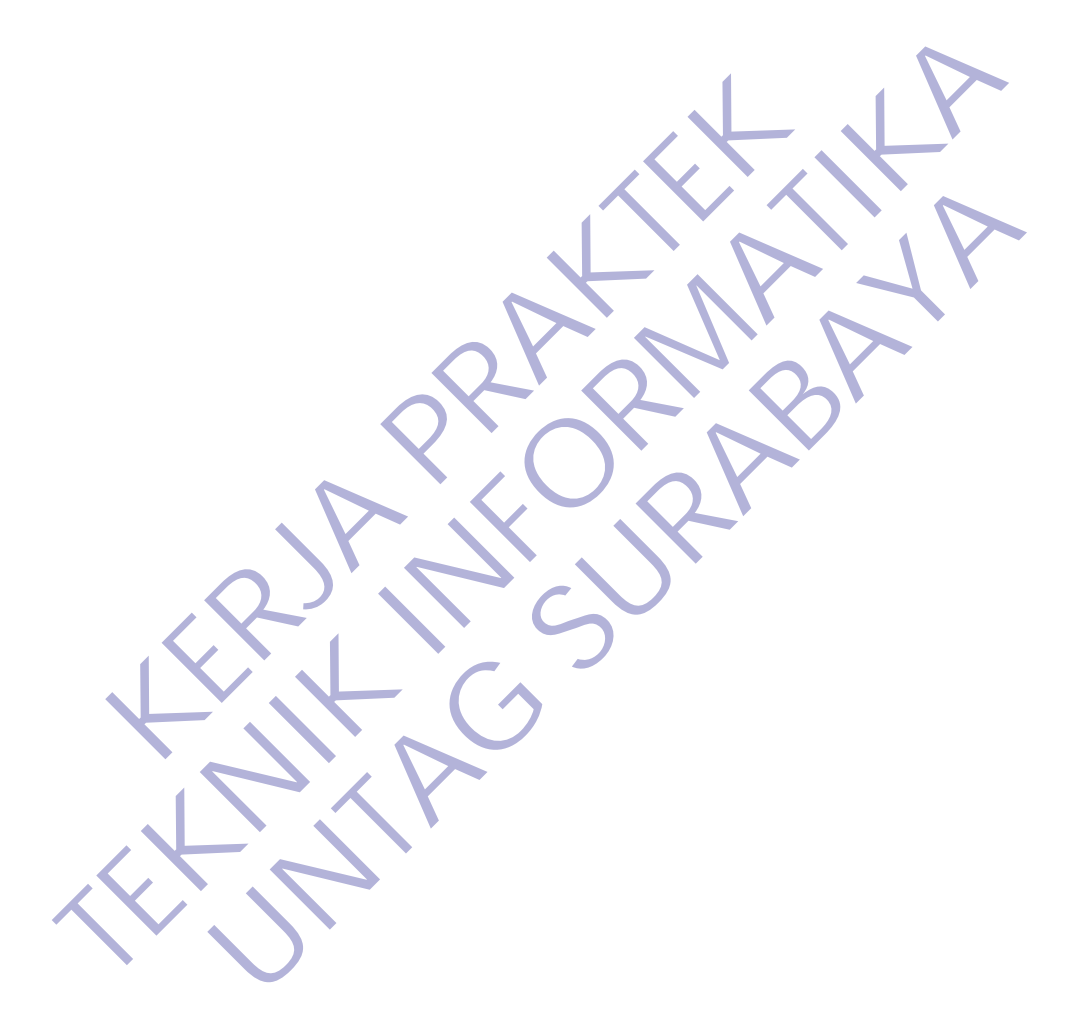

## **DAFTAR PUSTAKA**

- <span id="page-60-0"></span>Untag., 2017., *Simkp*. [Online] Available at: [http://www.simkp.untag-sby.ac.id](http://www.simkp.untag-sby.ac.id/) [Accessed 20 Maret 2020].
- Anon., 2020., *HTML5*. [Online] Available at: <https://id.wikipedia.org/wiki/HTML5> [Accessed 18 Juni 2020].

Sublime Text 3., 2017., *pengertian dari sumblime text 3.* [Online] Available at: https://nabilahkarmeila.wordpress.com/2015/01/15/tutorialdasar-menggunakan-sublime-text 3/#:~:text=Sublime%20Text%203%20adalah%20sebuah,yang %20ada%20pada%20aplikasi%20ini. [Accessed 22 Juni 2020]. Sublime [T](https://idcloudhost.com/panduan/mengenal-sejarah-dan-pengertian-pemrograman-php/)ext 3., 2017., pengertian dari sumblime<br>
Available<br>
https://nabilahkarmeila.wordpress.com/2015/01<br>
dasar-menggunakan-sublime-text<br>
3/#:~:text=Sublime%20Text%203%20adakh%<br>
%20ada%20pada%20aplikasi%20ini. [Acces<br>
20 2020].<br>
Sublime Text 3, 2017., *pengertian dati* sumblime text 3 [Online]<br>
Available<br>
https://nabilahkarmeila.wordpress.com/2013/01/15/tulorial-<br>
dasar-menggunakan-sublime-text<br>
3/#:~:text=Sublime%20Text%203%20adalah%20seb Available<br>
https://nabilahkarmeila.wordpress.com/2013/01/15/tutorial<br>
dasar-menggunakan-sublime-fext<br>
3/#:~:text=Sublime%20Text%203%20adalah%20sebuah.yang<br>
%20ada%20pada%20aplikasi%20ini. [Accessed 22 Juni<br>
2020].<br> **Wengen** 

Thidi., 2020., *Mengenal Framework Twitter Bootstrap dan Penggunaannya Pada Website.* [Online] Available at: https://thidiweb.com/pengertian-bootstrap/ [Accessed 18 Juni 2020].

Miwon group., 2019., *gambaran.* [Online] Available at: https://www.miwon.co.id/overview [Accessed 16 Juni 2020].

Abror Muhammad., 2020., Pengertian dan tujuan CSS (cascading style sheet) besertafungsinya.[Online] Available at:

<https://www.ayoksinau.com/pengertian-css/> [Accessed 19 Juni 2020].

Tedjamaja Nabil., 2020., *Apa itu Javascript.* [Online] Available at: <https://bilabil.com/apa-itu-javascript/> [Accessed 19 Juni 2020].

Latif Razqa., 2020., *Apa itu draw.io? ini penjelasan lengkapnya.*  [Online] Available at: [https://surgatekno.com/tech-news/apa](https://surgatekno.com/tech-news/apa-itu-draw-io/)[itu-draw-io/](https://surgatekno.com/tech-news/apa-itu-draw-io/) [Accessed 20 Juni 2020].

Tempur, S . (2019) Balsamiq mockup

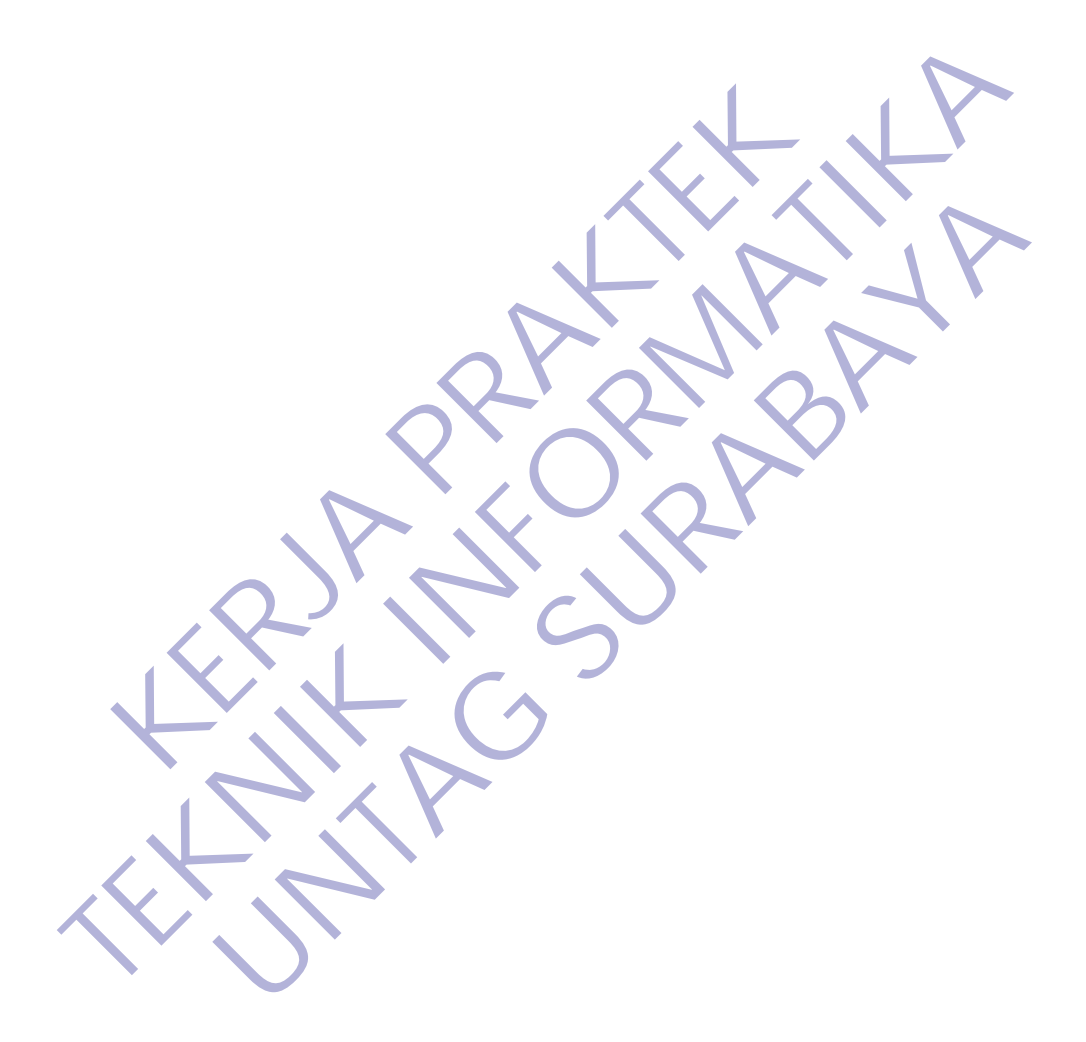

### Lampiran 1

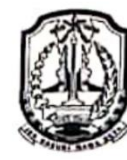

PEMERINTAH PROVINSI JAWA TIMUR **BADAN PENDAPATAN DAERAH** 

Nomor : 070/2354 /202.11/2020<br>
Sifat : Biasa<br>
Lampiran : .<br>
Perinal : .<br>
Rekomendasi Praklik Keria<br>
Menunjuk surat Saudara langgal 10 Januar 2020, nomor :<br>
Kerja Praktek, dengan ini diberitahukan bahwa pada prinsipnya Bada **TEKNIK INFORMATIKA IN THE SURABAYA 60116**<br>
TERRARAYA 60116<br>
TERRARAYA 2000<br>
Silat : Biasa<br>
Lampina : Rekomendasi Prakik Keria<br>
Menunjuk surat Saudiera Jampgal 10 Januari 2020, nomoj : 29 MKTI/Akdil2020, p<br>
Menunjuk surat ERI SURABAYA<br>
IRAK Menunjuk surat Saudara Langgal 10 Januari 2020, nomor : 29 KVFT/Akd/I/2020,<br>
Nenunjuk surat Saudara Langgal 10 Januari 2020, nomor : 29 KVFT/Akd/I/2020,<br>
Nenunjuk surat Saudara Langgal 10 Januari 2020, n

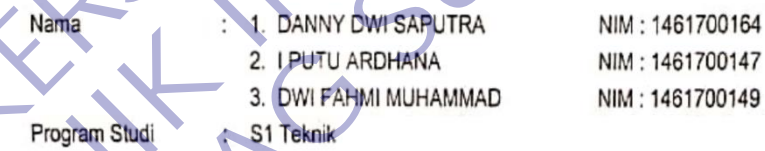

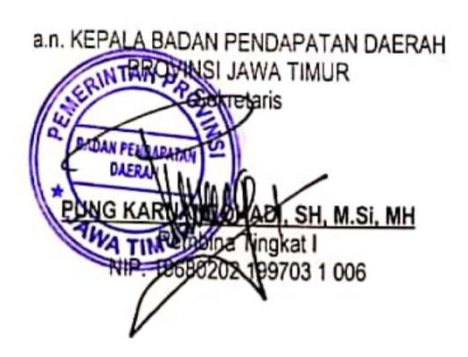

**TEMBUSAN:** Yth. Bpk. Kepala Badan Pendapatan Daerah Provinsi Jawa Timur (sebagai laporan)

### Lampiran 2

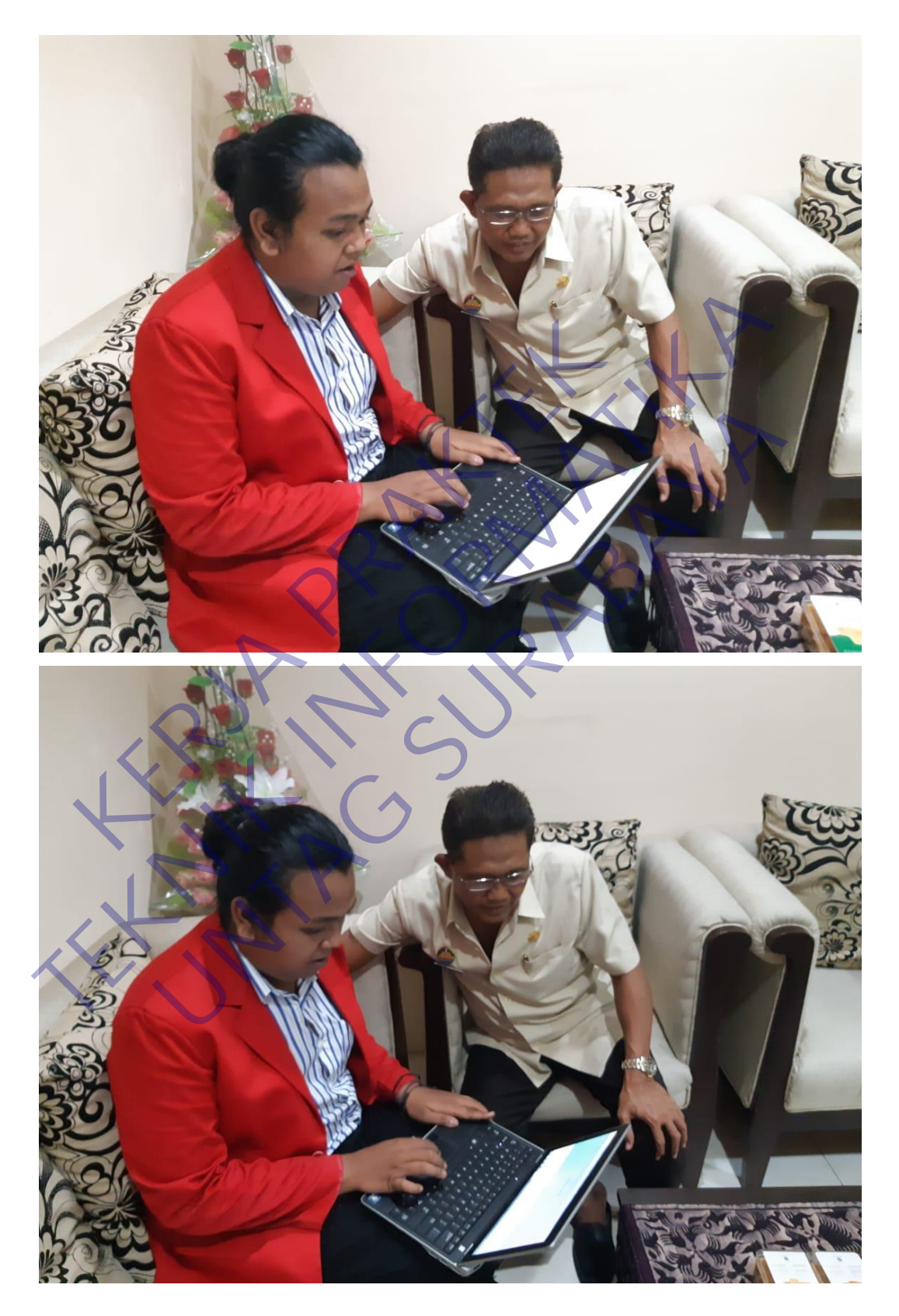

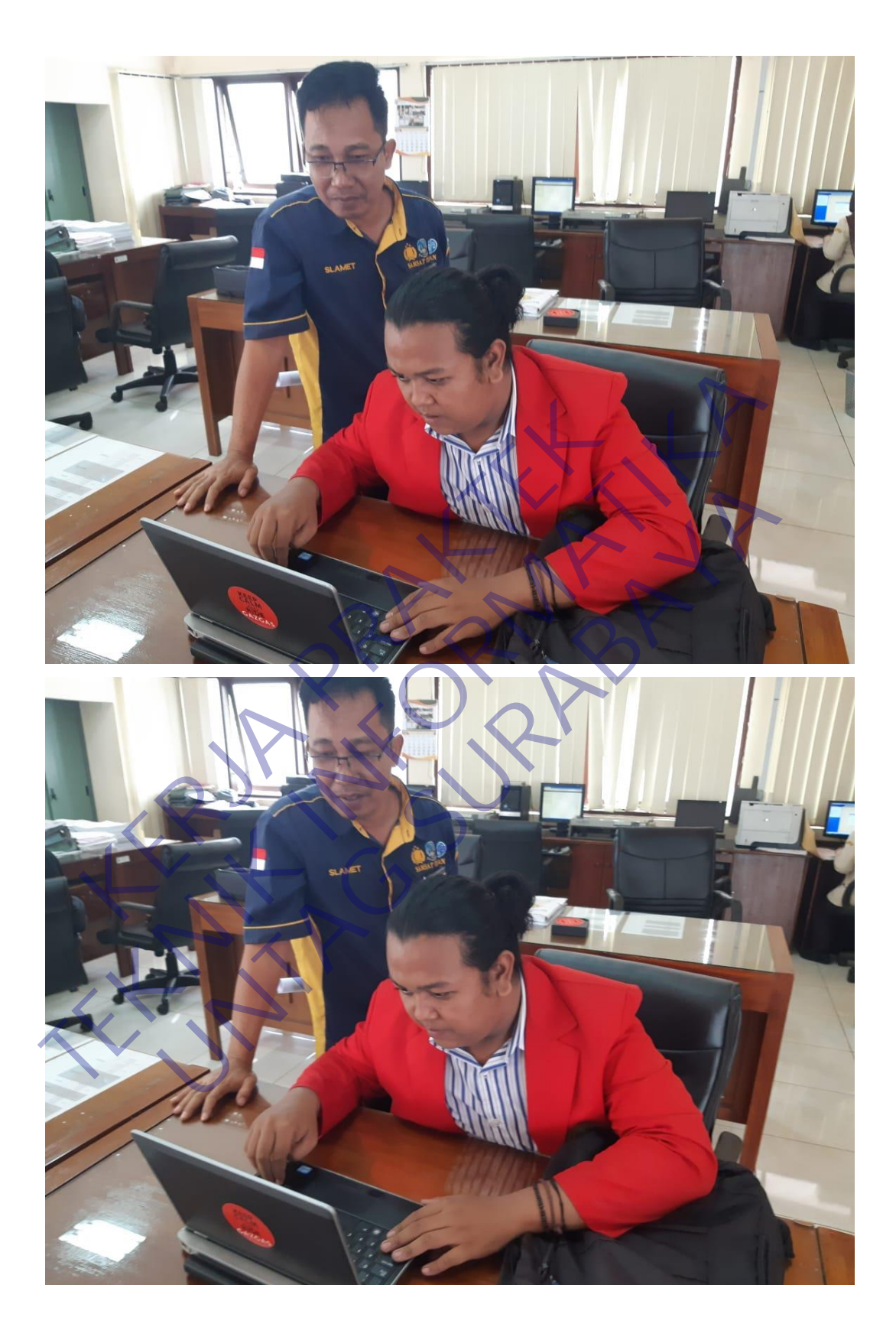